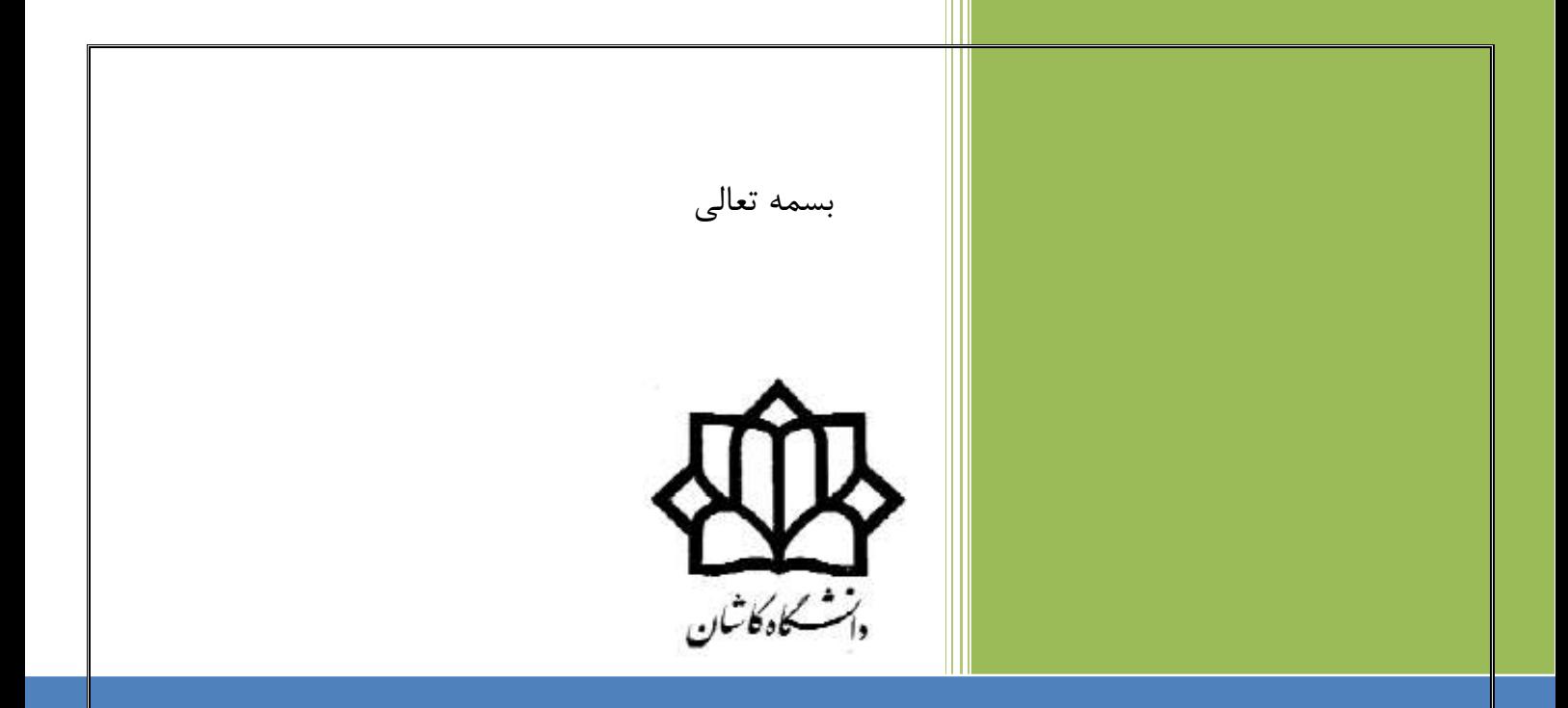

## آزمایشگاه مدار منطقی و معماری کامپیوتر

1

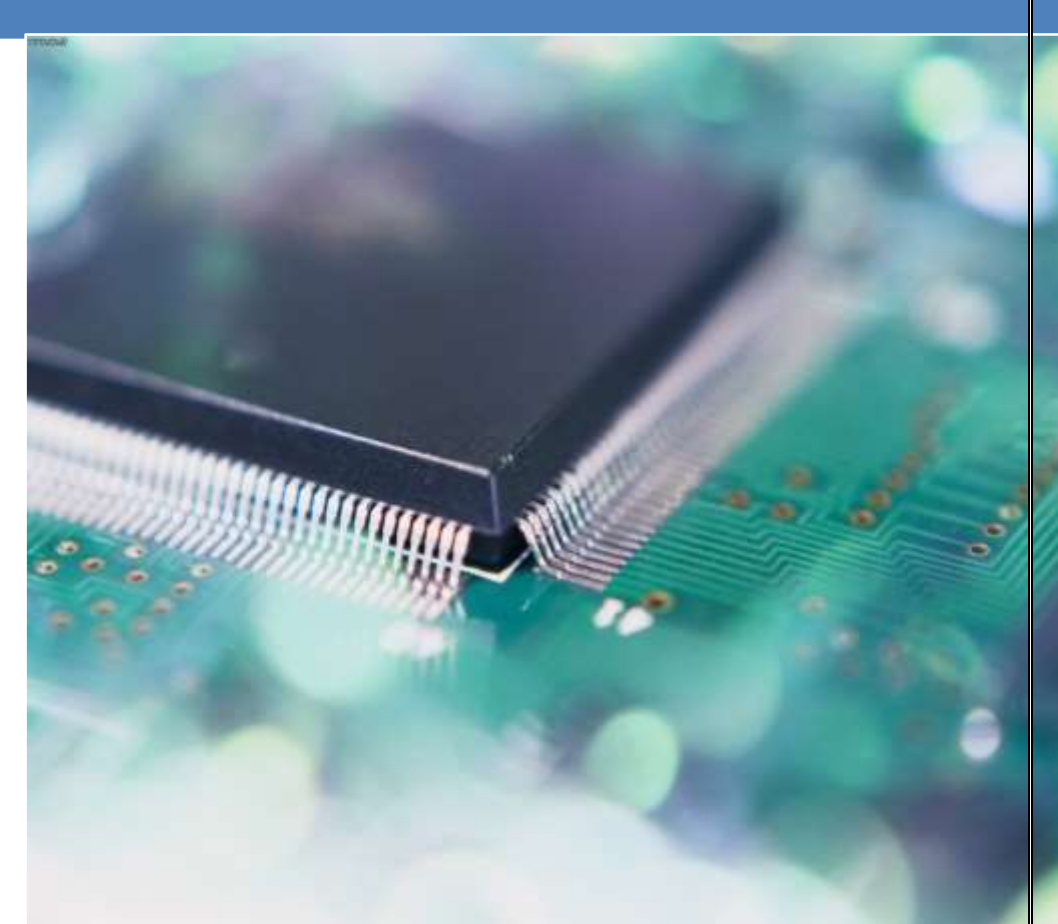

دانشكدۀ برق و کامپیوتر آزمایشگاه دیجیتال محمّدرضا فتّاح

# بخش اول

آشنایي با تراشه های منطقي و چگونگي بكارگیری آنها

بسمه تعالي

هدف از ارائة آزمایشگاه مدارهای منطقي ،در مرحلة اول آشنایي دانشجویان با چگونگي کار با تراشههای دیجیتال و همچنین چگونگي طراحي وپیاده سازی مدارات ساده ترکیبي وترتیبي دیجیتال با روش معمول و دستي و در مرحلة دوم طراحي و پیاده سازی با استفاده از زبانهای برنامه نویسي و توسط آی سي های برنامه پذیر است . قبل از شروع کار در آزمایشگاه لازم است نكاتي را در مورد چگونگي انجام آزمایشات و همچنین ارزیابي کار هر دانشجو متذکر شویم :

-1 دانشجو برای انجام هر آزمایش باید مقدمات آنرا قبل از ورود به آزمایشگاه آماده کند . که این موارد عبارتند از : الف- مطالعه راهنمای آی سي های بكار رفته در آزمایش . راهنمای این آی سي ها در دستور کار آزمایش

موجود است .

ب- تهیه پیش گزارش : بسیاری از آزمایشاتي که قرار است انجام شود لازم است مدار آن قبلا طراحي شود. پس دانشجو باید قبل از ورود به آزمایشگاه و بعنوان پیش گزارش طراحي مدار را انجام داده و تمام مراحل طراحي را در پیش گزارش بیاورد . این موارد شامل جداول درستي ، جداول ساده سازی ، عبارات و همچنین شكل نهایي مدار است .

-2 حضور در تمام جلسات آزمایشگاه الزامي است و در صورت غیبت ، دانشجو باید در همان هفته و در یكي دیگر از گروهای آزمایشگاه و البته با هماهنگي مربي آزمایشگاه ، آزمایش مربوطه را انجام دهد . لازم به ذکر است غیبت بیش از دو جلسه مجاز نیست .

-3 هر آزمایش دارای چند قسمت مي باشد که تمامي آنها در یك جلسه دو ساعته انجام مي شود . بعد از اتمام هر جلسه آزمایشگاه دانشجو باید یك گزارش کار از آزمایشات انجام شده به مربي آزمایشگاه تحویل دهد . البته گزارش به صورت گروهي و حداکثر یك هفته بعد از انجام آزمایش تحویل مي شود .

گزارش آزمایشگاه شامل پاسخ سؤالات در هر آزمایش و در نهایت برداشت نهایي و تجربیات کسب شده دانشجو در آن آزمایش مي باشد .

-4 نمره نهایي از مجموع نمرات زیر بدست خواهد آمد :

پیش گزارش کامل و درست) 52 درصد( – کار در آزمایشگاه و جواب درست آزمایشها)52 درصد ( – گزارش کار (۱۵ درصد)– امتمان عملی یا کتبی (۲۵ درصد)

لازم بذکر است حضور دانشجو در امتحان آزمایشگاه الزامیست . در غیر این صورت بقیه درصد نمرات نیز لحاظ نخواهد شد .

با آرزوی توفیق برای شما

مربي آزمایشگاه : محمدرضا فتاح

#### مقدمه

 قبل از شروع کار لازم است آشنایي اولیه در مورد انواع آی سيهای منطقي داشته باشیم و همچنین نحوۀ کار با آنها را یاد بگیریم .

متداولترین خانواده مدارهای منطقي که حاوی مدارهای پایه هستند عبارتند از خانوادۀ CMOS و خانوادۀ TTL. برای شناخت یك تراشة دیجیتال از نظر نوع تكنولوژی ساخت و عملكرد آن ، ميتوان از شمارۀ مخصوصي که روی هر آیسي نوشته شده است استفاده کرد . با توجه به این شماره و مراجعه به کتابچههای CMOS یا TTL مي توان با عملكرد آن تراشه بصورت کامل آشنا شد . متداولترین آیسيهای TTL با پیشوند 74 و آیسيهای CMOS با پیشوند 4 از هم متمایز ميگردند . در شكل زیرطریقة شناخت تراشه و ترتیب قرار گرفتن پایههای آن آورده شده است .

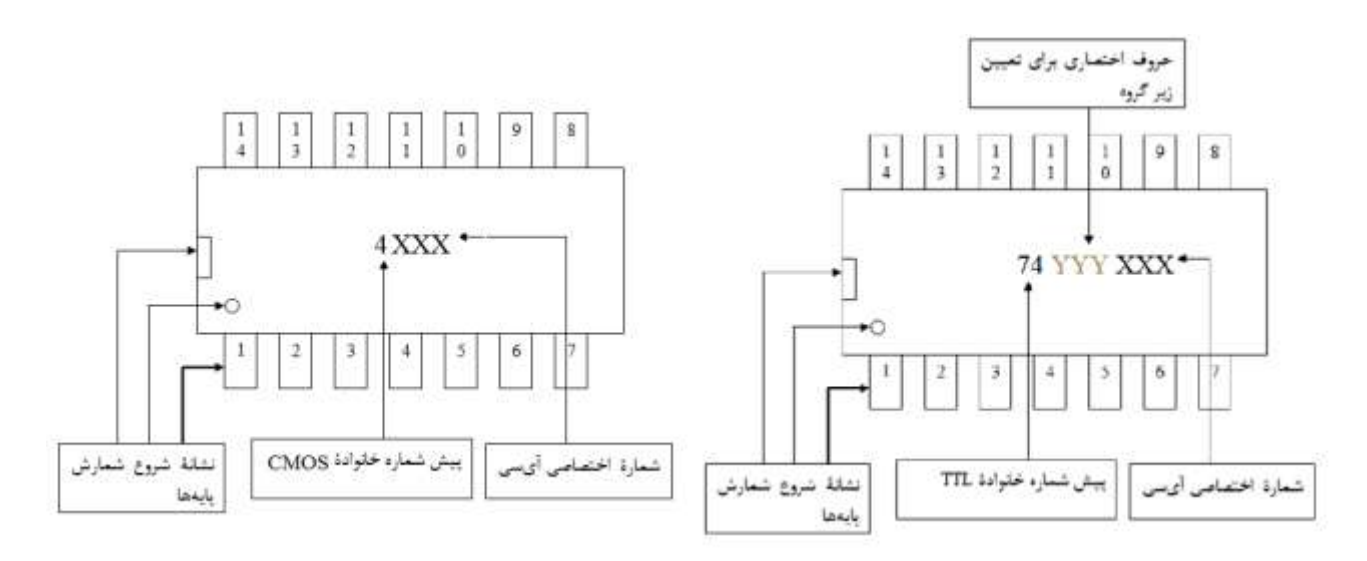

برای مثال شكل زیر چگونگي بدست آوردن اطلاعات اولیه از روی شمارۀ تراشه را نشان داده است .

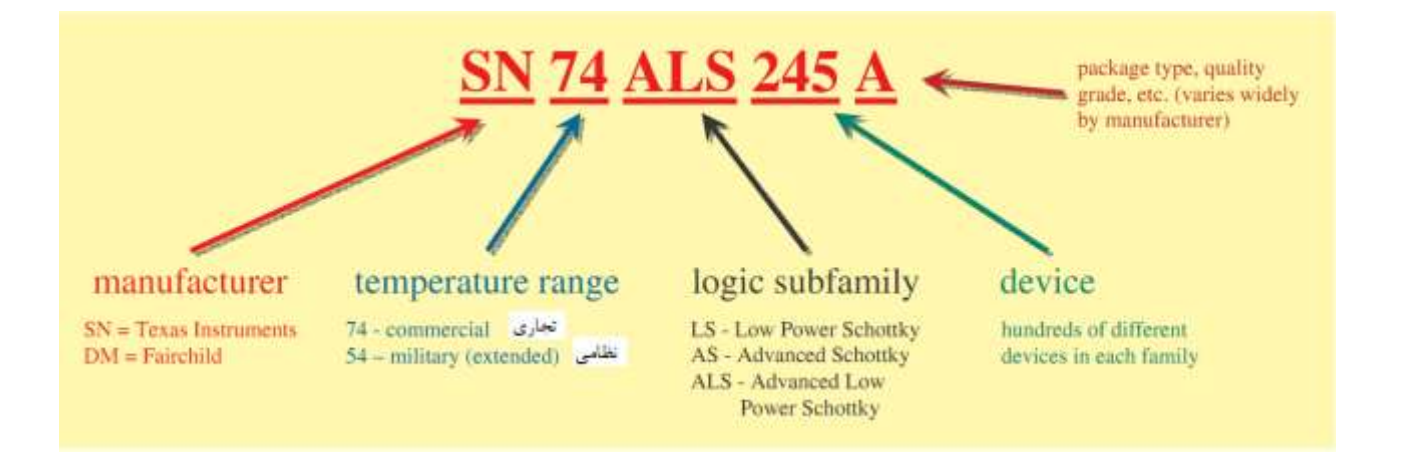

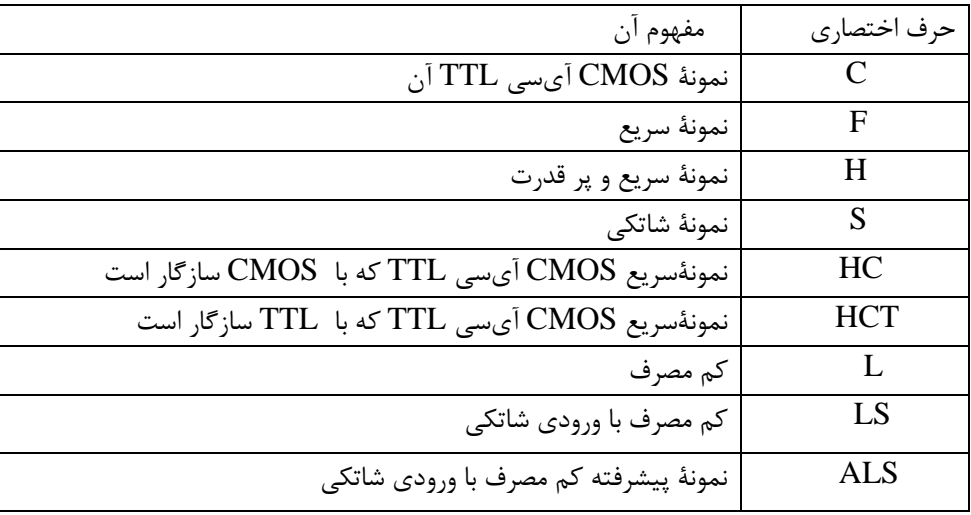

بعضي از زیر گروههای مربوط به خانوادۀ TTL در جدول زیر آمده است :

سطح تغذیه در خانواده TTL ولتاژ نامی ۵+ ولت و در خانوادۀ CMOS از ٣+ تا ۱۵ ولت می تواند انتخاب شود . همچنین سطوح منطقي معتبر صفر و یك برای ورودی و خروجیهای خانواده TTLدر شكل زیر آمده است .

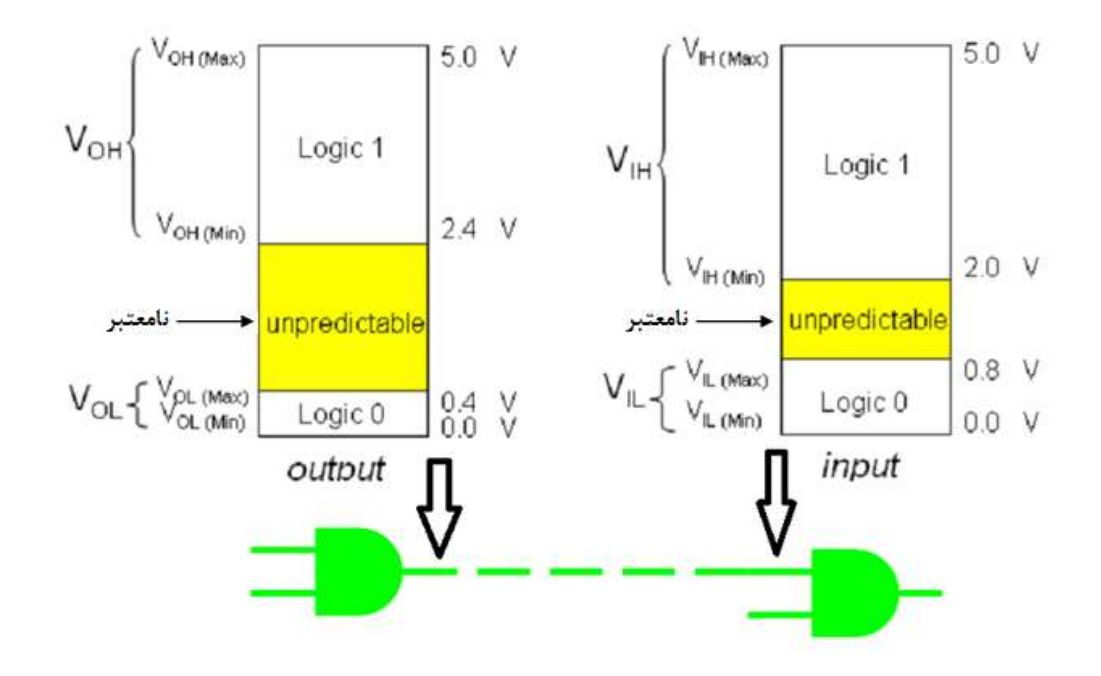

شكل سمت چپ ولتاژ معتبر برای خروجي یك گیت در سطوح منطقي '0' و '1' را نشان مي دهد . برای سطح منطقي '1' ولتاژ خروجي گیت در بازۀ V2.4 تا V5 و برای سطح '0' در بازۀ V0 تا V0.4 باید قرار گیرد . حال اگر ولتاژ اندازه گیری شده در خروجي گیت در بازۀ V0.4 تا V2.4 باشد سطح منطق خروجي نامعتبر خواهد بود . حالت نامعتبر معمولا ناشي از خرابي گیت ، ولتاژ تغذیة ناکافي و یا ناشي از بار اضافي در خروجي است. شكل سمت راست نیز سطوح ولتاژ معتبر برای ورودی گیت را نشان مي دهد . چگونگی استفاده از برد بورد در آزمایشگاه مدارهای منطقی:

به نمای ظاهری بردبورد در دو شكل زیر توجه کنید . این دو شكل اتصالات داخلي بردبورد را نشان مي دهد . سوراخهای موجود در ردیفهای کناری در بالا و پایین برد بورد بصورت افقي تا وسط برد بورد بهم متصل هستند . ردیفهای قرار گرفته در دو طرف شیار وسط بردبورد بصورت عمودی دارای اتصال هستند . خطوط قرمز رنگ روی شكل نشان دهندۀ چگونگي این اتصالات است .

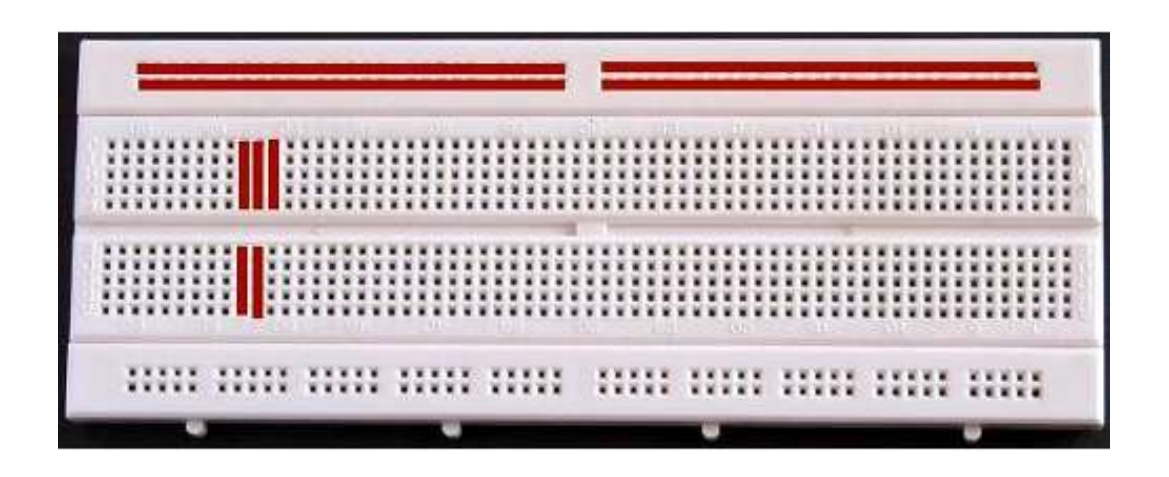

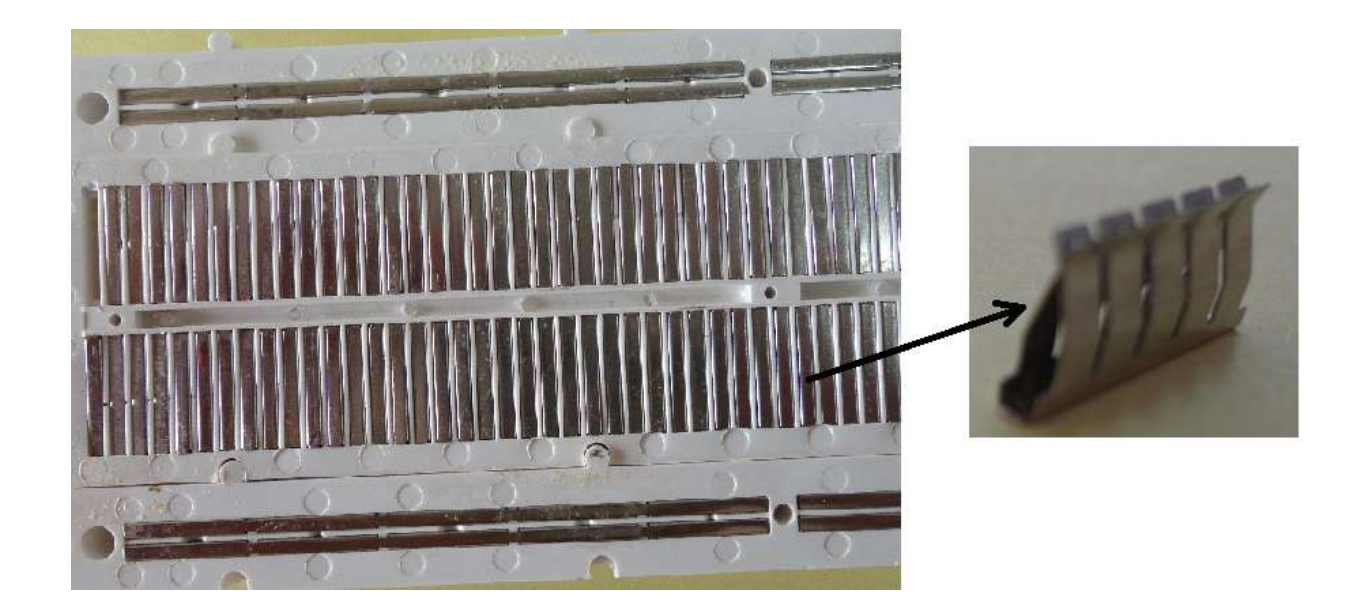

معمولاً ردیفهای دو طرف بردبورد در بالا و پایین بعنوان ردیفهای تغذیه مورد استفاده قرار میگیرد . همانطور که در شكل بعدی مي بینید یكي از ردیفهای بالا برای تغذیة مثبت و ردیف دیگر بعنوان ردیف زمین و یا صفر در نظر گرفته شده سپس با استفاده از دو سیم دو ردیف دیگر بردبورد نیز به تغذیه مثبت و زمین متصل گردیده است.در این صورت شما مي توانید از دو طرف آی سي و از نزدیكترین نقطه به ولتاژ مثبت و زمین دسترسي داشته باشید. سعي کنید در تمام آزمایشات از بردبورد به همین صورت استفاده کنید.

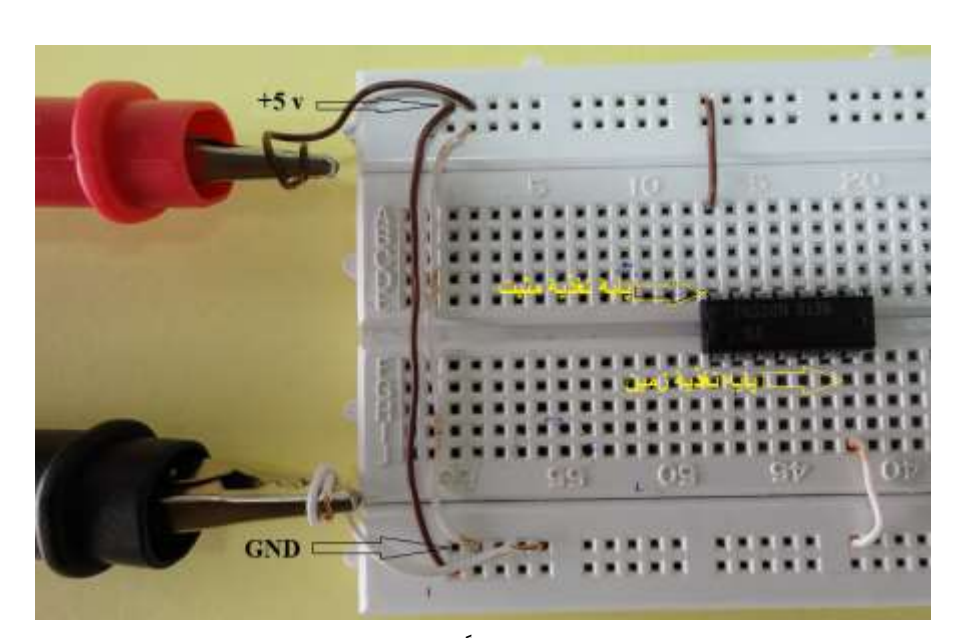

برای قرار دادن آی سي روی بردبورد همانند شكل بالا حتماً باید از سوراخهای دو طرف شیار وسط برد بورد استفاده کرد تا پایه های دو طرف آی سي اتصال کوتاه نشوند. توجه داشته باشید برای بستن مدار و استفاده از آی سي ابتدا پایه های تغذیه مثبت و زمین را به ردیفهای مربوطه در بالا و یا پایین برد بورد متصل نمایید . برای تحریك ورودیهای مدار برای منطق صفر و یا یك ، میتوان بترتیب از اتصال پایه ها به ردیف زمین و یا مثبت استفاده نمود.

استفاده از بورد تغذیه

برای راحتي کار و در صورت عدم دسترسي به منبع تغذیه مي توان از بورد تغذیه که برای همین منظور طراحي شده است استفاده نمود .این بورد مستقیماً روی بردبورد قرار مي گیرد و توانایي تامین تغذیه 5 ولت همراه با پالس مربعي TTL را دارا مي باشد.

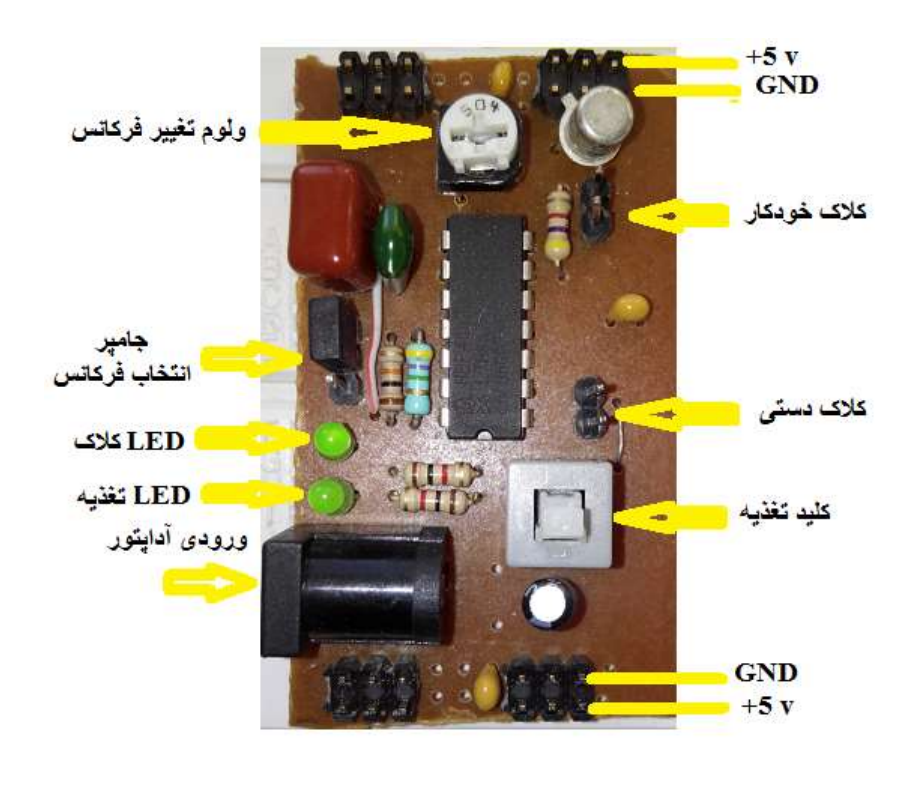

هنگام استفاده از این بورد باید به LED تغذیه و پالس توجه داشته باشید در هنگام روشن بودن بورد باید LED تغذیه در حالت روشن باشد . خاموش بودن این LED ، نشانگر وجود اتصال کوتاه در مدار خواهد بود در این صورت کلید منبع را در حالت خاموش قرار داده و نسبت به رفع عیب مدار اقدام کنید .

## خواندن راهنمای آی سی(Datasheet(

برای انجام آزمایش با یك تراشه ابتدا باید با کارکرد آن و چیدمان پایه های آن آشنا شد . برای این منظور سازندگان آی سي راهنمای (DataSheet (آنرا در اختیار کاربران قرار مي دهند . راحتترین راه برای دسترسي به این راهنما استفاده از اینترنت است . در آزمایشگاه راهنمای تراشه هایي که در آزمایشات مختلف با آنها سر و کار داریم در قالب یك نرم افزار در اختیار دانشجویان قرار مي گیرد . همچنین در داخل دستور کار نیز ، این راهنما در انتهای هر دستور آزمایش قرار گرفته است. اکنون چند اصطلاح مهم که در راهنمای تراشه ها وجو دارند را توضیح میدهیم. -1 شكل ظاهری تراشه (DIAGRAM CONNECTION(

شكل ظاهری تراشه با ذکر شماره و اسم هر پایه در DIAGRAM CONNECTION تراشه نمایش داده مي شود . اگر از قبل با عملكرد این آی سي آشنا باشید این شكل برای بستن مدار و استفاده از این آی سي کافي خواهد بود و گر نه به اطلاعات بیشتری نیاز خواهید داشت . بعنوان مثال در شكل زیر شكل ظاهری تراشة 7442 نشان داده شده است .

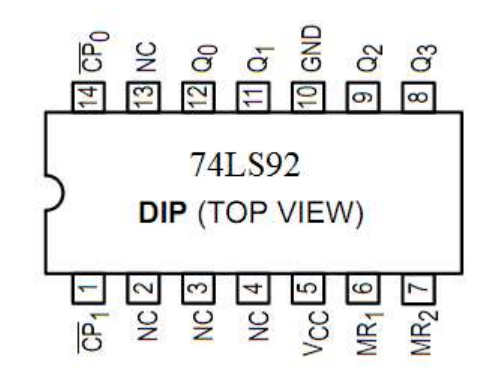

-2 نماد منطقي (SYMBOL LOGIC(

معمولاً این شكل از نمایش آی سي ، مناسب ترسیم مدارات منطقي روی کاغذ و یا نرم افزارهای الكترونیك است. در این شكل هر پایه با ذکر شمارۀ پایه و نام آن آورده مي شود . البته محل قرار گیری پایه با شكل واقعي آن تفاوت دارد . شكل زیر نماد منطقي تراشة 7442 است . معمولا در این شكل ، پایه های تغذیه آورده نمي شود. اسم و شمارۀ هر پایه در این شكل را با شكل قبلي مقایسه کنید.

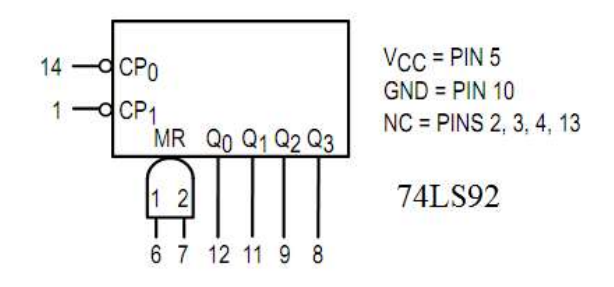

LOGIC DIAGRAM $\tau$ 

در این شكل ، جزئیات مدار در سطح گیت و فلیپ فلاپ نشان داده مي شود . شكل زیر مدار داخلي تراشة 7442 را نشان مي دهد .

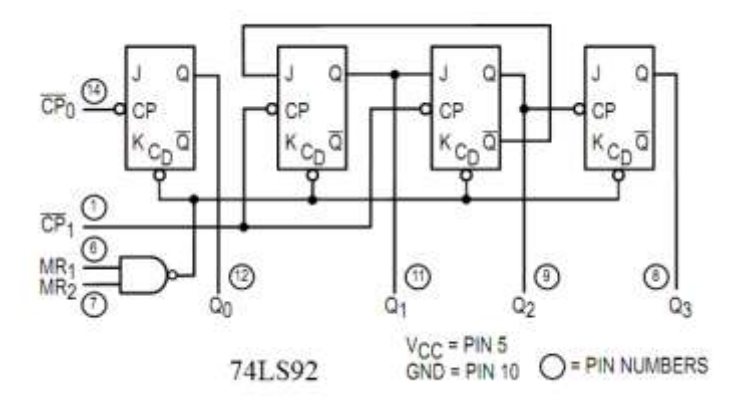

-4 TABLE TRUTH( جدول درستي(

در این جدول ، عملكرد خروجیهای آی سي با توجه به حالات مختلف ورودی نشان داده مي شود. شكلهای بالا و جدول درستي ، تقریباً تمامي اطلاعاتي که برای استفاده از یك آی سي لازم است را در اختیار کاربر قرار مي دهد. جدول زیر نیز مربوط به تراشة 7447 است با کنارهم گذاشتن شكلهای مربوط به این تراشه و جدول اخیر مي توان از کاربرد این آی سي و همچنین وظایف هر یك از پایه های آن مطلع شد .

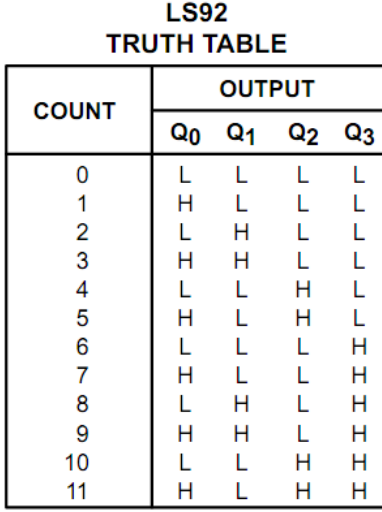

NOTE: Output Q<sub>0</sub> is connected to Input  $CP<sub>1</sub>$ .

آؤها يشي اول

## **آشنايي با تراشههاي منطقي**

وسائل مورد نیاز بِردبورد ، تراشههای 7477 )NAND) ، 7473( NAND ) و 4711 )CMOS NAND )

## آزمایش ۱–۱

در این آزمایش یك دروازۀ NAND در دو خانوادۀ TTL و CMOS با دو نوع خروجي متفاوت را مورد بررسي قرار میدهیم . تراشه 7477و 7473 هر دو از خانوادۀ TTL و هر کدام حاوی چهار عدد دروازۀ NAND مي باشد . اولي دارای خروجي استاندارد (totem pole) و دومي دارای خروجي کلکتور باز است . تراشهٔ ۴۰۱۱ نیز دارای چهار عدد دروازۀ NAND از خانوادۀ CMOS است .

الف - ابتدا با مراجعه به شكل ۱ (پایین شكل) با پیكر بندی داخلی آی سی های ۷۴۰۲ ، ۷۴۰۳ و ۴۰۱۱ آشنا شوید. به پایه های تغذیة مثبت و زمین در هر آی سي توجه کنید .

سپس طبق شكل )1( آی سي ها را بصورت مناسب و بترتیب روی بردبورد قرار داده و سیم بندی را انجام دهید . اکنون بصورت همزمان و طبق جدول 1 با تغییر ورودیها ، خروجي هر سه گیت را با استفاده از ولت متر اندازه گیری کرده و نتایج را در جدول)1( یادداشت نمایید .

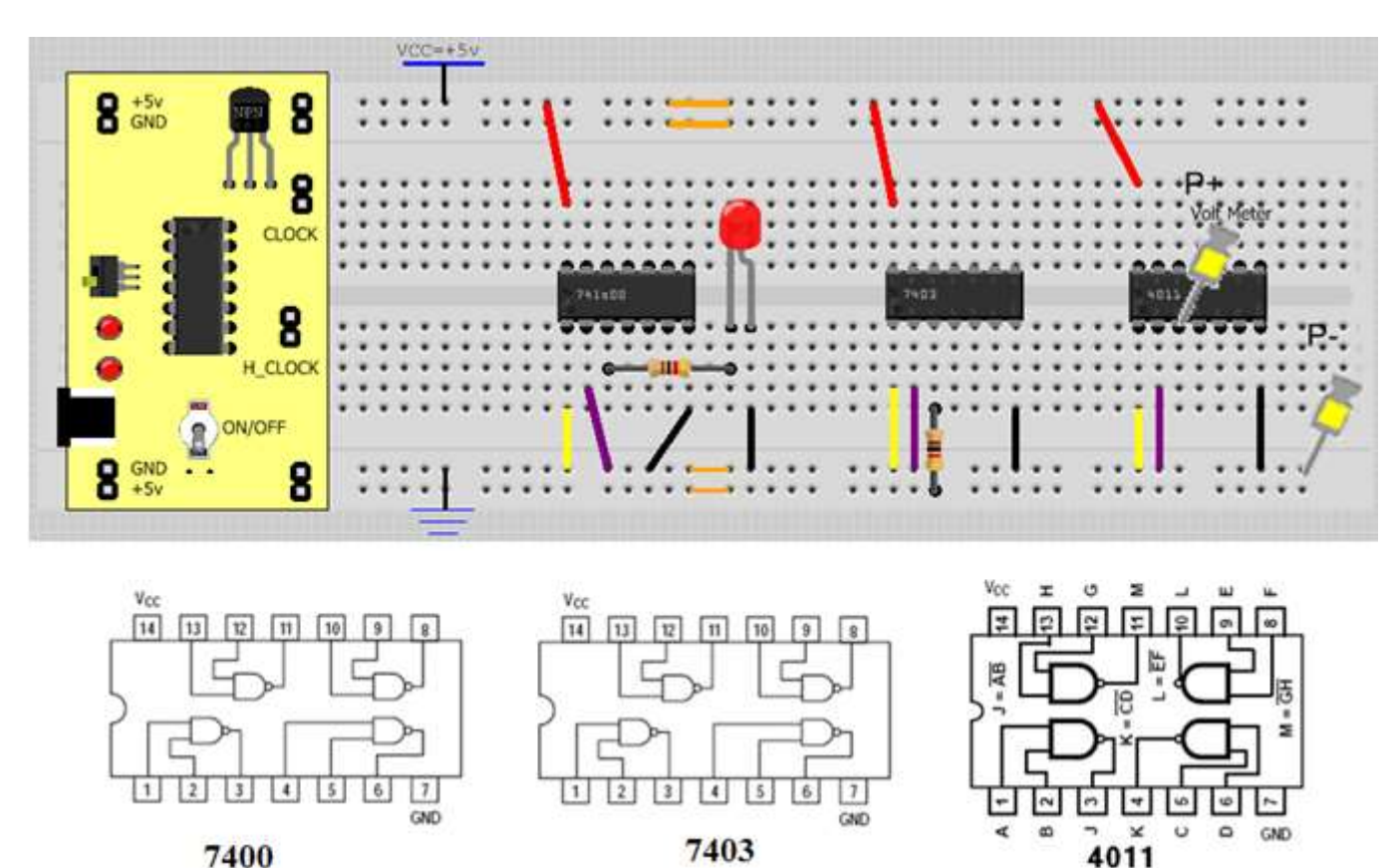

**شکل -1 مدار آزمايش 1-1 و راهنماي تراشه ها**

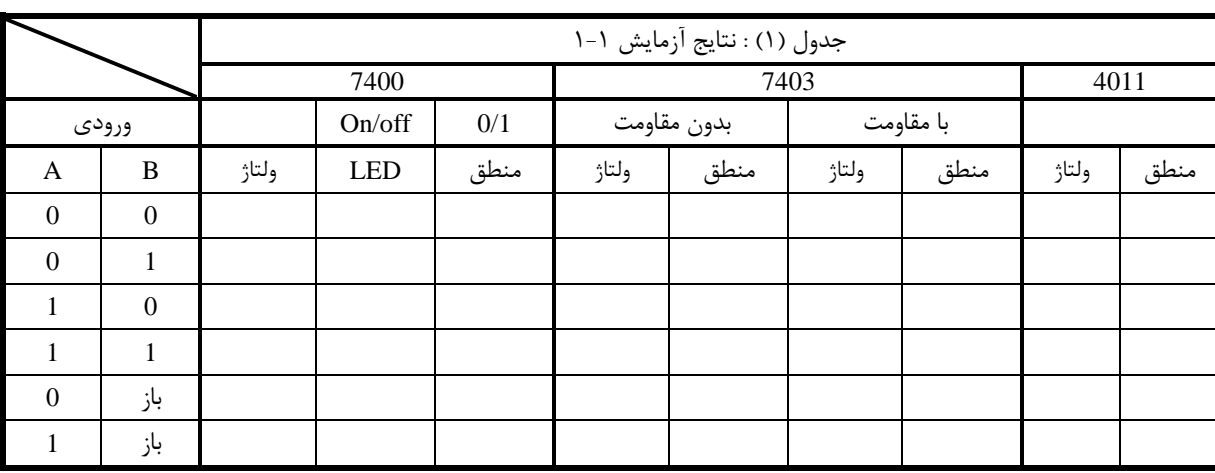

**جدول 1**

## گزارش کار

سؤال )5( : مقدار مقاومت بین خروجي و LED بر اساس چه ملاحظاتي انتخاب میشود؟ رابطة آنرا بدست آورده و در گزارش کار بیاورید .

سؤال)5( : در مورد سه نوع خروجي استاندارد ، کلكتور باز و سه حالته تحقیق کنید و نتایج آنرا در چند خط در گزارش کار بنویسید . با توجه به نتایج تحقیق ، مقادیر بدست آمده برای آی سي 7473 را توجیه کنید.

سوال )5( : ورودی باز در هر یك از خانوادۀ TTL و CMOS دارای چه منطقي است ؟در مورد مدار داخلي یك گیت NAND خانواده TTL و CMOS تحقیق کرده و مدار آنرا در گزارش کار بیاورید. با توجه به مدار گیت در مورد نتایج دو حالت آخر )حالت ورودی باز( توضیح دهید.

#### پروژه (۱) : تملیل مدار با پروتئوس

شكل 2 مدار یك جمع کنندۀ کامل یك بیتي را نشان مي دهد . در محیط پروتئوس مدار را ببندید )شكل 3( و مقادیر جدول زیر را به ورودی اعمال کرده خروجي را مشاهده کنید. فایل مدار را بعنوان ضمیمه گزارش کار تحویل دهید.

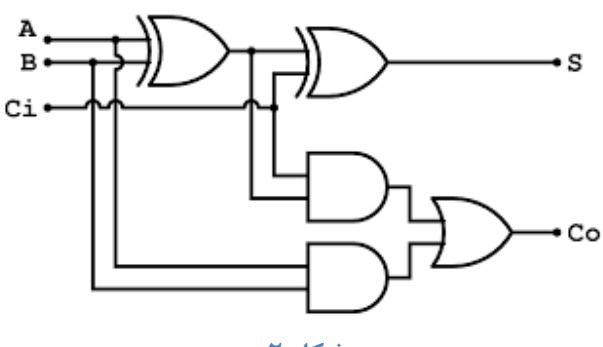

**شکل 2**

 $Ci$  A B Sum Co  $0 \quad 0 \quad 0$ 0 0 1 0 1 0 0 1 1 1 1 0 1 1 1

**جدول 2**

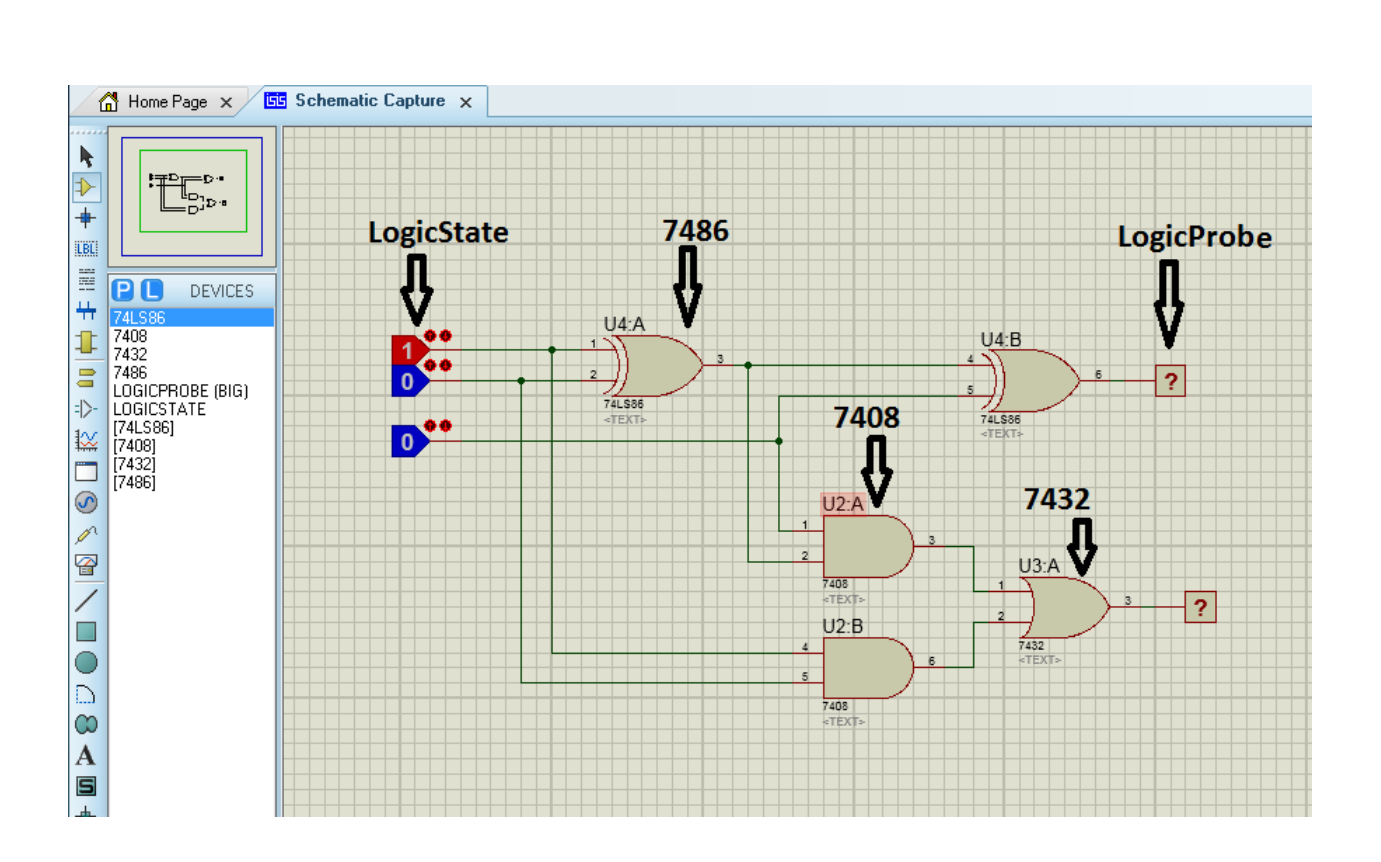

**شکل 3 – مدار جمع کننده در محیط پروتئوس**

آزمايش دوم **آشنايي با مدارهاي ترکیبي** 

### پیش گزارش :

-1 مدار دیكودر 2 به 4 مطابق شكل و جدول زیر را با استفاده گیتهای AND( 7478 )و NAND( 7477 ) طراحي کنید. مراحل طراحي مانند جدول درستي ، جداول ساده سازی و در نهایت شكل مدار را روی کاغذ بیاورید.

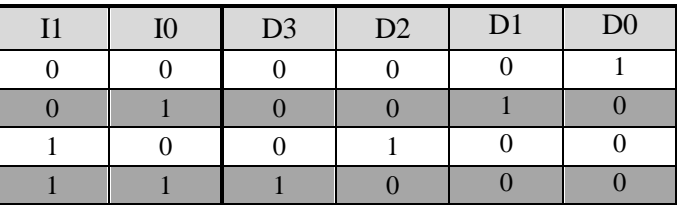

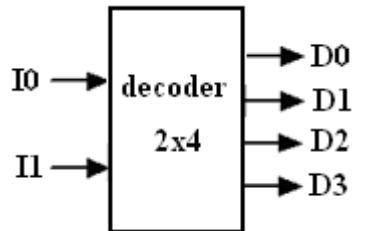

-2 شكل زیر یك مدار جمع کننده/تفریق کننده است. در حالت 0=M عمل جمع و در حالت 1=M عمل تفریق انجام مي شود. چگونگي عملكرد مدار را توضیح دهید. نقش گیتهای XOR چیست؟) شكل راهنمای تراشة جمع کنندۀ چهار بیتي 7483 در صفحة بعد آمده است(

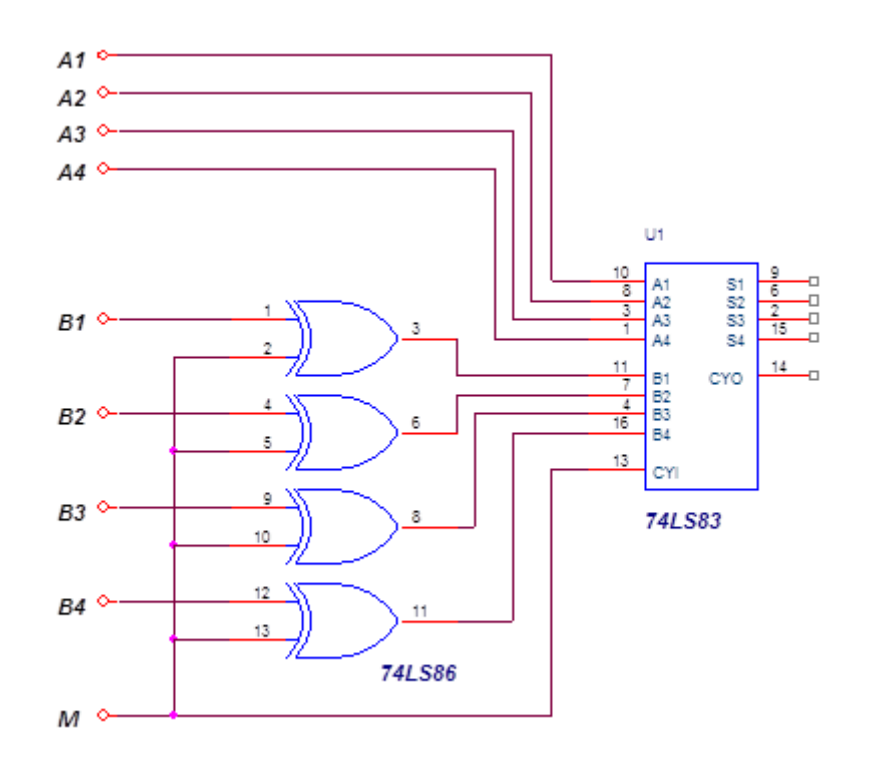

## آزمایش5-5

با استفاده از مدار طراحي شده در پیش گزارش ، دیكودر 2 به 4 را روی بردبورد ببندید و سپس آنرا مورد آزمایش قرار داده و درستي جدول حالات آنرا بررسي کنید .

## آزمایش5-5

مدار جمع کننده و تفریق کننده چهار بیتي را روی برد بورد ببندید. با توجه به مقادیر ورودی در جدول زیر، نتایج خروجي را یادداشت کنید.

مدار را بسته و با مقدار دهي به ورودیها طبق جدول زیر ، مقادیر خروجي را مشاهده و در جدول یادداشت نمایید . خروجیها را با LED نمایش دهید .

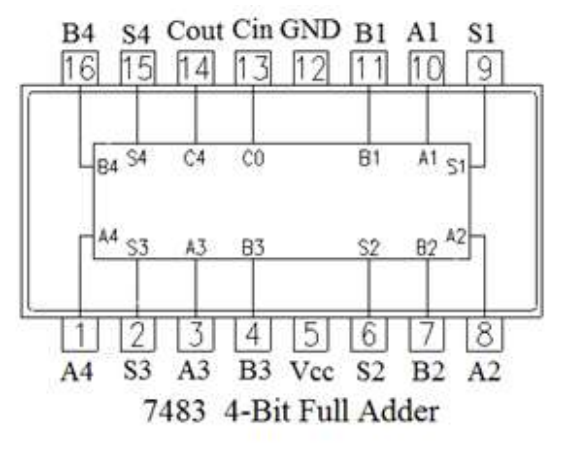

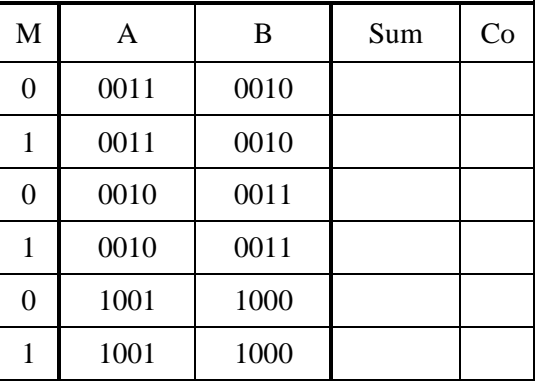

## گزارش کار

پروژه : تراشة 74138 یك دیكودر سه به هشت است. با مراجعه به راهنمای این تراشه با عملكرد آن آشنا شوید . با استفاده از تراشة 74138 و گیتهای مناسب یك دیكودر چهار به شانزده طراحي کنید . مدار طرح شده را توسط نرم افزار پروتئوس شبیه سازی کنید . فایل مدار را بعنوان گزارش کار تحویل دهید.

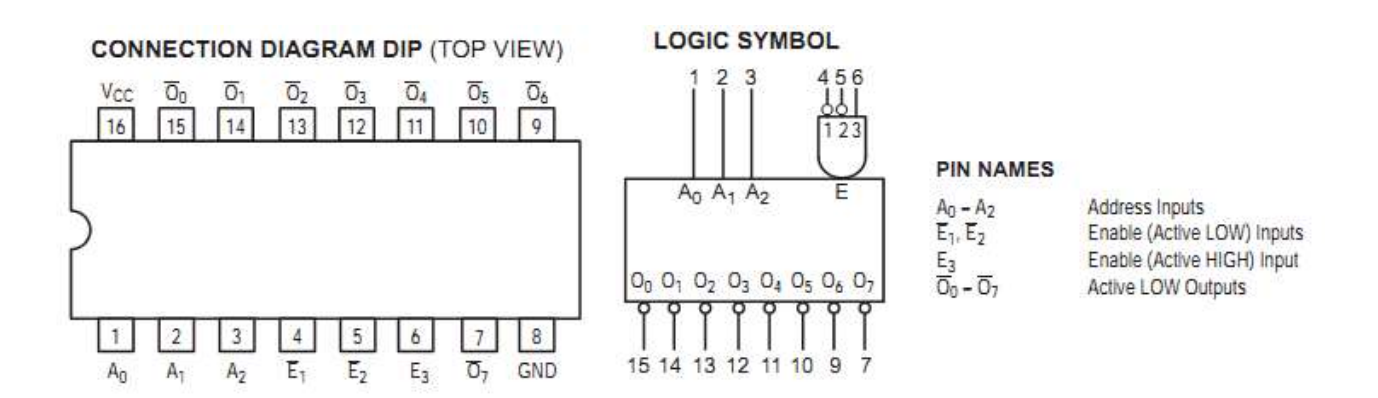

آؤهايش سوم **آشنايي با تراشه هاي شمارنده و کدبرداردهدهي به هفت قسمتي**

## آزمایش5-4

الف – تراشه 7447 یا 7448 را به یك نمایشگر هفت قسمتي همانند شكل زیر متصل کرده و به ازاء حالات مختلف ورودی ) 7777 تا 1111 ( ، علائم مشخص شده روی نمایشگر را یادداشت کنید . توجه داشته باشید قرار دادن مقاومت بین تراشه و نمایشگر جهت جلوگیری از سوختن نمایشگر و تراشه الزامي است . ب – پایه شماره 3 تراشه ) Test Lamp ) را به ولتاژ LOW متصل کنید و به ازاء حالات مختلف ورودی ، تغییرات خروجي را مشاهده کنید . ج – پایه شماره ۵ تراشه ( blank-in ) و پایهٔ شمارۀ ۴ (blank out)را از ولتاژ ۵ ولت جدا کنید سپس پایه ۵ را به

زمین و پایه 4 را به ولت متر متصل کنید . به ازاء عدد ورودی صفر و یك عدد ورودی دلخواه دیگر ، اَشكال نمایش داده شده توسط نمایشگر وهمچنین مقدار ولت متر را یادداشت نمایید .( مدار را برای آزمایش بعد نگهدارید ) برای آگاهي از کاربرد این حالت و این دو پایه به سؤال 3 دستور کار توجه کنید .

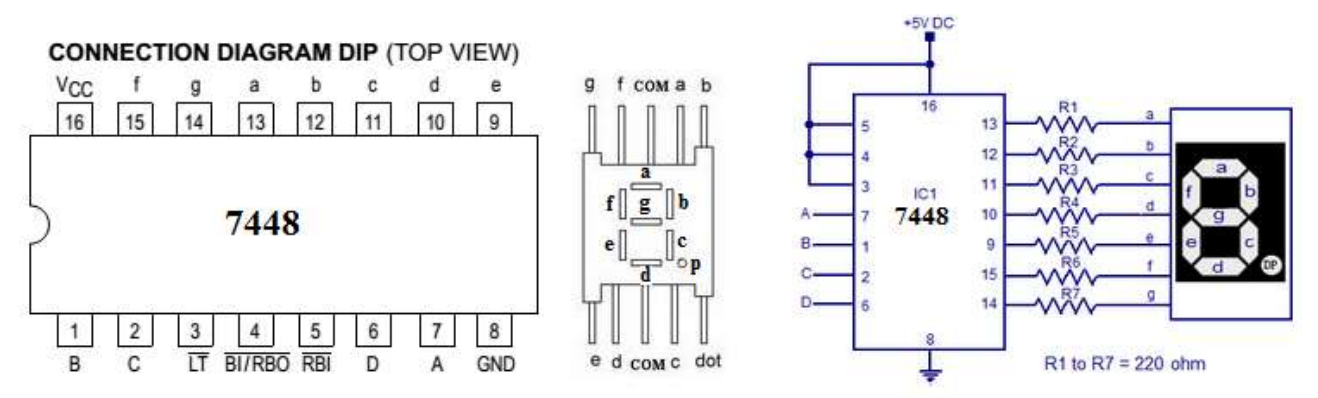

## آزمایش5-4

تراشة 7447 ميتواند بصورت یك شمارندۀ مبنای 17 ناهمگام عمل کند . با مراجعه به کاتالوگ این تراشه ، با شیوۀ کار آن آشنا شوید .

-1 با استفاده از تراشة 7447 یك شمارندۀ مبنای 17 را پیاده سازی کنید . خروجي را توسط مدارsegment\_7 مشاهده نمایید .

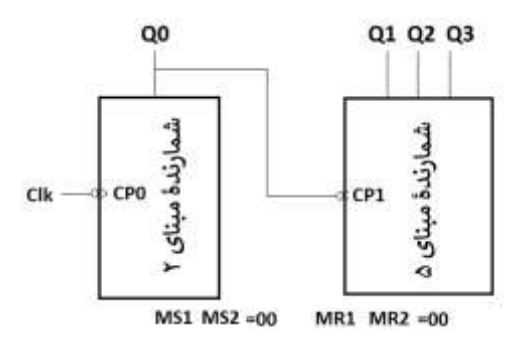

-2 با تغیر ترکیب مدار ،7447 شمارنده را به یك شمارندۀ زوج و فرد تبدیل کنید.

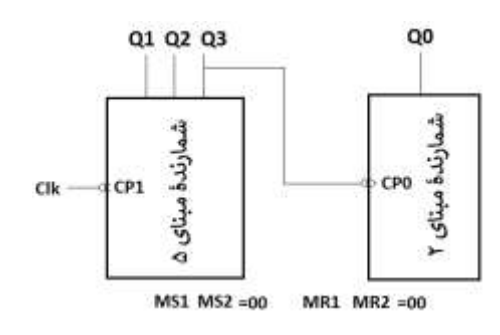

گزارش کار

.

سؤال :

-5 جهت نمایش دادن یك عدد اعشاری از شش نمایشگر استفاده شده است که طبق شكل زیر سه عدد آن ارقام اعشاری و سه نمایشگر دیگر آن ارقام صحیح را نمایش میدهند . اگر بخواهیم صفرهای قبل از عدد صحیح و صفرهای بعد از عدد اعشاری را نمایش ندهیم ، اتصالات لازم بین تراشهها را طراحي و رسم نمایید

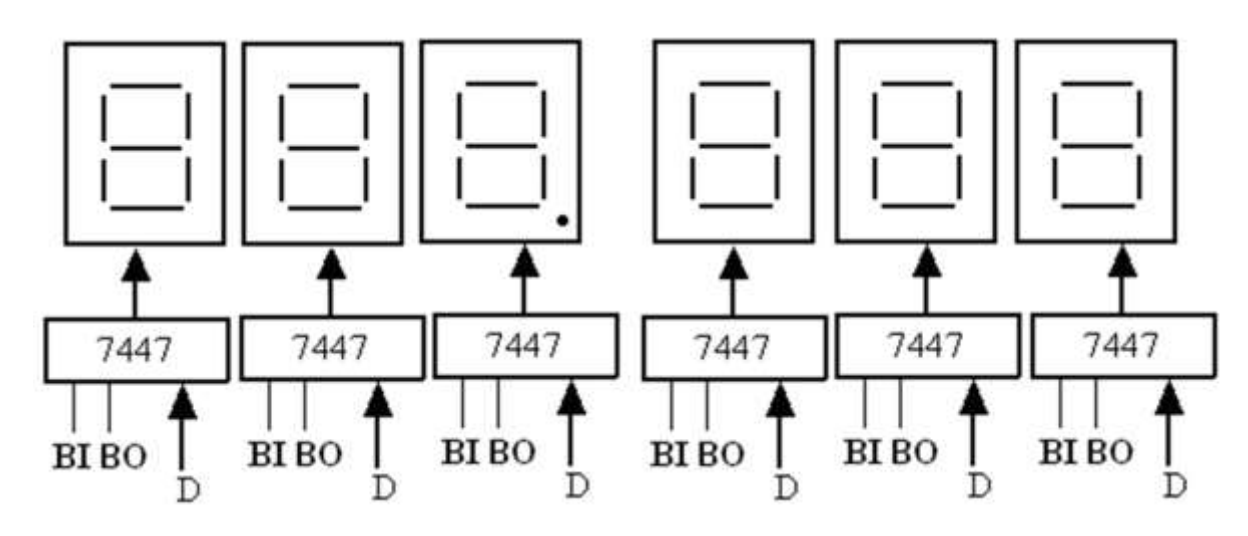

-5 چگونه مي توان شمارنده در مبنای مختلف از 2 تا 17 را توسط تراشة 7447 ساخت؟ بطور مثال شكل مدار را برای شمارندۀ مبنای هشت (شمارش از صفر تا هفت) رسم كنید.(همانند شكلهای آزمایش ۴-۲ )

#### پروژه :

با استفاده از تعدادی تراشه 7447 و نمایشگر سون سگمنت یك ثانیه شمار با دقت دهم ثانیه در محیط پروتئوس بسازید. این ثانیه شمار از 00.0 تا 99.9 ثانیه را شمارش مي کند. توجه: کتابخانه نرم افزار پروتئوس دارای سون سگمنت دهدهي با چهار ورودی است که مستقیما به خروجي شمارنده متصل مي شود و نیاز به تراشه 7448 نیست.

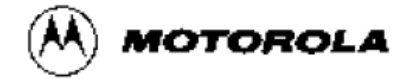

## **BCD TO 7-SEGMENT DECODER**

The SN54/74LS48 is a BCD to 7-Segment Decoder consisting of NAND gates, input buffers and seven AND-OR-INVERT gates. Seven NAND gates and one driver are connected in pairs to make BCD data and its complement available to the seven decoding AND-OR-INVERT gates. The remaining NAND gate and three input buffers provide lamp test, blanking input/rippleblanking input for the LS48.

The circuit accepts 4-bit binary-coded-decimal (BCD) and, depending on the state of the auxiliary inputs, decodes this data to drive other components. The relative positive logic output levels, as well as conditions required at the auxiliary inputs, are shown in the truth tables.

The LS48 circuit incorporates automatic leading and/or trailing edge zero-blanking control (RBI and RBO). Lamp Test (LT) may be activated any time when the BI/RBO node is HIGH. Both devices contain an overriding blanking input (BI) which can be used to control the lamp intensity by varying the frequency and duty cycle of the BI input signal or to inhibit the outputs.

- Lamp Intensity Modulation Capability (BI/RBO)
- . Internal Pull-Ups Eliminate Need for External Resistors
- . Input Clamp Diodes Eliminate High-Speed Termination Effects

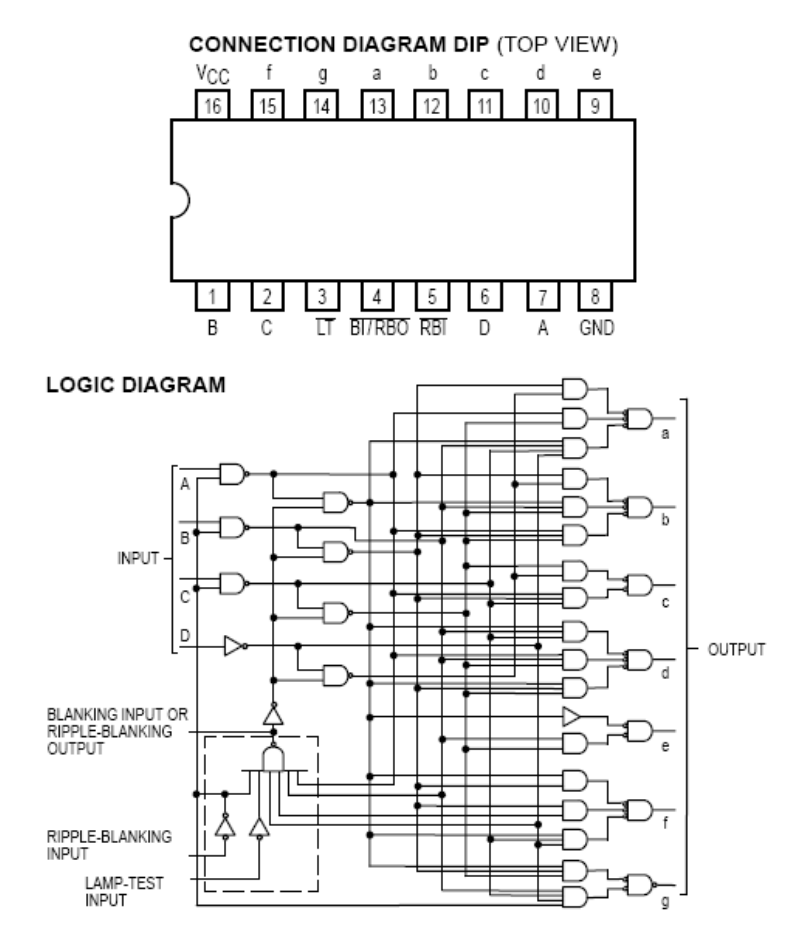

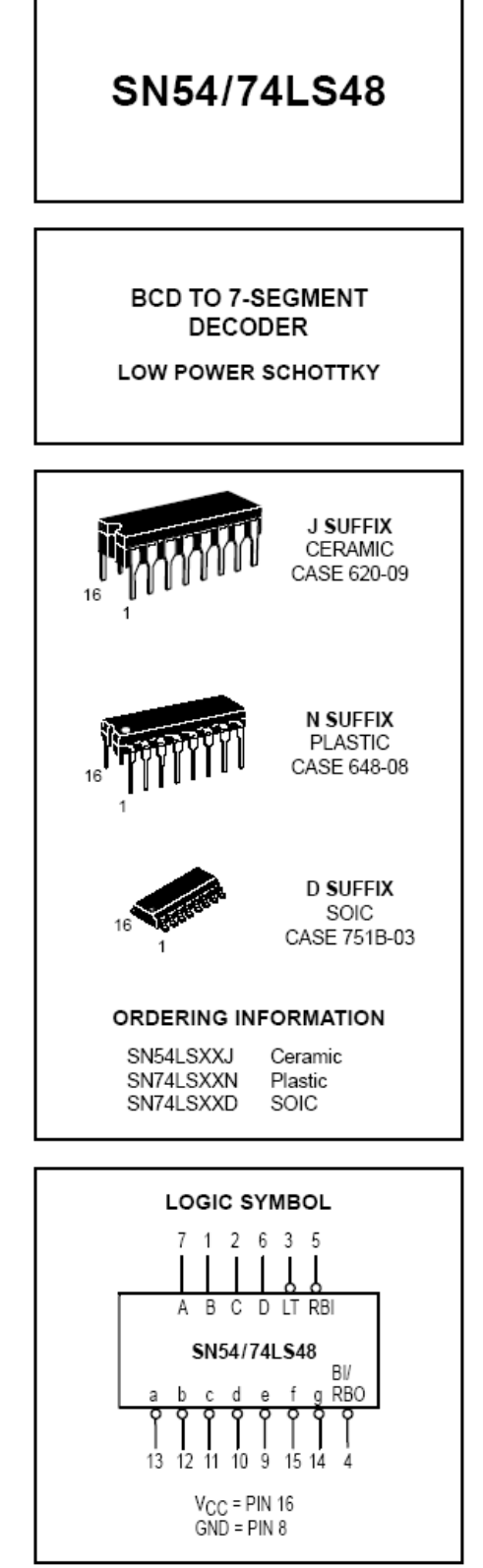

#### SN54/74LS48

#### LOADING (Note a) **PIN NAMES** LOW **HIGH** A, B, C, D **BCD** Inputs  $0.5 U.L.$  $0.25$  U.L.  $RT = 1$ Ripple-Blanking (Active Low) Input  $0.25$  U.L.  $0.5 U.L.$ ïΤ  $0.5 U.L.$  $0.25 \text{ U.L.}$ Lamp-Test (Active Low) Input BI/RBO Blanking Input or Ripple- $0.5$  U.L. 0.75 U.L. Blanking Output (Active Low)  $1.2$  U.L.  $2(1)$  U.L.  $\overline{B}$ Blanking (Active Low) Input  $0.5$  U.L.  $0.25$  U.L.  $3.75(1.25)$  U.L.  $(48)$ Open-Collector NOTES:

a) Unit Load (U.L.) = 40 µA HIGH/1.6 mA LOW

b) Outut current measured at V<sub>OUT</sub> = 0.5 V<br>Output LOW drive factor is SN54LS/74LS48: 1.25 U.L. for Military (54), 3.75 U.L. for Commercial (74).

| 0 1 2 3 4 5 6 7 8 9 10 11 12 13 14 15 |  |  |  |  |  |  |  |  |
|---------------------------------------|--|--|--|--|--|--|--|--|

NUMERICAL DESIGNATIONS - RESULTANT DISPLAYS

#### **TRUTH TABLE** SN54/74LS48

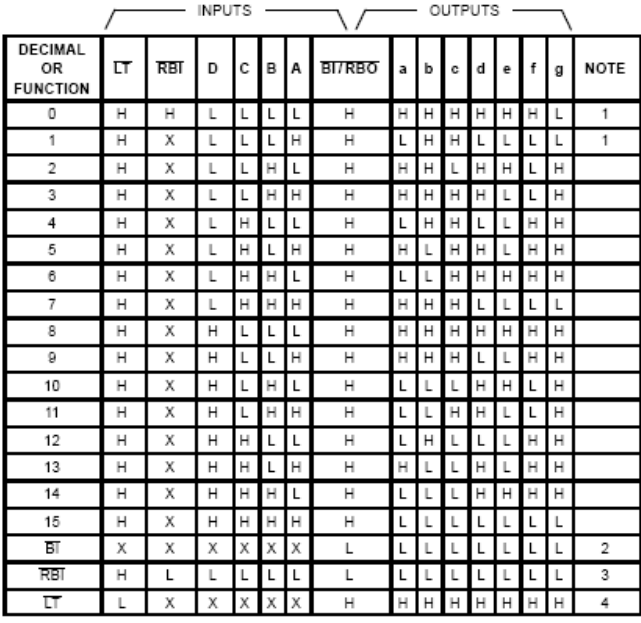

#### NOTES:

- (1) BI/RBO is wired-AND logic serving as blanking input (BI) and/or ripple-blanking output (RBO). The blanking out (BI) must be open or held at a HIGH level when output functions 0 through 15 are<br>desired, and ripple-blanking input (RBI) must be open or at a HIGH level if blanking of a decimal 0 is not desired. X=input may be HIGH or LOW.
- (2) When a LOW level is applied to the blanking input (forced condition) all segment outputs go to a LOW level, regardless of the state of any other input condition.
- (3) When ripple-blanking input (RBI) and inputs A, B, C, and D are at LOW level, with the lamp test input at HIGH level, all segment outputs go to a HIGH level and the ripple-blanking output (RBO) goes to a LOW level (response condition).
- (4) When the blanking input/ripple-blanking output (BI/RBO) is open or held at a HIGH level, and a LOW level is applied to lamp-test input, all segment outputs go to a LOW level.

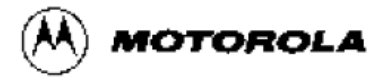

## **DECADE COUNTER: DIVIDE-BY-TWELVE COUNTER: 4-BIT BINARY COUNTER**

The SN54/74LS90, SN54/74LS92 and SN54/74LS93 are high-speed 4-bit ripple type counters partitioned into two sections. Each counter has a divide-by-two section and either a divide-by-five (LS90), divide-by-six (LS92) or divide-by-eight (LS93) section which are triggered by a HIGH-to-LOW transition on the clock inputs. Each section can be used separately or tied together (Q to CP) to form BCD, bi-quinary, modulo-12, or modulo-16 counters. All of the counters have a 2-input gated Master Reset (Clear), and the LS90 also has a 2-input gated Master Set (Preset 9).

- Low Power Consumption . . . Typically 45 mW
- . High Count Rates . . . Typically 42 MHz
- . Choice of Counting Modes . . . BCD, Bi-Quinary, Divide-by-Twelve, Binary
- . Input Clamp Diodes Limit High Speed Termination Effects

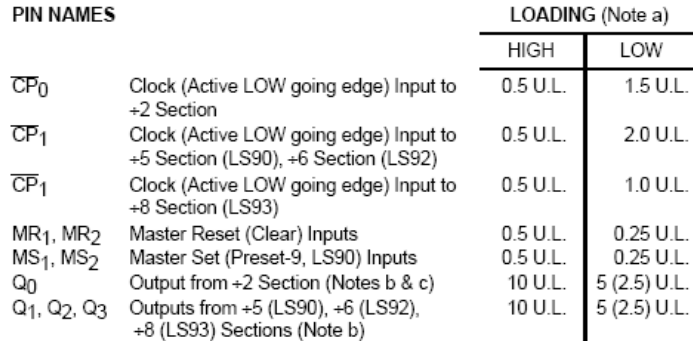

NOTES:

a. 1 TTL Unit Load (U.L.) = 40 µA HIGH/1.6 mA LOW.

b. The Output LOW drive factor is 2.5 U.L. for Military, (54) and 5 U.L. for commercial (74) Temperature Ranges.

c. The Q<sub>0</sub> Outputs are guaranteed to drive the full fan-out plus the  $\overline{\text{CP}}_1$  input of the device.

d. To insure proper operation the rise  $(t_r)$  and fall time  $(t_f)$  of the clock must be less than 100 ns.

#### **LOGIC SYMBOL**

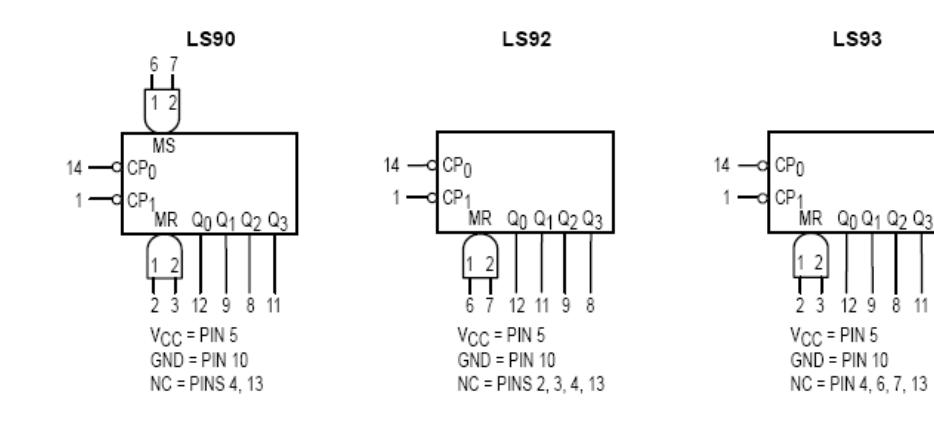

## SN54/74LS90 SN54/74LS92 SN54/74LS93

#### **DECADE COUNTER:** DIVIDE-BY-TWELVE COUNTER: **4-BIT BINARY COUNTER**

LOW POWER SCHOTTKY

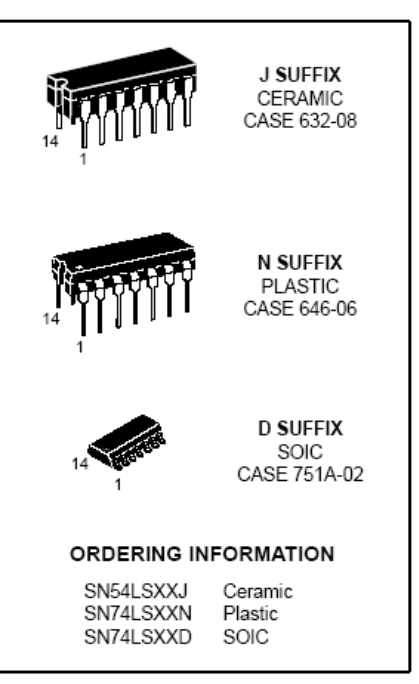

11

SN54/74LS90 • SN54/74LS92 • SN54/74LS93

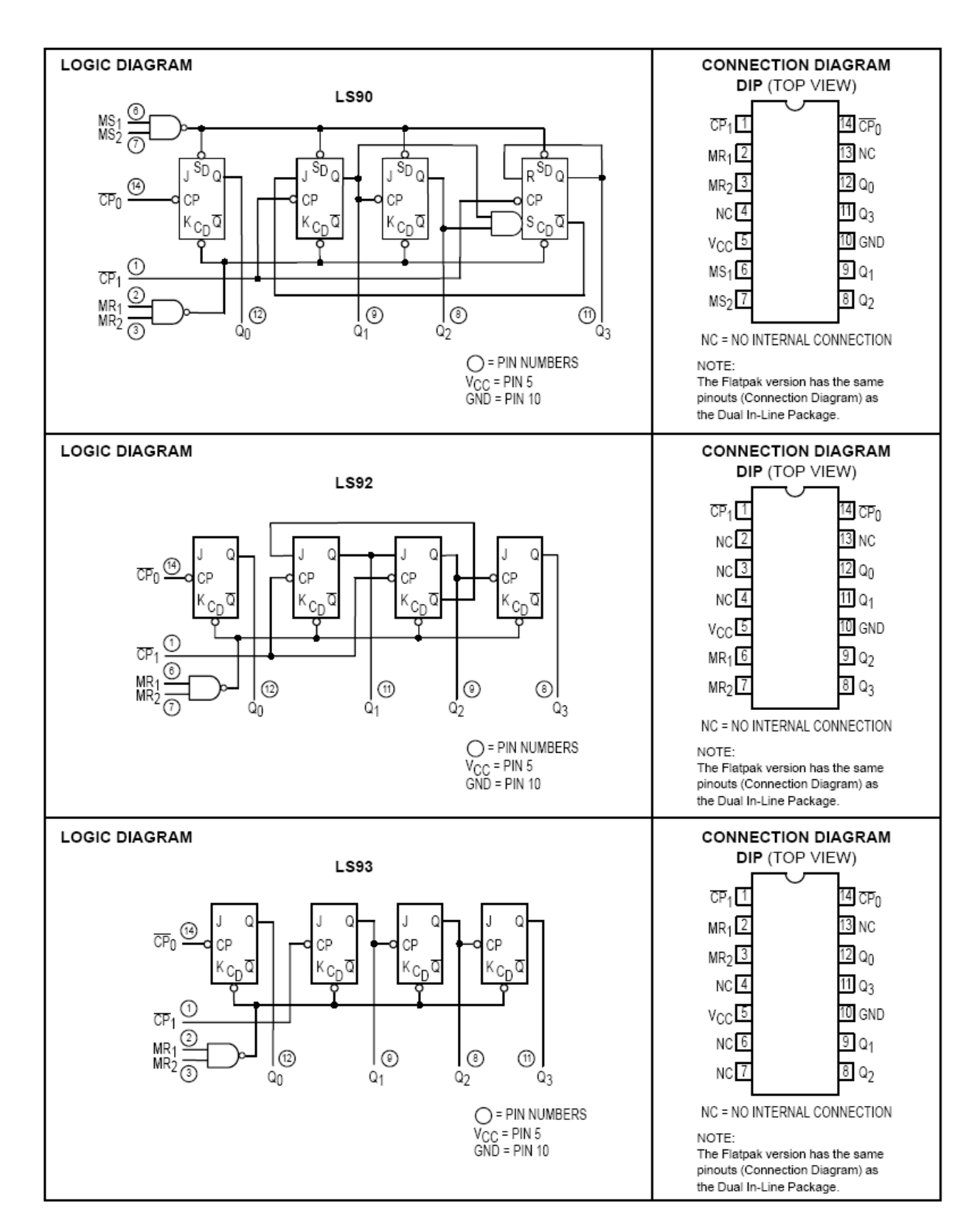

#### **FUNCTIONAL DESCRIPTION**

The LS90, LS92, and LS93 are 4-bit ripple type Decade. Divide-By-Twelve, and Binary Counters respectively. Each device consists of four master/slave flip-flops which are internally connected to provide a divide-by-two section and a divide-by-five (LS90), divide-by-six (LS92), or divide-by-eight (LS93) section. Each section has a separate clock input which initiates state changes of the counter on the HIGH-to-LOW clock transition. State changes of the Q outputs do not occur simultaneously because of internal ripple delays. Therefore, decoded output signals are subject to decoding spikes and should not be used for clocks or strobes. The  $Q_0$  output of each device is designed and specified to drive the rated fan-out plus the  $\overline{\text{CP}}_1$  input of the device.

A gated AND asynchronous Master Reset (MR<sub>1</sub> · MR<sub>2</sub>) is provided on all counters which overrides and clocks and resets (clears) all the flip-flops. A gated AND asynchronous Master Set (MS<sub>1</sub> • MS<sub>2</sub>) is provided on the LS90 which overrides the clocks and the MR inputs and sets the outputs to nine (HLLH).

Since the output from the divide-by-two section is not internally connected to the succeeding stages, the devices may be operated in various counting modes.

#### **LS90**

- A. BCD Decade (8421) Counter The  $\overline{\text{CP}}_1$  input must be externally connected to the  $Q_0$  output. The  $\overline{\text{CP}}_0$  input receives the incoming count and a BCD count sequence is produced
- B. Symmetrical Bi-quinary Divide-By-Ten Counter The  $Q_3$ output must be externally connected to the  $\overline{\text{CP}}_0$  input. The input count is then applied to the  $\overline{\text{CP}}_1$  input and a divide-byten square wave is obtained at output Q0.

C. Divide-By-Two and Divide-By-Five Counter - No external interconnections are required. The first flip-flop is used as a binary element for the divide-by-two function  $(\overline{CP}_0)$  as the input and Q as the output). The  $\overline{\text{CP}}_1$  input is used to obtain binary divide-by-five operation at the Q3 output.

#### **LS92**

- A. Modulo 12, Divide-By-Twelve Counter The  $\overline{\text{CP}}_1$  input must be externally connected to the  $Q_0$  output. The  $\overline{\text{CP}}_0$  input receives the incoming count and Q3 produces a symmetrical divide-by-twelve square wave output.
- B. Divide-By-Two and Divide-By-Six Counter -No external interconnections are required. The first flip-flop is used as a binary element for the divide-by-two function. The  $\overline{\text{CP}}_1$  input is used to obtain divide-by-three operation at the Q1 and Q<sub>2</sub> outputs and divide-by-six operation at the Q<sub>3</sub> output.

#### **LS93**

- A. 4-Bit Ripple Counter The output  $Q_0$  must be externally  $\frac{1}{2}$  connected to input  $\overline{CP}_1$ . The input count pulses are applied to input  $\overline{\text{CP}}_0$ . Simultaneous divisions of 2, 4, 8, and 16 are performed at the Q<sub>0</sub>, Q<sub>1</sub>, Q<sub>2</sub>, and Q<sub>3</sub> outputs as shown in the truth table.
- B. 3-Bit Ripple Counter- The input count pulses are applied to input  $\overline{\text{CP}}_1$ . Simultaneous frequency divisions of 2, 4, and 8 are available at the Q<sub>1</sub>, Q<sub>2</sub>, and Q<sub>3</sub> outputs. Independent use of the first flip-flop is available if the reset function coincides with reset of the 3-bit ripple-through counter.

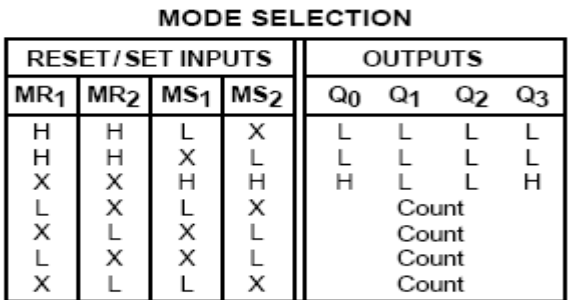

1.590

H = HIGH Voltage Level

L = LOW Voltage Level  $X = Don't Care$ 

#### $1.590$ **BCD COUNT SEQUENCE**

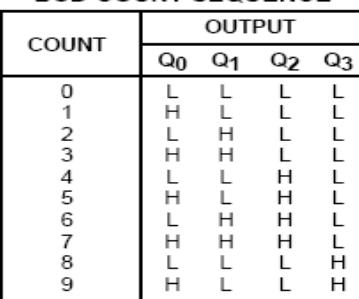

NOTE: Output Q<sub>0</sub> is connected to Input CP<sub>1</sub> for BCD count

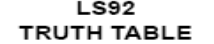

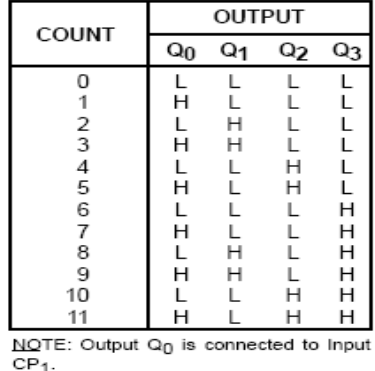

#### **LS92 AND LS93 MODE SELECTION**

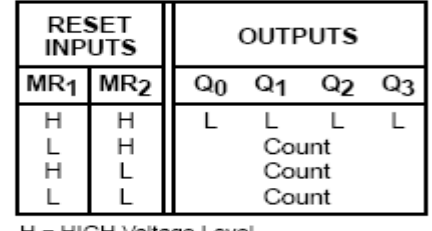

H = HIGH Voltage Level L = LOW Voltage Level

 $X = Don't Care$ 

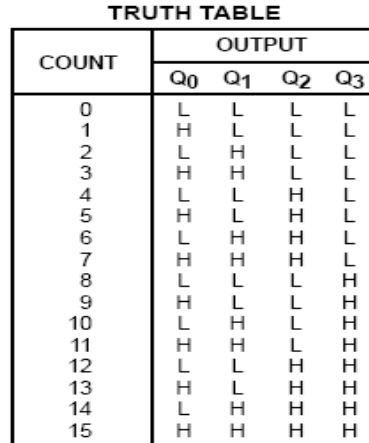

**LS93** 

NOTE: Output Q<sub>0</sub> is connected to Input  $CP<sub>1</sub>$ 

آؤهايش چهارم **آشنايي با تراشه شیفت رجیستر**

## آزمایش5-4

- تراشة 74144 یك ثبات انتقالي چهار بیتي با امكانات ورودی موازی و سری و انتقال به راست و چپ ميباشد با مراجعه به راهنمای آن با نحوۀ کار آن آشنا شوید . در ادامه آزمایش زیر را با این تراشه انجام دهید .
- -1 ابتدا مقدار بایتری 7117 را به ورودی موازی اعمال کنید سپس با استفاده حالت بارگذاری ، این عدد را در ثبات ذخیره کنید.
- -2 با استفاده از حالت شیفت به چپ مقدار 7117 را به چپ شیفت دهید. با تغییر ورودی سریال شیفت به چپ به مقدار صفر و یا یك تغییرات خروجي را مشاهده کنید.
- -3 با بارگذاری دوبارۀ عدد باینری 7117 اینبار این مقدار را به راست شیفت دهید. با تغییر ورودی سریال شیفت به راست به مقدار صفر و یا یك تغییرات خروجي را مشاهده کنید.

## $\mu$ آزمایش $\mu$ - $\mu$

با استفاده از دو شیفت رجیستر ،74194 یك شیفت رجیستر هشت بیتي انتقال به راست و چپ طرح کنید . مدار را ببندید و برای این مدار نیز حالات مختلف آزمایش قبل را برای عدد باینری 7777،7771 تكرار کنید.

## آزمایش $\mu$ –س

با استفاده از مدار شیفت رجیستر هشت بیتي یك شمارندۀ جانسون هشت بیتي بسازید. ترتیب شمارش در این شمارنده بصورت زیر است:  $\rightarrow$  0000,0000 -> 0000,0001 -> 0000,0011 -> 0000,0111 -> ….. -> 1111,1111 -> 1111,1110->  $1111,1100 \rightarrow 1111,1000 \rightarrow \ldots \rightarrow 0000,0000$ 

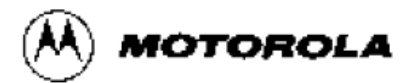

## **4-BIT BIDIRECTIONAL** UNIVERSAL SHIFT REGISTER

The SN54/74LS194A is a High Speed 4-Bit Bidirectional Universal Shift Register. As a high speed multifunctional sequential building block, it is useful in a wide variety of applications. It may be used in serial-serial, shift left, shift right, serial-parallel, parallel-serial, and parallel-parallel data register transfers. The LS194A is similar in operation to the LS195A Universal Shift Register, with added features of shift left without external connections and hold (do nothing) modes of operation. It utilizes the Schottky diode clamped process to achieve high speeds and is fully compatible with all Motorola TTL families.

- Typical Shift Frequency of 36 MHz
- Asynchronous Master Reset
- · Hold (Do Nothing) Mode
- . Fully Synchronous Serial or Parallel Data Transfers
- . Input Clamp Diodes Limit High Speed Termination Effects

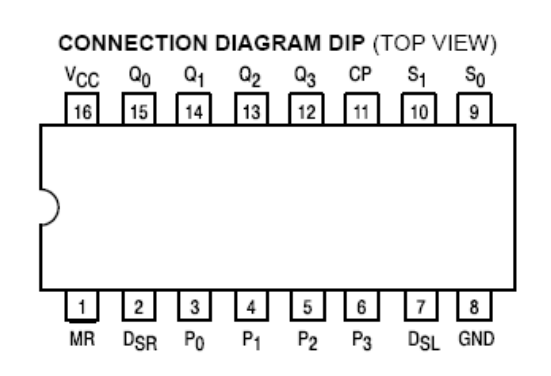

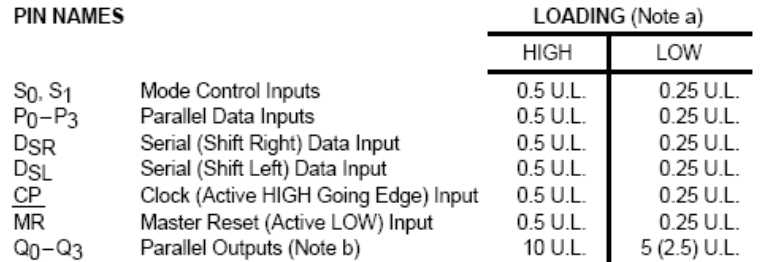

NOTES:

a. 1 TTL Unit Load (U.L.) = 40 µA HIGH/1.6 mA LOW.

b. The Output LOW drive factor is 2.5 U.L. for Military (54) and 5 U.L. for Commercial (74)

Temperature Ranges.

## SN54/74LS194A

#### **4-BIT BIDIRECTIONAL** UNIVERSAL SHIFT REGISTER

LOW POWER SCHOTTKY

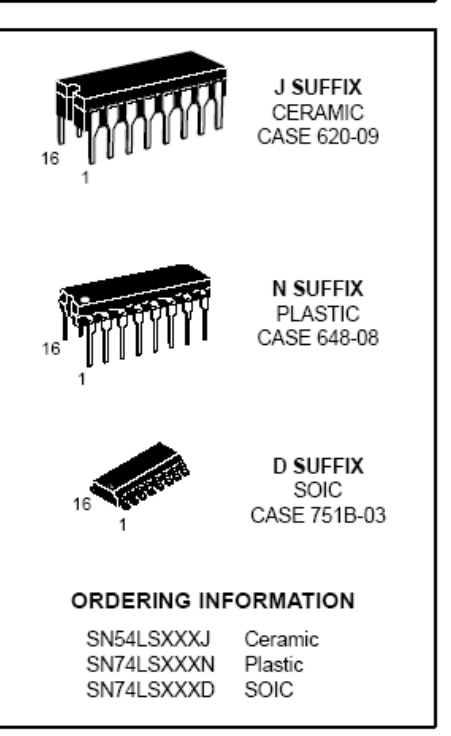

#### SN54/74LS194A

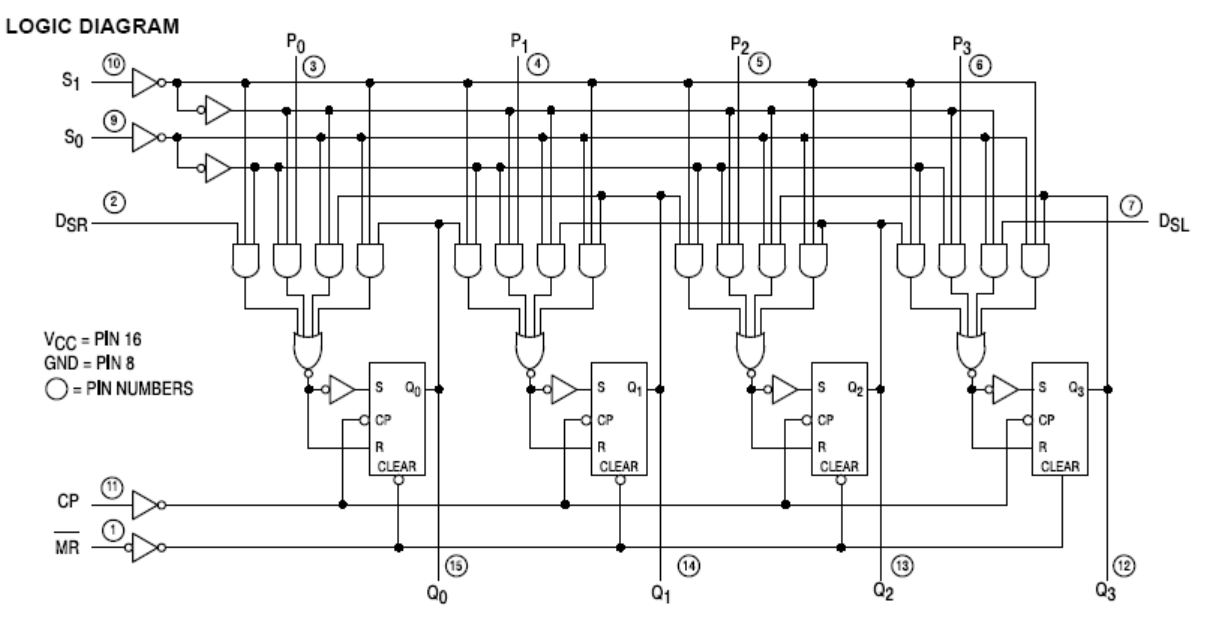

#### **FUNCTIONAL DESCRIPTION**

The Logic Diagram and Truth Table indicate the functional characteristics of the LS194A 4-Bit Bidirectional Shift Register. The LS194A is similar in operation to the Motorola LS195A Universal Shift Register when used in serial or parallel data register transfers. Some of the common features of the two devices are described below:

All data and mode control inputs are edge-triggered, responding only to the LOW to HIGH transition of the Clock (CP). The only timing restriction, therefore, is that the mode control and selected data inputs must be stable one set-up time prior to the positive transition of the clock pulse.

The register is fully synchronous, with all operations taking place in less than 15 ns (typical) making the device especially useful for implementing very high speed CPUs, or the memory buffer registers.

The four parallel data inputs (P $_0$ , P $_1$ , P $_2$ , P $_3$ ) are D-type inputs. When both  $S_0$  and  $S_1$  are HIGH, the data appearing on  $P_0$ ,  $P_1$ ,  $P_2$ , and  $P_3$  inputs is transferred to the  $Q_0$ ,  $Q_1$ ,  $Q_2$ , and

Q3 outputs respectively following the next LOW to HIGH transition of the clock.

The asynchronous Master Reset (MR), when LOW, overrides all other input conditions and forces the Q outputs LOW.

Special logic features of the LS194A design which increase the range of application are described below:

Two mode control inputs  $(S<sub>0</sub>, S<sub>1</sub>)$  determine the synchronous operation of the device. As shown in the Mode Selection Table, data can be entered and shifted from left to right (shift right, Q<sub>0</sub> Q<sub>1</sub>, etc.) or right to left (shift left, Q<sub>3</sub> Q<sub>2</sub>, etc.), or parallel data can be entered loading all four bits of the register simultaneously. When both S<sub>0</sub> and S<sub>1</sub>, are LOW, the existing data is retained in a "do nothing" mode without restricting the HIGH to LOW clock transition.

D-type serial data inputs (D<sub>SR</sub>, D<sub>SL</sub>) are provided on both the first and last stages to allow multistage shift right or shift left data transfers without interfering with parallel load operation.

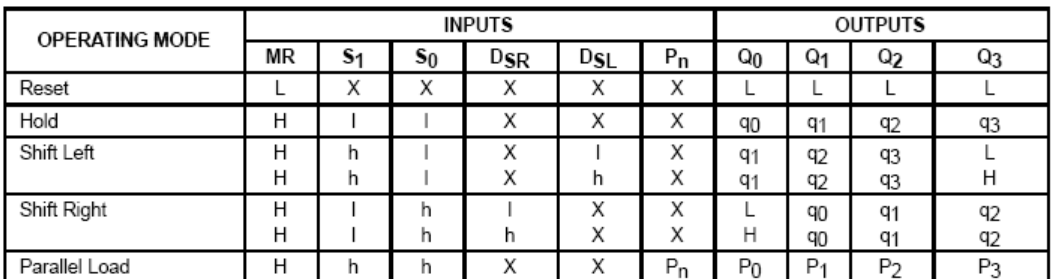

#### MODE SELECT - TRUTH TABLE

L = LOW Voltage Level

H = HIGH Voltage Level

 $X = Don't Care$ 

I = LOW voltage level one set-up time prior to the LOW to HIGH clock transition

h = HIGH voltage level one set-up time prior to the LOW to HIGH clock transition

 $p_n(q_n)$  = Lower case letters indicate the state of the referenced input (or output) one set-up time prior to the LOW to HIGH clock transition.

# بخش دوم

طراحي مدارهای منطقي بر اساس زبان برنامه نویسي وریلاگ

#### بسمه تعالي

مقدمه

در بخش اول آزمایشگاه با روش معمول طراحي و پیاده سازی مدارهای منطقي توسط آی سي های پایه و معمولي آشنا شدید . امروزه یكي از روشهای مرسوم و پیشرفته طراحي، استفاده از نرم افزارهای طراحي و همچنین پیاده سازی طرح توسط آی سي های برنامه پذیر است . در بخش دوم آزمایشگاه سعي مي شود به صورت کلي و مختصر با این شیوه جدید آشنا شویم . برای این منظور به یك نرم افزار طراحي و همچنین یك بورد آموزشي مبتني بر تراشه های برنامه پذیر نیاز داریم .

بورد موجود در آزمایشگاه حاوی یك آی سي برنامه پذیر CPLD ساخت شرکت ALTRA است . این شرکت در زمینة تولید آی سي های FPGA و CPLD فعالیت مي کند . نرم افزار مورد استفاده نیز تولید همین شرکت و برای کار با آی سي های تولیدی این کمپاني است . این نرم افزار با نام QUARTUS شناخته مي شود که ویرایش جدیدی از نرم افزار قدیمي MAXPLUS همین شرکت است .

برای آشنایي دانشجویان با این نرم افزار متن جداگانه ای تهیه شده که بصورت مختصر و مفید چگونگي کار با این نرم افزار توضیح داده شده است .

معمولا طراحي مدارهای دیجیتال توسط زبانهای برنامه نویسي که مختص این کار ساخته شده اند انجام مي شوند زبان وریلاگ (Verilog (و زبان VHDL نمونه ای از این زبانهای برنامه نویسي هستند . نرم افزار کوارتوس نیز این دو زبان برنامه نویسي و طراحي را پشتیباني مي کند. همچنین در این نرم افزار مي توان بصورت شماتیك نیز کار طراحي را انجام داد .

در بخش دوم دستور کار آزمایشگاه در قالب آموزش زبان وریلاگ ، آزمایشهای مورد نظر نیز انجام مي شود تا در انتهای کار دانشجو مهارت مختصری برای کار با این زبان طراحي پیدا کند .

> با آرزوی توفیق برای شما مربي آزمایشگاه : محمدرضا فتاح

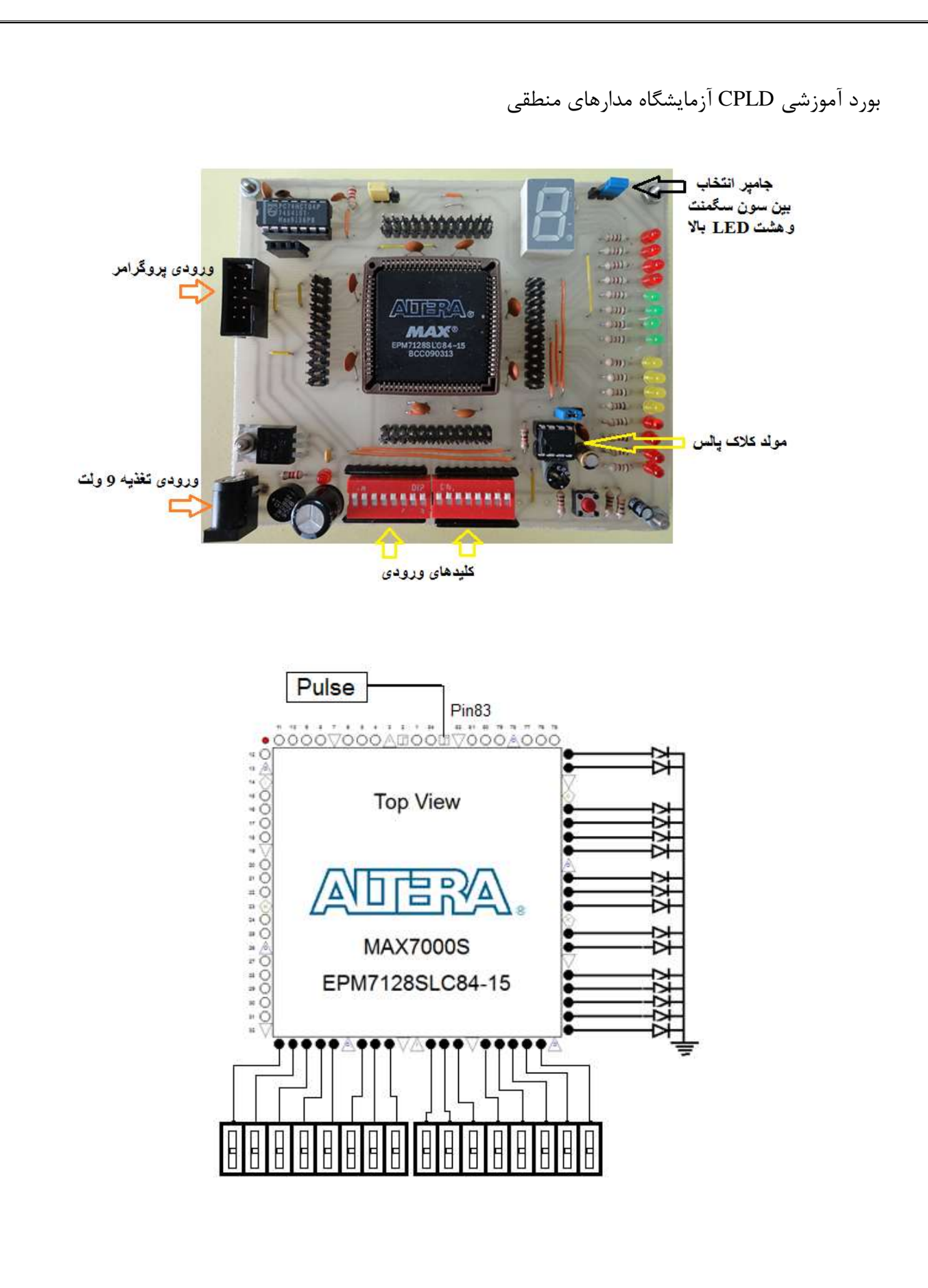

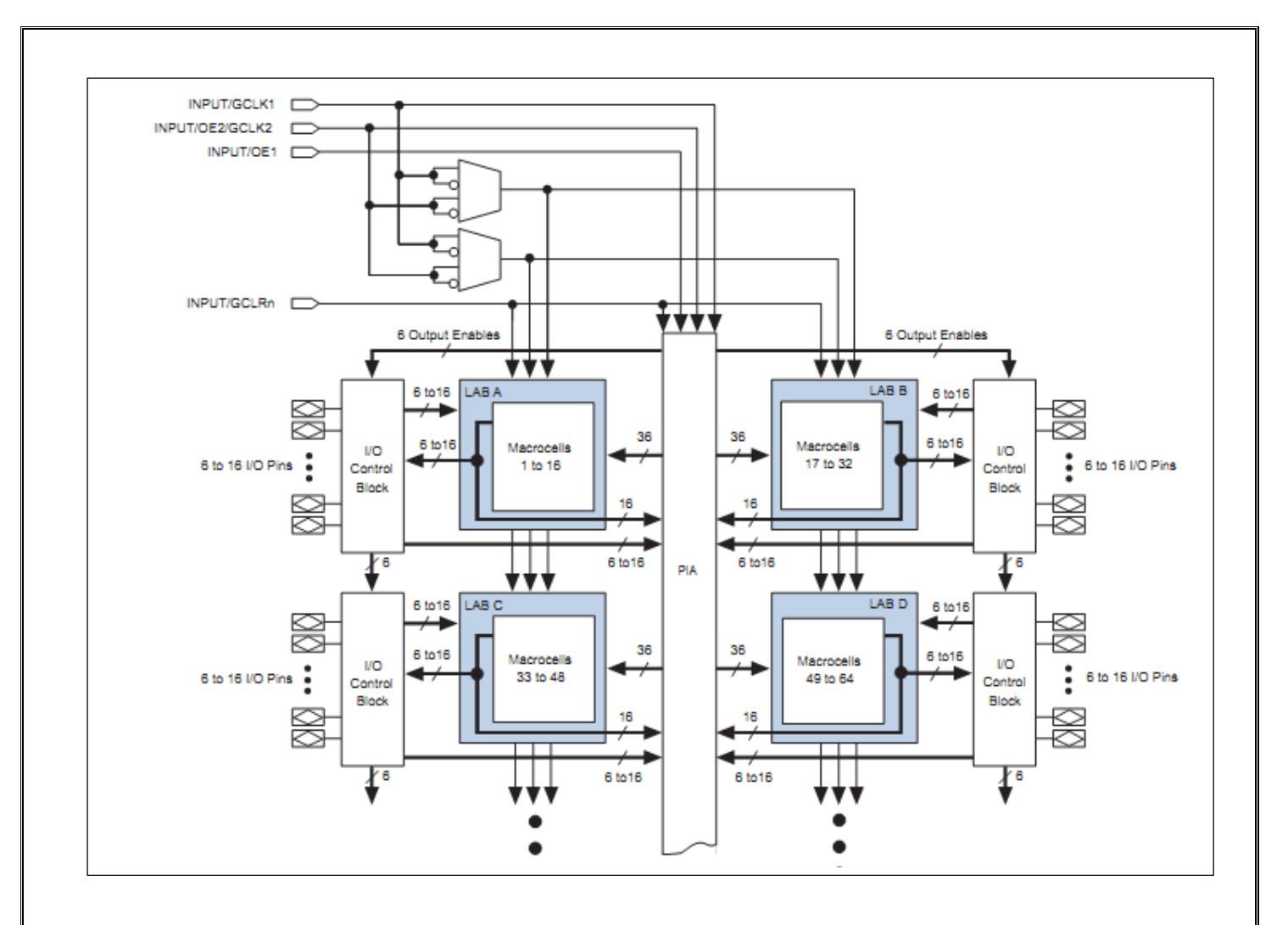

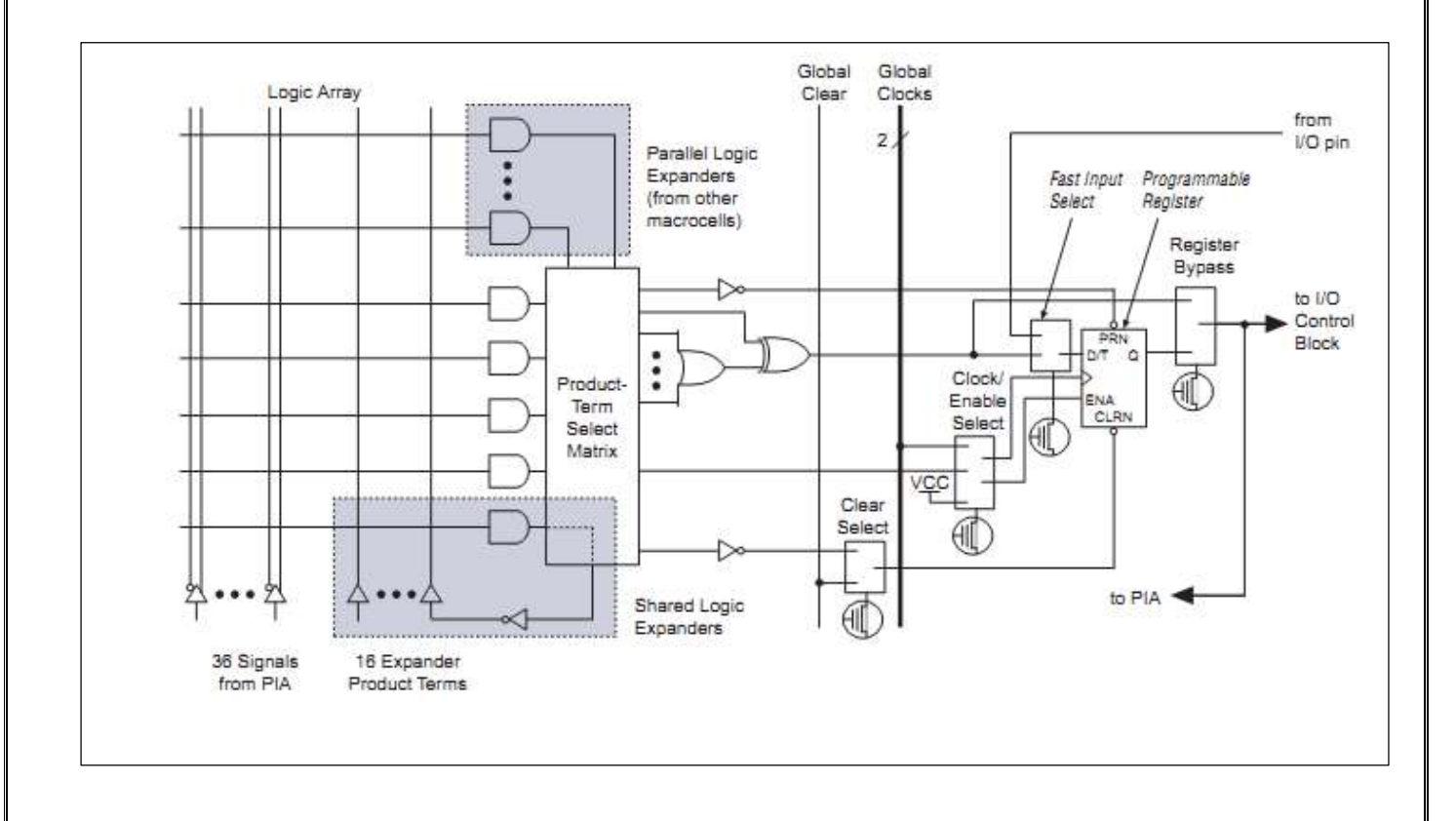

## آؤهايشي ينجم

زبان توصیف سخت افزار، زباني برای شرح و تعریف سیستمهای دیجیتال به صورت متني است . به عبارت دیگر HDL را مي توان توصیف رابطة بین سیگنالهای ورودی یك مدار و سیگنالهای خروجي آن تعریف کرد . پس این زبان مي تواند برای نمایش مدارهای منطقي ، عبارتهای بولي و یا مدارهای پیچیده دیجیتال بكار رود . HDL های متنوعي توسط شرکتهای مختلف ارائه شده است مانند زبان VHDL و زبان Verilog . در این متن

سعي شده به صورت خلاصه در مورد زبان وریلاگ که زبان ساده تری است توضیح داده شود .برای سادگي یادگیری با ارائة مثالهای ساده و متعدد سعي شده یك آشنایي کلي برای دانشجو ایجاد شود .

توصیف مدارهای دیجیتال به سه روش زیر انجام مي شود :

- توصیف مدار در سطح دروازه های منطقي )گیت (
	- توصیف مدار در سطح جریان داده )سیگنال(
		- توصیف رفتاری

#### توصیف مدار بر اساس جریان داده

در توصیف جریان داده برای تعیین نسبت بین ورودی و خروجي از عملگرهای منطقي و حسابي استفاده میشود . در جدول زیر عملگرهای قابل استفاده در زبان وریلاگ آورده شده است.

| عملوند ها | عمليات                     | سميل عملكر                | نوع عملكر     | عملوند ها | عمليات                | سعيل عملكر               | أوع عملكر                 |
|-----------|----------------------------|---------------------------|---------------|-----------|-----------------------|--------------------------|---------------------------|
|           | ضرب                        |                           |               | T.        | گوچکٹر از             | $\leq$                   |                           |
|           | تقسيم                      |                           |               | ۳         | بزرگتر از             | $\overline{\phantom{a}}$ |                           |
|           | جمع                        |                           | عملگر های     | ۳         | کوچکتر و مساوی        | $\leftarrow$             |                           |
|           | تفريق                      |                           |               |           | بزرگتر و مساوی        | $>=$                     |                           |
|           | باقى مائده                 | %                         |               |           | تساوى                 | $\overline{\mathbf{a}}$  | عملگر های<br>رابطه ای ْ ، |
|           |                            |                           | حسابي و منطقي |           | عدم تساوى             | $=$                      |                           |
|           | معكوس منطقى                |                           |               | ۳         | تساوي نوع حروف        | <b>BEE</b>               |                           |
|           | ومنطقى                     | 88                        |               | ۳         | عدم تساوی نوع حروف    | j==                      | تساوي ،                   |
|           | یا منطقی                   |                           |               |           | معكوس بيتى            | $\overline{ }$           | بيتى                      |
| نا محدود  | الحاق                      | $\{\}$<br>عملگر های الحاق |               | ۰         | ويبتى                 | 8                        |                           |
| نا محدود  | تكرار                      | (1)                       | و تکرار       |           | یا بیتی               |                          |                           |
|           | شيفت راست<br>$\rightarrow$ |                           |               |           | با اختصاصي بيتي       | ۸                        |                           |
|           |                            |                           | عملگر های     |           | معكوس يا اختصاصي بيتي | $\Lambda_{\infty}$       |                           |
|           | شيفت چپ                    | $<<$                      | شىفت          |           |                       |                          |                           |

**جدول 1 – عملگرهاي زبان وريلاگ**

برای درک بهتر این بخش به مثالهای ساده زیر توجه کنید.

مثال 5-2 : جمع کنندۀ کامل یک بیتی با روش جریان داده

module fulladder 1bit ( SUM , Cout , A , B , Cin); output SUM; output Cout;

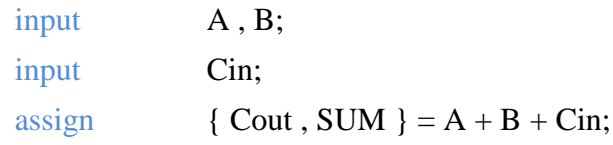

endmodule

واحد ساختاری وریلاگ "ماژول" نامیده مي شود. برنامه بالا در اصل یك ماژول است که با کلید واژۀ module شروع و انتهای آن با کلید واژۀ endmodule خاتمه مي یابد . خطوط بین این دو کلیدواژه که بدنة ماژول را تشكیل میدهند در اصل توصیف طرح بر اساس جریان داده است .

بعد از کلمه module یك نام مناسب برای مدار نوشته میشود سپس در دنبالة آن و در داخل پرانتز نام ورودیها و خروجیها ذکر میگردد . یك جمع کننده کامل یك بیتي دارای دو ورودی اصلي A و B و یك ورودی بیت نقلي است که در اینجا بنام Cin نامگذاری شده است. همچنین این مدار دارای یك خروجي حاصل جمع بنام SUM است که نتیجه حاصل جمع دو متغیر ورودی A و B در آن قرار مي گیرد. اگر حاصل جمع دارای بیت نقلي باشد مقدار آن در متغیر Cout نمایش داده مي شود. متغیرهای ورودی و خروجي در زبان وریلاگ بترتیب با کلمات input و output تعریف مي گردند.

توجه : قوانین نام گذاری متغیرها و توابع در زبان وریلاگ مانند زبان C است.

در روش جریان داده بعد از تعاریف اولیة ماژول ، با یك یا چند گزارۀ حسابي و یا منطقي ارتباط بین ورودیها و خروجیها توصیف میگردد. البته قبل از هر عبارت باید کلمة assign آورده شود. در مثال بالا در جمله آخر ارتباط بین ورودی و خروجي با عملگرهای انتساب (=) و جمع (+) بیان شده است. چون حاصل جمع دو متغیر یك بیتي ممكن است دو بیتي باشد ابتدا باید متغیرهای یك بیتي خروجي را با عمگر الحاق {} به یك متغیر برداری دو بیتي تبدیل و سپس حاصل جمع را به آن منتسب کرد. در این حالت بیت اول حاصل جمع به متغیر SUM و بیت دوم و پر ارزشتر به خروجي Cout تخصیص دهي مي شود.

#### مثال ۵-۲: مالتی پلکسر ۲ به ۱

جدول درستي و شكل نمادین یك مالتي پلكسر 2 به 1 درزیر نشان داده شده است . در کنار آن توصیف مدار بر اساس مدل جریان داده آمده است .

module mux2to1(output out, input a, b, s); assign out =  $(s == 1)$  ? b : a ; endmodule

توضیح عبارت شرطي آخر برنامه:

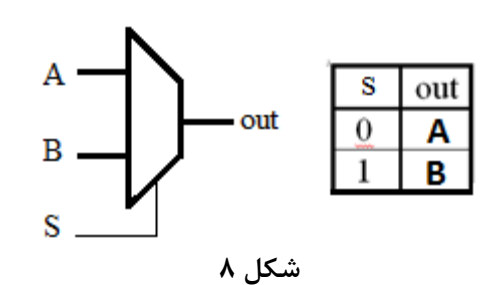

condition ? true expression : false expression عبارت نادرست : عبارت درست ؟ شرط

#### مثال 5-2 : مقایسه کنندۀ چهار بیتی با روش جریان داده

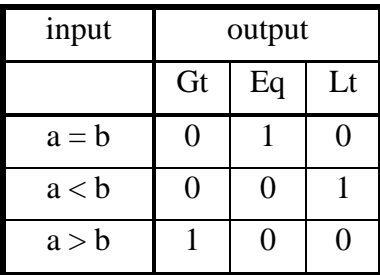

module comp1bit (output Gt , Eq , Lt , input [3:0]a , b ) assign  $Gt = a > b$ ; assign  $Lt = a < b;$ 

assign  $Eq = a == b$ ;

endmodule

در این روش از گزاره های شرطي برای توصیف مدار استفاده شده است در این صورت نیازی به دانستن جدول درستي نیست. همانطور که در خط اول برنامه مشاهده مي کنید برای تعریف یك ورودی و یا خروجي چند بیتي از عملگر [ n:0] که قبل از نام متغیر مي آید میتوان استفاده کرد. n تعداد بیتهای متغیر است . در این حالت چون نام دو متغیر a و b با علامت کاما جدا شده اندازه متغیر به هر دو اطلاق مي شود.

> آزمایش 5-2 : مطابق شکل 9 یک مبدل باینری به دهدهی را با روش جریان داده طراحی کنید. صحت عملکرد طراحی را روی بورد بررسی کنید.

توجه : می توانید از عملگرهای % (باقیمانده) و / (خارج قسمت) استفاده کنید. باقیمانده یكان و خارج قسمت مقدار دهگان خواهد بود.

#### نکته : نمایش اعداد ثابت در وریلاگ

ساختار کلي نمایش اعداد در این زبان بصورت زیر است:

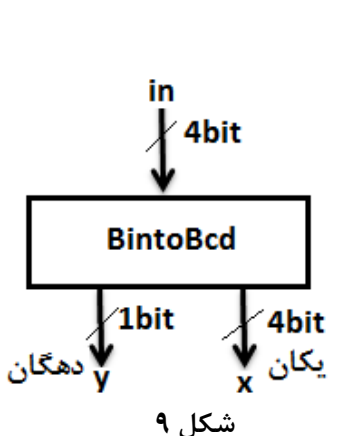

<Size> ' <Radix><Value> <اندازه> ' <مبنا><مقدار<

در جدول زیر چند نمونه از روش نمایش اعداد ثابت در وریلاگ آمده است .

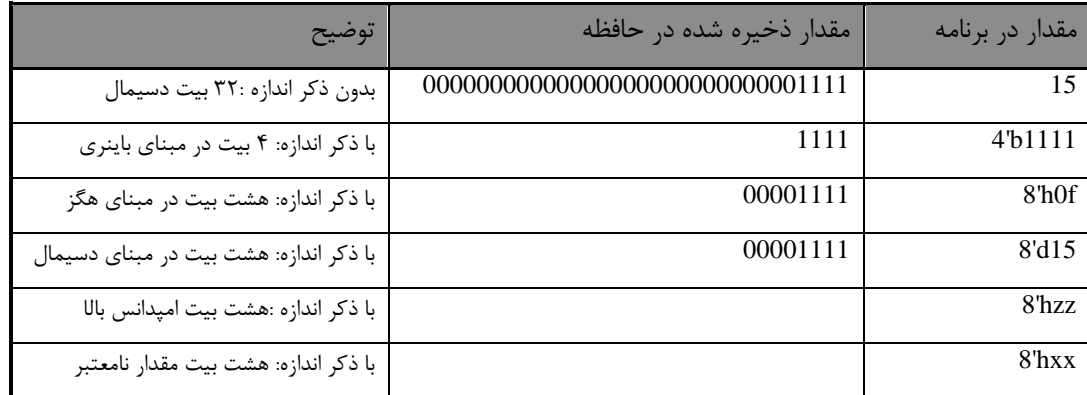

بعنوان مثال برای نوشتن عدد 6 چهار بیتي ابتدا عدد 4 برای مشخص کردن تعداد بیتها سپس علامت ' و بعد از آن مبنای نمایش عدد ) b باینری ، d دسیمال ، h هگزادسیمال و ... ( و در نهایت خود عدد آورده میشود. مثلاً عد 6 را در وریلاگ بصورت 6d'4( دهدهي( و یا 0110b'4( باینری( و یا 6h'4( مبنای شانزده( نمایش مي دهیم. اگر عدد 6 را بصورت معمول بنویسیم برنامه آنرا 32 بیتي فرض مي کند.

## گزارش کار

پروژه:

مدار جمع کننده/تفریق کنندۀ چهاربیتي شكل زیر را با روش جریان داده طراحي کنید و درستي عملكرد آنرا در محیط شبیه سازی با مقادیر ورودی جدول زیر بررسي کنید. مقادیر آزمایش را با مقادیر آزمایش 2-2 در بخش اول دستور کار مقایسه کنید .

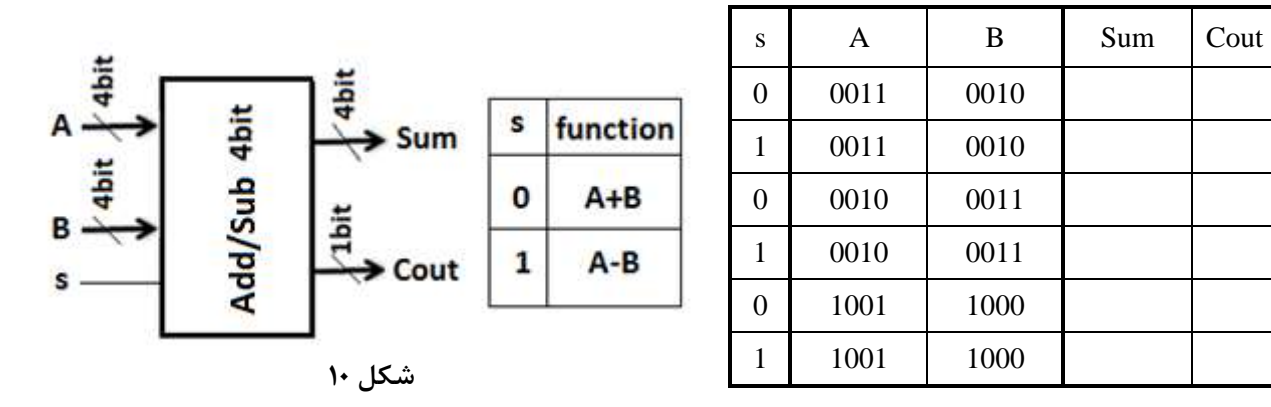

آؤهايشي شيشم

طراحی دیکودر و کار با نمایشگر سون سگمنت

 $\mathsf F$  مثال ۶-۱۱ : دیکودر ۲ به ۴

برنامة زیر یك دیكودر 2 به 4 همانند آزمایش 1-2 را پیاده سازی مي کند. این مدار دارای یك ورودی دو بیتي و یك خط خروجي چهار بیتي است . به چگونگي پیاده سازی این مدار توجه کنید.

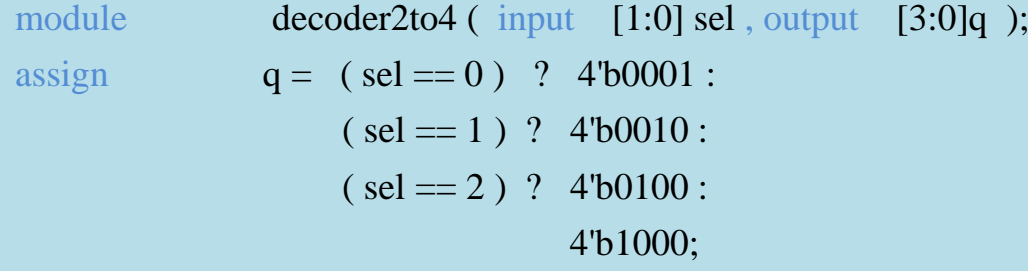

endmodule

در این مثال همانند مثال 2 از آزمایش 5 از گزارۀ شرطي زیر استفاده شده است:

عبارت نادرست : عبارت درست ؟ عبارت شرطي = خروجي

در این ماژول شرط اول 0==sel است که اگر درست باشد مقدار باینری 0001 در خروجي قرار مي گیرد و اگر درست نباشد شرط دوم مورد ارزیابي قرار مي گیرد یعني بجای عبارت نادرست،گزاره های مربوط به شرط دوم قرار داده شده است و بجای گزارۀ نادرست شرط دوم نیز گزاره های مر بوط به شرط سوم جایگذاری شده است الي آخر.

#### آزمایش 5-6 : طراحی مبدل باینری به کد سون سگمنت

با توجه به مثال قبل یك مبدل باینری چهاربیتي به کد سون سگمنت طراحي کنید تا بتواند اعداد مبنای هگز از 0 تا F را روی سون سگمنت نمایش دهد . از جدول صفحة بعد برای تعیین وضعیت خروجیها استفاده نمایید . برای اعداد A تا F جدول را تكمیل کنید . طرح خود را روی بورد پیاده سازی کرده و با تغییر ورودی عملكرد آنرا بررسي کنید.

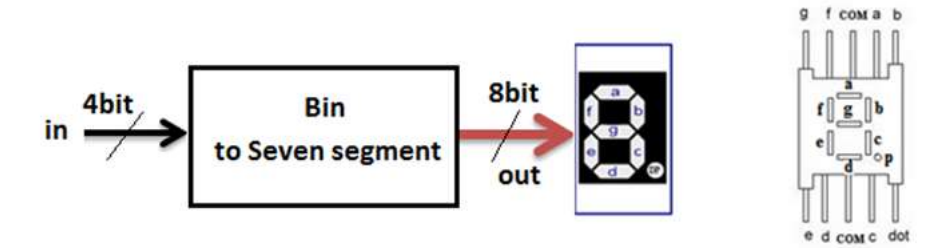

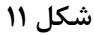

در این مدار فرض بر این است که کم ارزشترین بیت خروجي مبدل به پایه سگمنت a و پرارزشترین بیت به پایة سگمنت p( نقطة اعشار( متصل است.

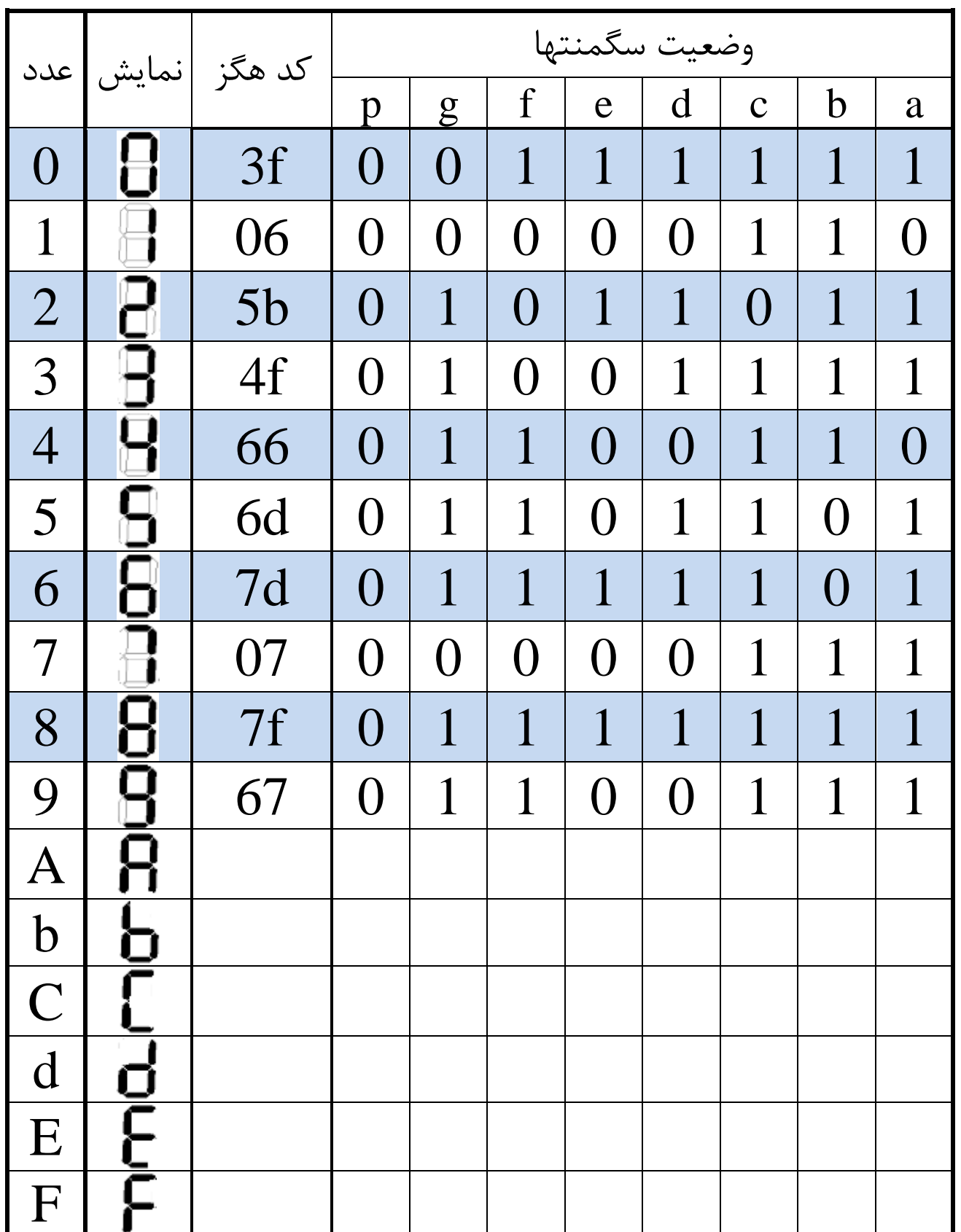

روش سطح گیت ) روش فراخوانی(

در بسیاری از مواقع برای طراحي یك پروژه لازم است آنرا به اجزاء کوچكتر تقسیم کرد و بعد از طراحي اجزاء کوچكتر آنها را به هم متصل نمود. در وریلاگ برای طراحي یك مدار بزرگ و پیچیده ابتدا آنرا به ماژولهای کوچكتر تقسیم مي کنیم سپس ماژولهای کوچكتر را طراحي کرده و در نهایت این ماژولها را در ماژول اصلي فراخواني مي کنیم. اصول فراخواني در وریلاگ مشابه با فراخواني توابع در زبان C است. برای درک بهتر این مفهوم به مثال زیر توجه کنید.

آزمایش 5-6 : نمایش خروجی جمع کننده تفریق کننده با نمایشگر سون سگمنت

در این مثال مي خواهیم مدار شكل 12 را پیاده سازی کنیم. شكل زیر )داخل مستطیل خط چین( از اتصال دو ماژول جمع کننده/تفریق کننده و مبدل باینری به سون سگمنت ساخته شده است . توصیف و ساخت این مدار از طریق روش سطح گیت یا فراخواني ممكن است . در ادامه چگونگي طراحي با این روش را توضیح مي دهیم.

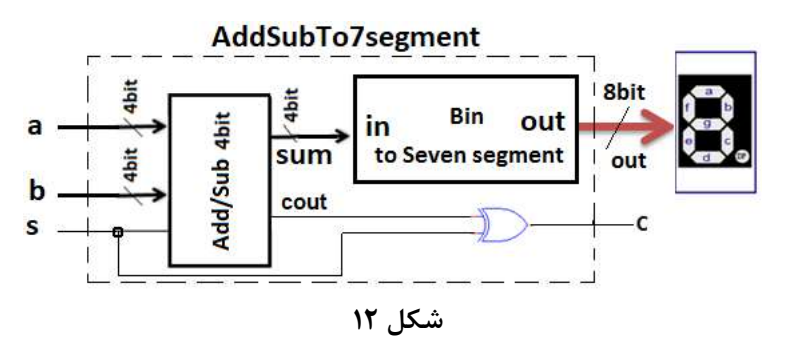

در پروژۀ آزمایش پنجم یك مدار جمع کننده / تفریق کننده طراحي کردیم که دارای قالب زیر بود : module AddSub( input [3:0]a, b, input s, output cout, output [3:0]sum);

assign {cout, sum } =  $(s == 0)$  ? a+b : a-b;

….

endmodule

همچنین در آزمایش 1-6 نیز یك مبدل باینری به سون سگمنت طراحي شد که دارای قالب زیر است: module BinTo7Segment (input [3:0]in, output [7:0]out );

assign out =  $(in == 0)$  8'b 0011 1111 :  $(in == 1)$  8'b 0000 0110 :

endmodule

)البته ممكن است اسامي ماژولها و یا متغیرها با آنچه شما طراحي کرده اید متفاوت باشد.(

حال مي خواهیم با اتصال این دو ماژول در یك ماژول سوم ، مقدار متغیر sum برای متغیر ورودی in در ماژول مبدل ارسال شود . ماژول سوم و توضیحات مربوط به آن در زیر آمده است:

module AddSubTo7seg (input [3:0]a, b, input s, output c, output [7:0]out);

wire [3:0]w; wire m;  $AddSub(a, b, s, m, w)$ :

```
BinTo7segment (w, out);
```
 $\bar{x}$ or  $(c, m, s)$ ;

#### endmodule

ورودیهای ماژول نهایي عبارت است از متغیرهای a و b که چهاربیتي هستند و متغیر s که یك بیتي است و این ماژول دارای یك خروجي هشت بیتي بنام out و یك خروجي یك بیتي بنام c است. متغیر sum از ماژول اول در داخل ماژول اصلي به متغیر ورودی in از ماژول دوم متصل شده است این اتصال داخلي در وریلاگ wire( سیم( نامیده میشود. متغیر سیم باید در بدنهٔ ماژول معرفی شود که در برنامهٔ بالا با عبارت wire [3:0]w معرفی شده است. اسم متغیر سیم دلخواه است و البته نباید با متغیرهای ورودی و خروجي یكسان باشد. این متغیر از نوع سیم در فراخواني ماژولها بجای متغیر sum در ماژول جمع کننده و بجای متغیر in در تابع مبدل قرار گرفته است. برای متغیر cout که به ورودی گیت xor متصل شده است نیز یك سیم باید تعریف کرد. لازم بذکر است که متغیرهای ورودی و خروجي مي توانند بعنوان سیم هم در نظر گرفته شوند. مثلاً ورودی دوم گیت xor که به ورودی s متصل است دیگر نیازی به تعریف سیم ندارد.

گیتهای پایه مانند گیت xor و غیره در کتابخانة وریلاگ تعریف شده اند و نیازی به تعریف توسط برنامه نویس نیست. نكته ای که در فراخواني گیتها باید در نظر گرفت این است که در فراخواني متغیرهای مربوط به گیت ابتدا متغیر خروجي و سپس متغیرهای ورودی قرا مي گیرند. )ترتیب ورودیها مهم نیست(

اکنون این مثال را اجرا کرده و عملكرد آنرا روی بورد نشان دهید. خروجي c را روی LED نمایش دهید.

نکتۀ 5 : برای انجام این مثال ابتدا فایل ماژول جمع کننده/تفرق کننده را در پوشه پروژۀ فعلي کپي کنید سپس در یك فایل جدید د رهمین پروژه ماژول نهایي seg7AddSubTo را بنویسید. فایل جدید باید TopLevel شود.

نکتۀ ۲ : مي توان بجاي اينكه هر ماژول در يک فايل جداگانه باشد هر سه ماژول را در يک فايل قرار داد. در اين صورت اسم فایل باید همنام ماژول اصلي باشد که در این پروژه ماژول seg7AddSubTo است.

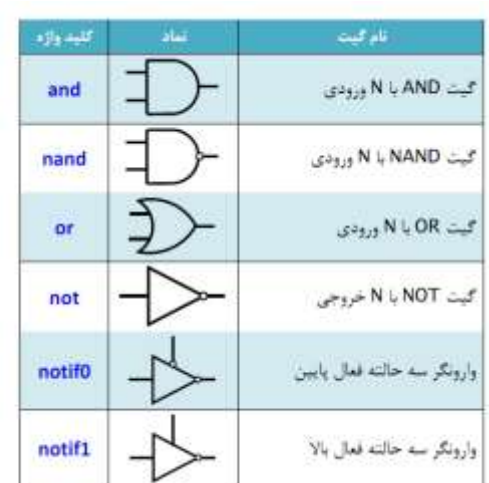

نکتۀ 5 : گیتهای تعریف شده در کتابخانة وریلاگ در جدول زیر آمده است:

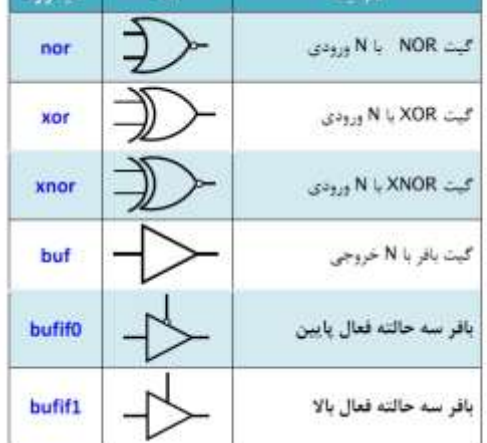

**جدول 2**

 $\mathbf{y}$ 

## گزارش کار

پروژه : یك انكودر 2 به 4 را همانند شكل زیر طراحي کنید. عملكرد مدار را در محیط شبیه سازی بررسي کنید.

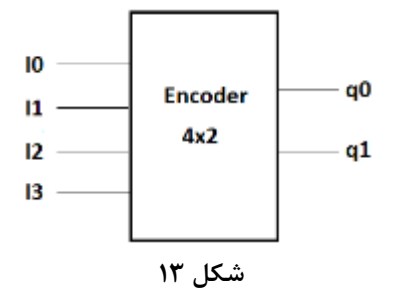

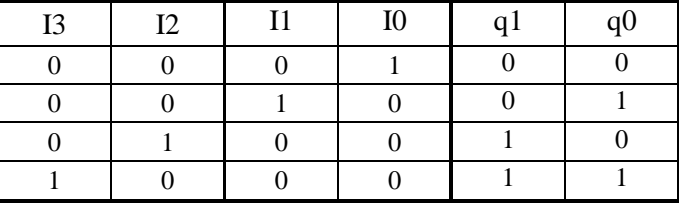

آؤمايش هفتم

#### مدل سازی رفتاری

توصیف مدارهای دیجیتال در سطح آلگوریتمي و عملیاتي را توصیف رفتاری مي گوییم .این مدل توصیف سریعي از رفتار مدار ارائه مي دهد بدون اینكه مجبور باشد سخت افزار را معرفي کند. این مدل اغلب در توصیف مدارهای ترتیبي کاربرد دارد ولي قابل استفاده در مدارهای ترکیبي نیز هست.

مدل رفتاری مبتني بر کنترل رخداد است یعني تا یك رویداد خاص اتفاق نیفتد خروجیها تغییری نمي کنند توصیف مدار در این مدل با کلید واژۀ always شروع مي گردد و سپس به دنبال آن یك عبارت کنترل رخداد قرار مي گیرد. عبارت کنترل رخداد تعیین مي کند که گزاره ها چه زماني باید اجرا گردند. بعد از عبارت کنترل رخداد تعداد دلخواهي از گزاره ها با انتساب رَوَندی قرار مي گیرد . خروجي در بلوک always از نوع ثبات مي باشد که با کلیدواژۀ reg تعریف مي گردد . این نوع متغیر برخلاف متغیر از نوع wir که مداوم مي تواند تخصیص دهي شود ، مقدارش را تا تخصیص دهي جدید حفظ مي کند . یك ماژول مي تواند از چند بلوک always تشكیل شود و همة این بلوکها بصورت همزمان اجرا مي شوند.

#### مدل رفتاری برای مدارهای ترتیبی

در مدار های ترتیبی، رخداد باید از نوع حساس به لبه باشد. که این امر با کلید واژه های posedge (لبهٔ بالا رونده) و negedge( لبة پایین رونده( بیان مي شود.

مثال 5-7 : فلیپ فلاپ نوع D حساس به لبۀ بالارونده با Reset سنکرون

module d\_ff (input d, clk, reset, output reg q); always @ ( posedge clk ) if ( reset  $== 1$ )  $q = 1$ 'b0; else  $q = d$ ;

endmodule

در برنامة بالا خروجي q با کلیدواژۀ output بعنوان خروجي و با کلیدواژۀ reg بعنوان یك ثبات تعریف گردیده است چرا که خروجي در مدل رفتاری باید از نوع ثبات باشد. بطور کلي بلوک always در زمان صفر شروع بكار مي کند. در وریلاگ مي توان یك بلوک را طوری کنترل نمود تا در زمان خاصي مثلا در لبة یك پالس ساعت فعال شود. مانند همین مثال که دستورات بعد از کلیدواژۀ always وقتي اجرا مي شوند که تغییری در سیگنال ورودی clk صورت گیرد در غیر این صورت اجرا تا تغییر بعدی متوقف مي شود .

در مثال1 واکنش خروجي به ورودی ریست ، وابسته به کلاک است چون تا کلاک تغییر نكند دستور (reset(if اجرا نمي شود به همین دلیل ریست این فلیپ فلاپ از نوع همگام و یا سنكرون نامیده مي شود.

مثال 5-7 : فلیپ فلاپ نوع D حساس به لبة بالارونده با Reset آسنكرون

module

\n
$$
d_f f(\text{input } d, \text{clk}, \text{reset}, \text{output reg } q)
$$
;

\nalways

\n $\textcircled{e} (\text{posedge} \text{clk}, \text{negedge} \text{ reset})$ 

\nif  $(\text{reset} == 0)$ 

\n $q = 1^{\circ}b0$ ;

\nelse

\n $q = d$ ;

\nendmodule

در این مثال گزاره های داخل بلوک هم با تغییر مقدار reset و هم با تغییر clk اجرا مي شود. بنابراین Reset وابسته به کلاک نیست . دقت داشته باشید که حساسیت تعریف شده برای Reset با گزارۀ شرطي مربوط به این ورودی در داخل بلوک always باید هماهنگي داشته باشد . مثلاً در لیست حساسیت متغیر reset به سطح صفر (negedge (تنظیم شده است پس در گزارۀ شرطي if نیز باید با صفر مقایسه شود.

> آزمایش 5-7 : شمارندۀ چهار بیتي بالا شمار حساس به لبة پایین رونده با Reset آسنكرون عملكرد این ماژول را توسط شبیه سازی مشاهده کنید.

module

\nbincounter (input clk, reset, output reg [3:0] q);

\nalways

\n@(negedge clk, negedge reset)

\nif (! reset)

\n
$$
q = 4 \cdot 0
$$
;

\nelse

\n $q = q + 4 \cdot 11$ ;

\nendmodule

آزمایش 5-7 :یك شمارندۀ چهاربیتي دهدهي )شمارش از '0' تا '9' ( طراحي کنید. این مدار دارای پایه ورودی Reset آسنكرون حساس به سطح صفر است . خروجي را روی بورد پیاده سازی نمایید. ) با اضافه نمودن یك گزارۀ شرطي مناسب در مثال آزمایش 1-7 مي توانید این برنامه را بنویسید (

آزمایش 5-7 : با استفاده از مبدل باینری به کد سون سگمنت و برنامة آزمایش 1-7 ، مدار شكل زیر را توسط روش سطح گیت پیاده سازی کرده و جواب را روی بورد مشاهده کنید .

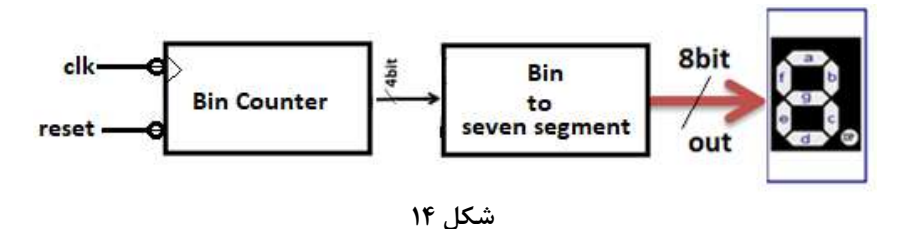

#### گزارش کار

پروژه 5 : با استفاده از روش سطح گیت ، برنامة مدار شكل زیر را بنویسید و آنرا شبیه سازی نمایید. برای فلیپ فلاپ <sup>D</sup> از برنامة مثال 2-7 استفاده کنید . ماژول را با قالب زیر طراحي کنید که متغیر خروجي چهار بیتي q بجای

خروجیهای Qa ، Qb ، Qc و Qd در شكل زیر باشد .

module Johanson (input clk, reset, output [3:0]q );

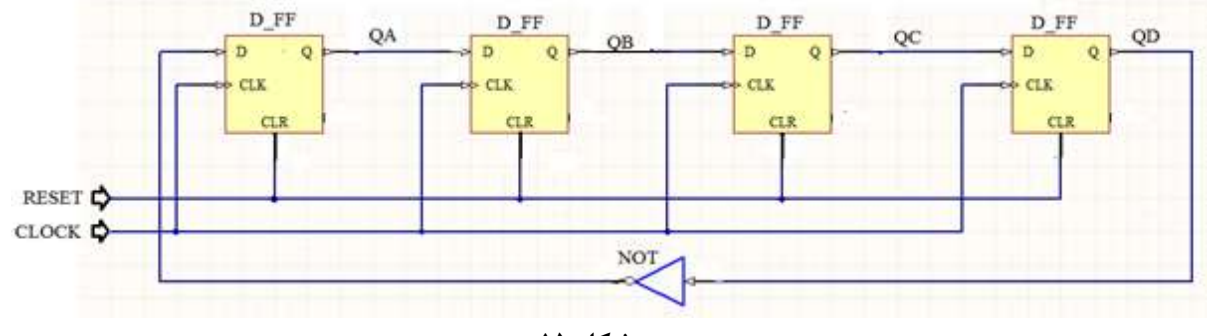

**شکل 15**

آؤمايش هشتم

طراحی شیفت رجیستر و حافظه

مثال5-8 : شیفت دهندۀ چهار بیتی با ورودی و خروجی سریال با قابلیت شیفت به راست

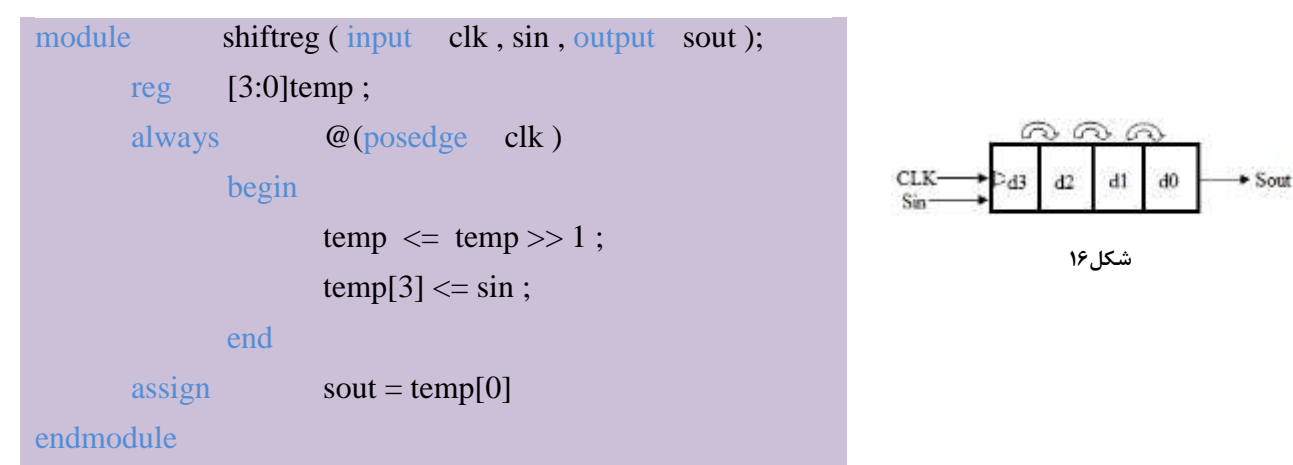

در این برنامه در گزاره های داخل بلوک always بر خلاف برنامه های قبل از عملگر انتساب => استفاده شده است. در وریلاگ به عملگر = عملگر انتساب بلوکي و به عملگر => عملگر انتساب غیر بلوکي گفته مي شود. برای درک تفاوت این دو به مثالهای زیر توجه کنید.

begin

$$
a = b + c
$$
;  $\|\text{ if } b = 3 \text{ and } c = 2 \text{ and } a(t-1) = 1 \implies a = 5$   
 $d = a$ ;  $\|\implies d = 5$ 

end

در این بلوک از عملگر انتساب بلوکي (=) استفاده شده است .همانطور که مي بینید گزاره ها به ترتیب از بالا به پایین اجرا مي شوند.

begin

 $a \leq b + c$ ; \\ if b=3 and c=2 and a(t-1) = 1 => a=5  $d \le a$ ;  $\|\cdot\| \Rightarrow d=1$ 

end

در این بلوک از عملگر انتساب غیربلوکي (=>) استفاده شده است . در این حالت ابتدا مقادیر سمت راست همة گزاره ها همزمان محاسبه مي گردند و سپس عمل انتساب و مقدار دهي به متغیرهای سمت چپ صورت مي گیرد. در این صورت ترتیب نوشتن گزاره ها از بالا به پایین تاثیری در عملكرد مدار نخواهد داشت.

نكتة دیگری که در برنامة شیفت رجیستر جلب توجه مي کند استفاده همزمان از دو روش توصیف رفتاری و جریان داده است .اگر توجه کرده باشید خروجي sout از نوع ثبات تعریف نشده است پس عمل انتساب مقدار به آن باید بصورت پیوسته و با کلیدواژۀ assign صورت گیرد. باید توجه داشته باشید که بلوک always و بلوک assign بصورت همزمان و موازی اجرا مي شوند. سیگنال temp یك سیگنال داخلي و از دید کاربر مخفي است پس در تعریف ماژول و اِعلان ورودیها و خروجیها آورده نمي شود.

## تعریف آرایه :

مثال 5-8 : طراحی حافظه با ظرفیت شانزده بایت

برای تعریف یك متغیر از نوع آرایه مي توان مانند مثال زیر عمل کرد.در این مثال یك حافظه هشت بیتي با ظرفیت 16 بایت تعریف کرده ایم .

module SRam (output [7:0]Sramout, input [7:0]Sramin, input [3:0]Sramaddress, Input Clock , Wren) ;

reg [7:0]Ram[0:15] ;

always @(posedge clk )

begin

if( Wren )

Ram[Sramaddress] = Sramin ;

end

assign Sramout = Ram[Sramaddress]; endmodule

```
در زبان وریلاگ برای ایجاد گزاره های شرطي مي توان از دستور case استفاده نمود. الگوی چگونگي استفاده از آن 
                                                                            در زیر آمده است.
```
case ( sel[1:0] )

عبارت 1 : 0 عبارت 2 : 1 عبارت 3 : 2 عبارت 4 : 3 عبارت 5 : default

endcase

در این مثال ، متغیر دو بیتي sel ممكن است دارای چهار مقدار ممكن 0 ، 1 ، 2 و 3 باشدکه به ازاء هر حالت یكي از عبارات چهارگانه اجرا خواهد شد. در غیر این صورت عبارت پیش فرض اجرا خواهد شد. البته عبارت default میتواند استفاده نشود.

آزمایش5-8 : یك شیفت رجیستر مانند شكل 17 با قابلیت بارگذاری موازی سنكرون ، شیفت به راست و شیفت به چپ همچنین ورودی Reset آسنكرون طراحي نمایید. عملكرد مدار را توسط شبیه سازی مشاهده کنید.)برای مشاهده بهتر در محیط شبیه سازی ، سیگنالها را بصورت باینری تنظیم کنید(

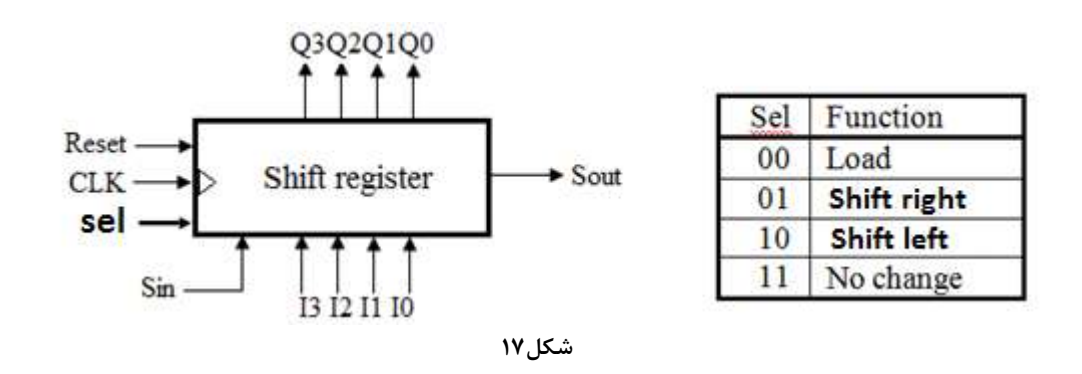

آزمایش 5-8 : مانند شكل زیر یك شمارندۀ چهار بیتي باینری با خط انتخاب عملكرد طبق جدول زیر، دارای ورودی و خروجي چهار بیتي و خط reset آسنكرون طراحي نمایید. مدار را روی بورد پیاده سازی نمایید.

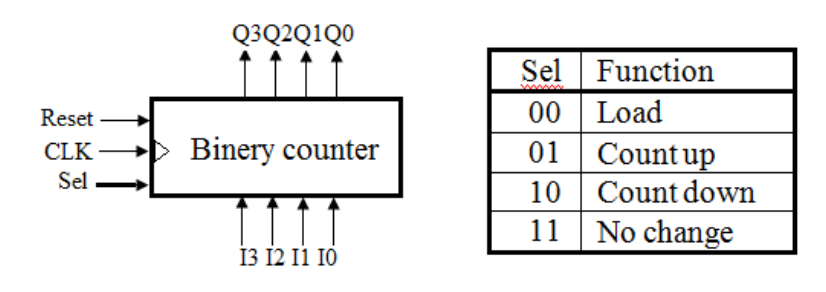

**شکل18**

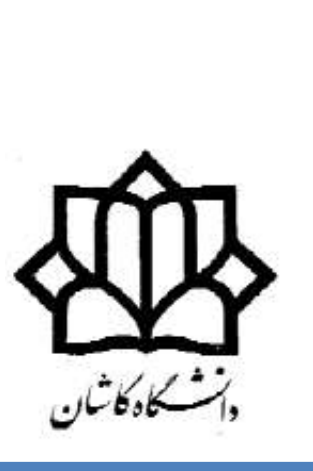

بسمه تعالي

## دانشكده برق و کامپیوتر راهنمای نرم افزار QUARTUS

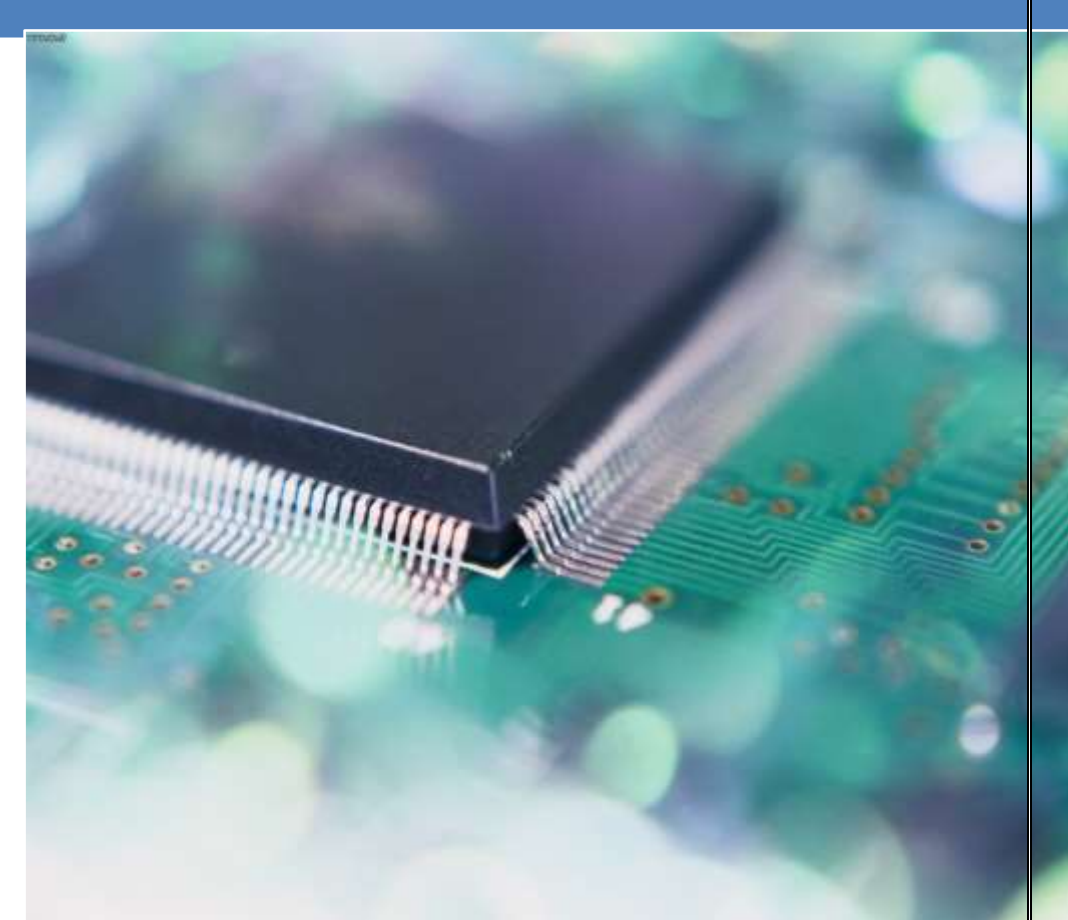

دانشكدۀ برق و کامپیوتر آزمایشگاه مدار منطقي محمّدرضا فتّاح

## راهنمای نرم افزار **آشنايي با نرم افزار کوارتوس** (Quartus(

#### مقدمه

شرکت ALTRA که در زمینة ساخت آی سي های برنامه پذیر مانند FPGA فعالیت مي کند نرم افزار کوارتوس را برای طراحي مدارهای منطقي و پیاده سازی آن روی آی سي های برنامه پذیر در اختیار کاربران قرار داده است . در این نرم افزار با روشهای مختلف از جمله برنامه نویسي متني و یا روش شماتیك مي توان عمل طراحي و شبیه سازی و در نهایت سنتز مدار را انجام داد.

در این متن روش طراحي توسط زبان وریلاگ وشبیه سازی و سپس پیاده سازی آن را با استفاده از این نرم افزار توضیح خواهیم داد.

## -5 ایجاد پروژه

در این نرم افزار هر پروژه شامل چندین فایل از جمله فایل اصلي برنامه و فایلهای فرعي دیگر است برای جلوگیری از پراکندگي فایلها ، حتماً سعي کنید در ابتدا یك پوشه با نام مناسب بسازید . توجه داشته باشید که نام پوشه و یا فایلها حتماً با استفاده از حروف اصلي لاتین و بدون استفاده از کارکترهایي مانند & و غیره باشد . در غیر این صورت هنگام کامپایل برنامه با خطا مواجه خواهید شد . البته ایجاد پوشه را مي توانید هنگام ساخت پروژه نیز انجام دهید. قصد ما در این جا طراحي و پیاده سازی مدار تمام جمع کنندۀ یك بیتي است بنابراین نام فایل را bit1\_FullAdder انتخاب کنید که مربوط به آزمایش اول دستور کار (بخش دوم) است .

برای ایجاد پروژه مراحل زیر را دنبال کنید:

نرم افزار را اجرا کنید و طبق شكل (سمت چپ)از منوی File گزینه New Project Wizard را انتخاب کنید.

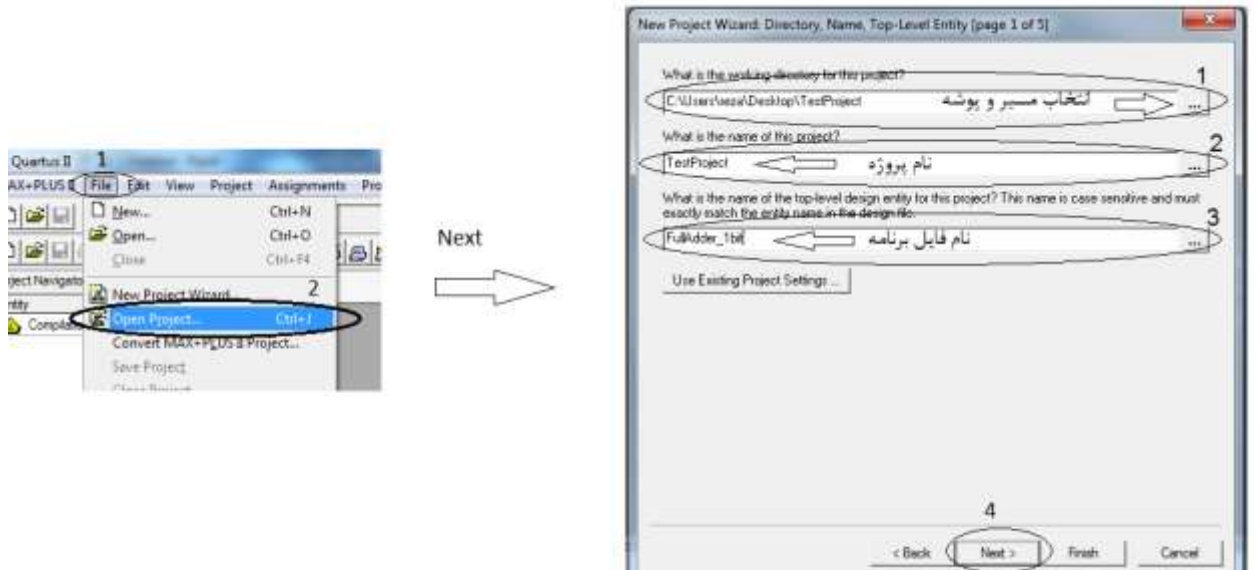

توجه داشته باشید در این مرحله فقط پروژۀ معرفي شده ایجاد مي شود ولي فایل مربوطه با نام داده شده در مرحلة ۳ ، بعداً باید با همین نام ساخته شود. نوع و فرمت این فایل (متنی یا شماتیک) در هنگام ساخت مشخص می شود

توجه داشته باشید که این فایل اصطلاحاً TopLevel نامیده مي شود. اگر در پروژه ساخته شده فایلي با این نام وجود نداشته باشد در هنگام کامپایل ، پیغام خطای عدم وجود فایل TopLevel داده خواهد شد. کلید Next را بزنید تا پنجرۀ زیر )سمت چپ( ظاهر شود.

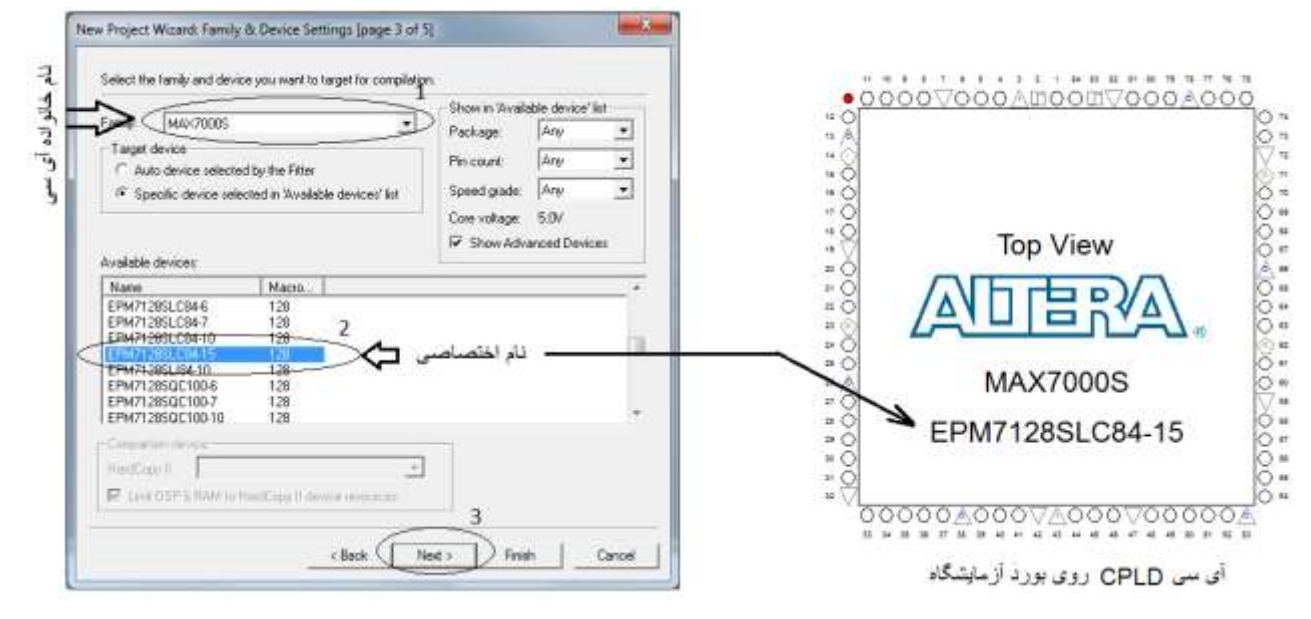

در این مرحله آی سي برنامه پذیری که قصد داریم طرح نهایي مدار خود را روی آن پیاده سازی کنیم انتخاب میكنیم. بورد آموزشي آزمایشگاه مدارهای منطقي که آزمایشهای خود را با آن انجام میدهیم مبتني بر آی سي با نام 84-15SLC7128EPM است. این المان یك آی سي برنامه پذیر CPLD ساخت شرکت ALTRA است . حروف EP در ابتدای نام ، نشانة این است که حافظة برنامه پذیر این آی سي از نوع EPROM است .

حروف xxxS7M نشان دهندۀ خانوادۀ این آی سي یعني S7000MAX و عدد 128 نشانگر ظرفیت مدارات داخلي این المان بر حسب MacroCell است (۱۲۸ ماکروسل). عدد84 تعداد پایه های آی سي را نشان میدهد. تعدادی از این پایه ها مربوط به تغذیه آی سي و تعدادی دیگر مربوط به برنامه ریزی و باقیمانده مي توانند بعنوان ورودی و یا خروجي (O/I (استفاده گردند.

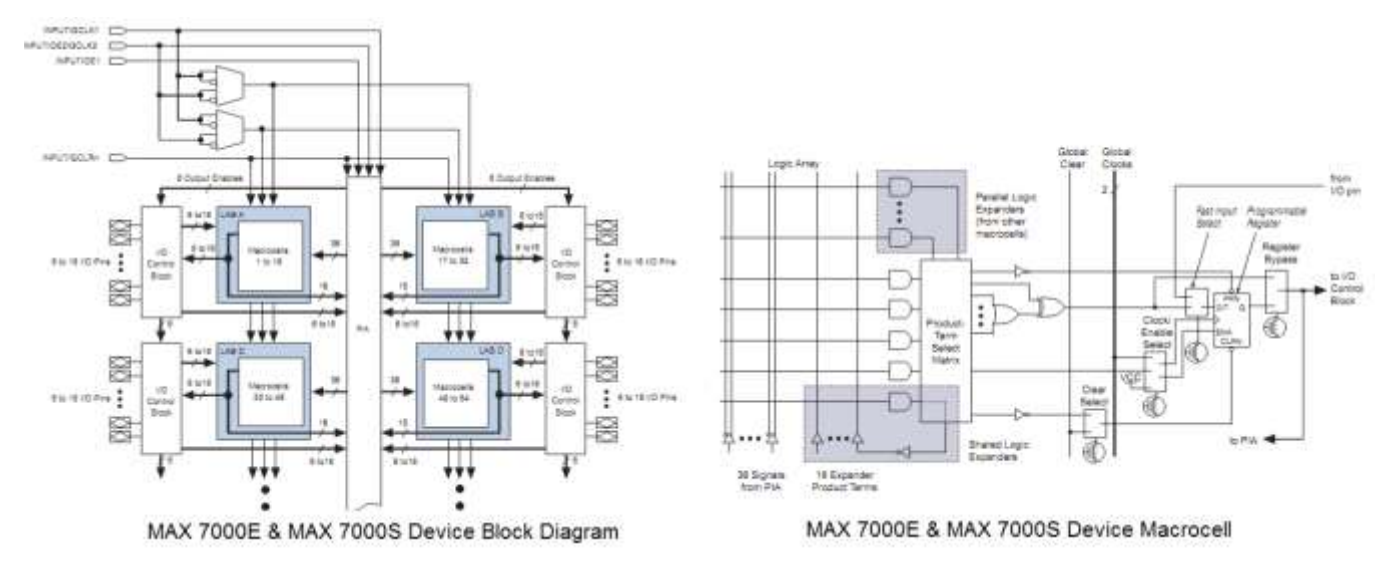

شكل بالا دیاگرام داخلي CPLD و مدار داخلي یك ماکروسل را نشان مي دهد.

#### - ایجاد *فایل* و کامپایل برنامه (

تا این مرحله چگونگي ایجاد یك پروژه به پایان رسید اکنون مي خواهیم یك فایل متني برای نوشتن و طراحي یك جمع کنندۀ کامل یك بیتي را شروع کنیم. طبق شكل زیر)سمت چپ( از منوی File گزینة New را انتخاب و در پنجرۀ باز شده گزینه HDL Verilog را انتخاب نمایید.

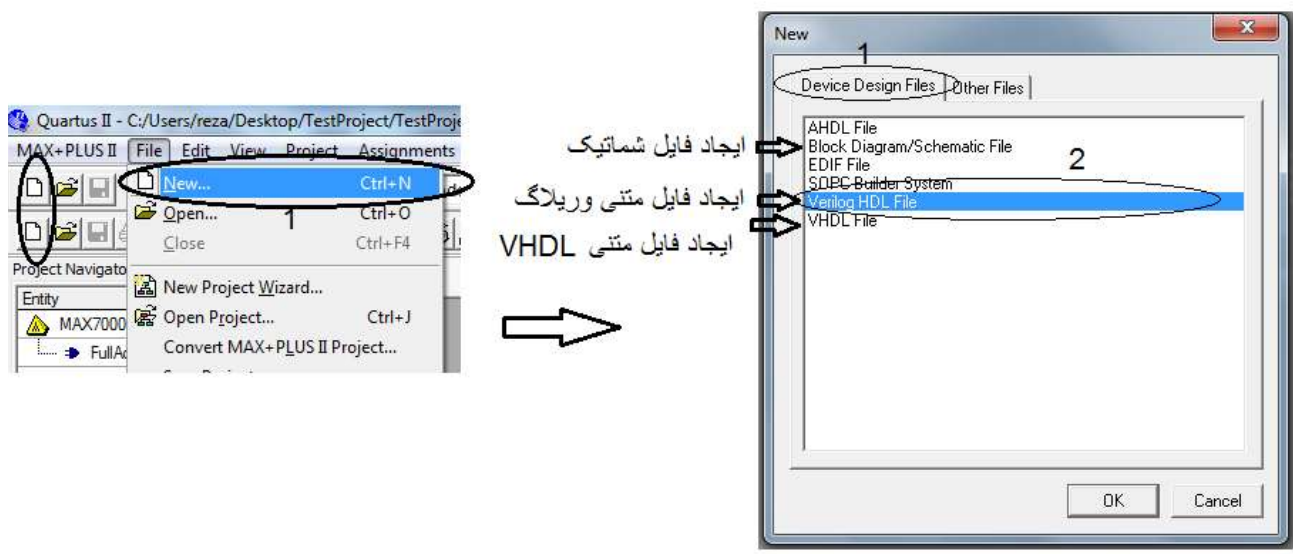

اکنون فایل متني وریلاگ ایجاد شد با انتخاب گزینة Save از منوی File فایل ایجاد شده را با نامي که قبلاً در مرحلة ایجاد پروژه برای فایل TopLevel انتخاب کرده بودید ذخیره نمایید .توجه داشته باشید اگر مراحل بالا را بدرستي انجام داده باشید نام فایل پیش فرض بصورت خودکار همان نام مورد نظر و در مسیر پوشه ای که ساخته اید خواهد بود.

با ساخت فایل متني اکنون مي خواهیم طراحي و شبیه سازی و سنتز مدار جمع کنندۀ کامل را شروع کنیم.ابتدا برنامهٔ مدار را در فایل ایجاد شده با زبان وریلاگ بنویسید( مي توانید آنرا از داخل دستور کار کپي کنید) .

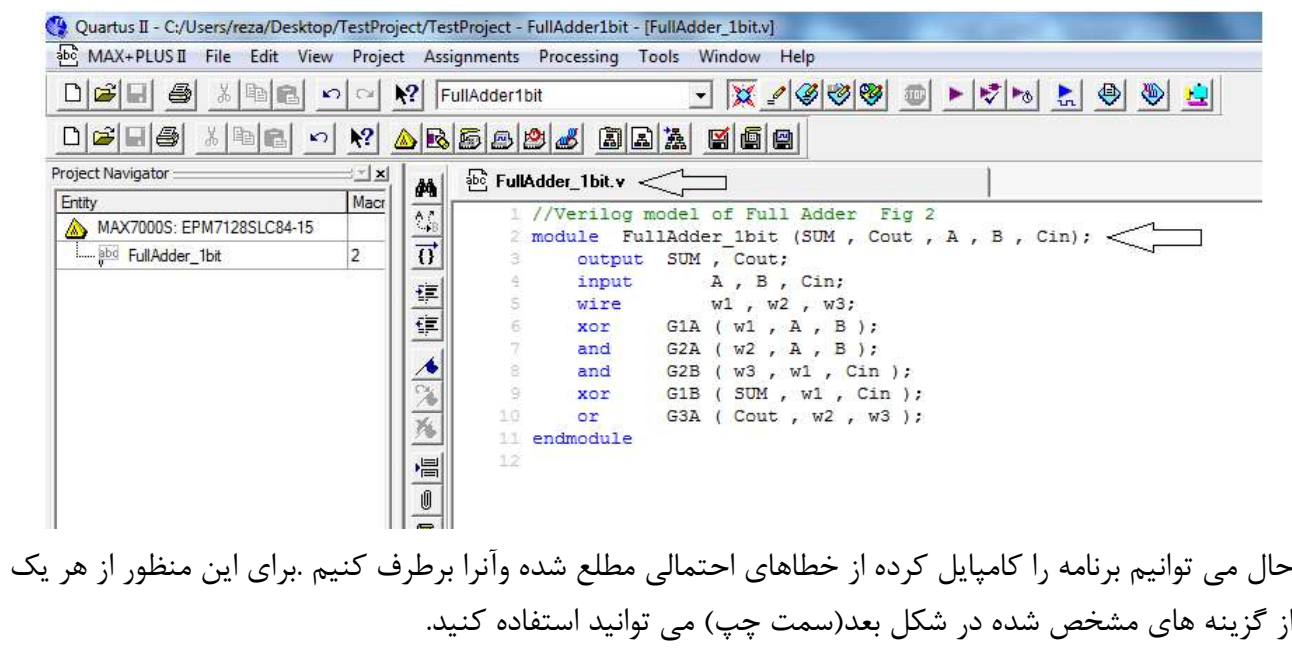

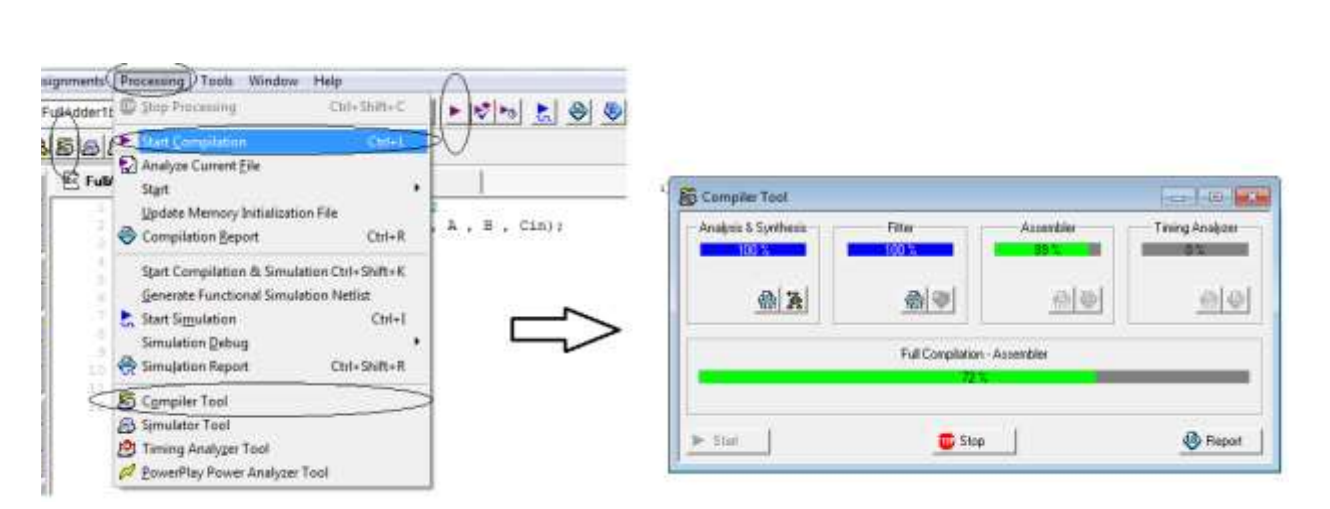

## پیامهای خطا و اخطار بصورت شكل زیر در پنجرۀ پیغامها که در زیر پنجرۀ فایل قرار دارد ظاهر خواهد شد .

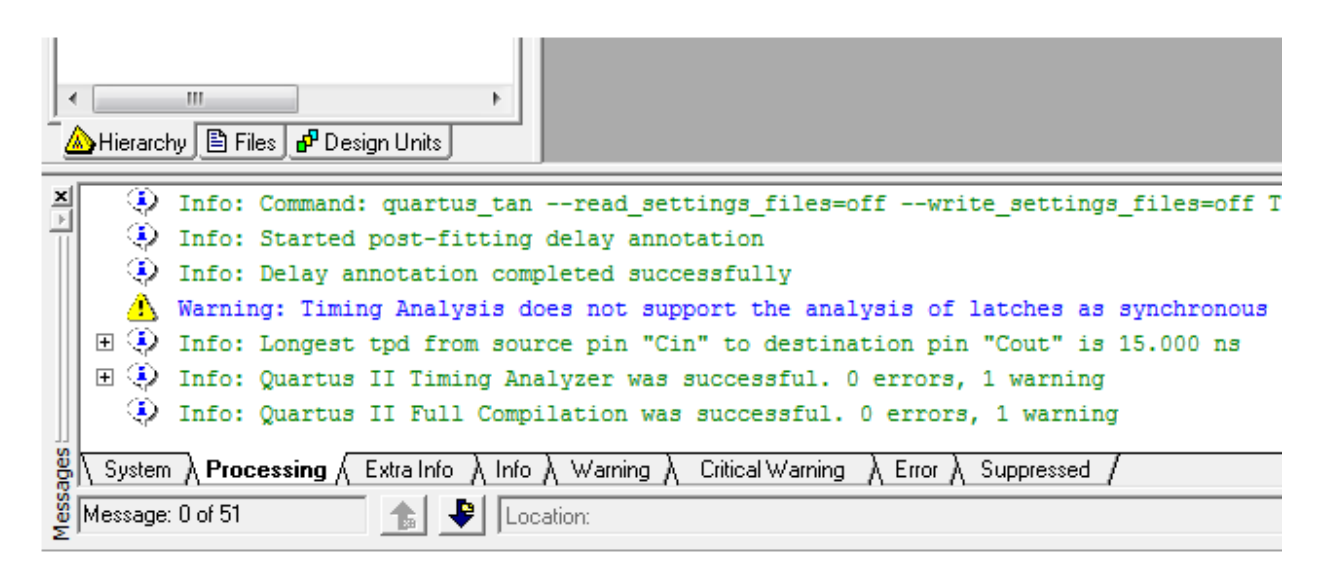

با دوبار کلیك روی پیغام خطای احتمالي محل آن در فایل برنامه مشخص مي شود .

#### -5شبیه سازی

در مرحلة بعد با استفاده از ابزار شبیه سازی درستي عملكرد مدار را بررسي میكنیم . برای این منظور از منوی File گزینة New را انتخاب کنید. در پنجره ظاهر شده و از برگة OtherFile گزینة Waveform Vector را گزینش نمایید.

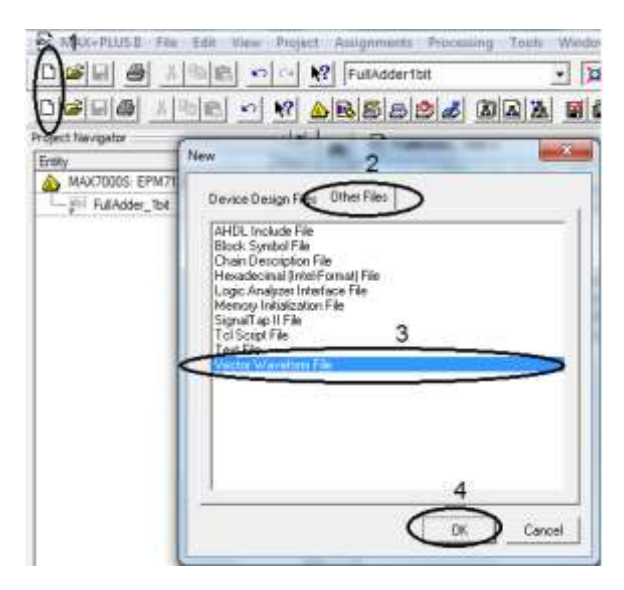

فایل شبیه سازی مانند شكل زیر ایجاد مي شود:

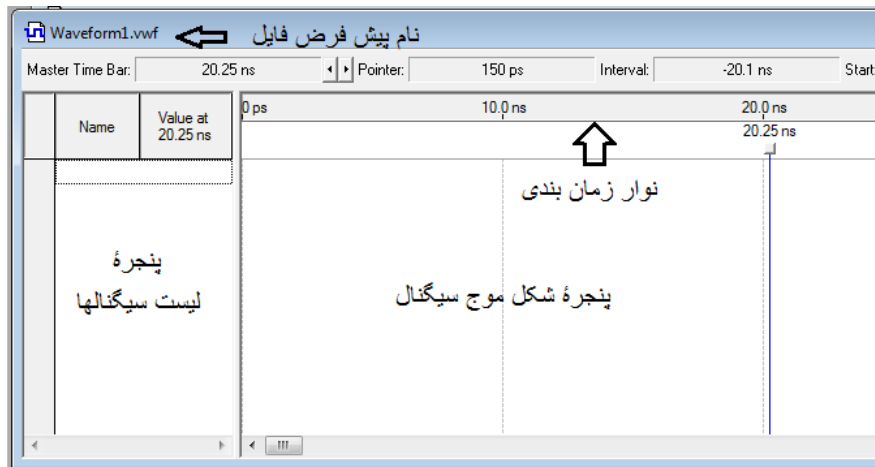

اکنون باید سیگنالهای مدار را به فایل شبیه سازی وارد کنیم برای این منظور در پنجرۀ لیست سیگنال، دوبار کلیك کرده و سپس مانند شکل زیر (سمت راست)مراحل مختلف را به ترتیب شماره های ذکر شده انجام دهید .

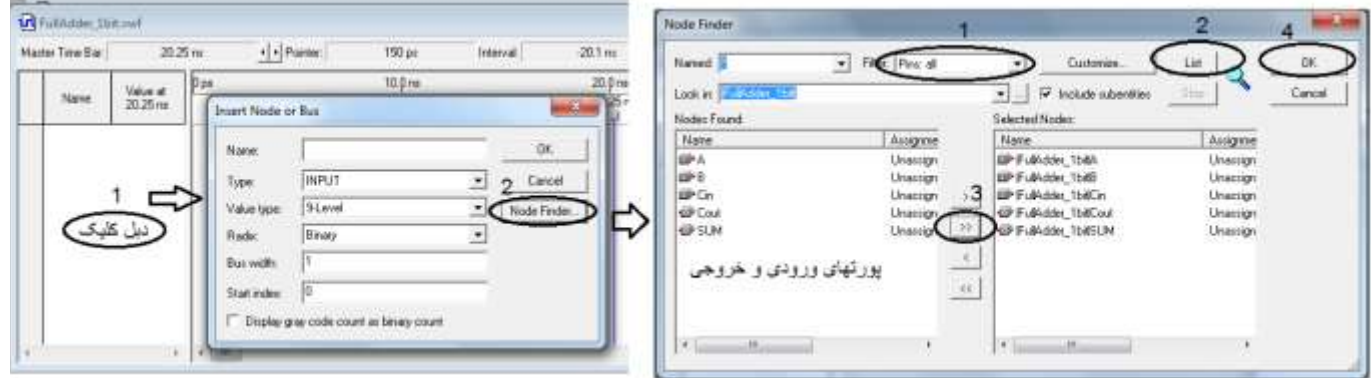

حال سیگنالهای ورودی و خروجي مدار به فایل شبیه سازی اضافه شده است. در مرحلة بعد ابتدا بازۀ زماني شبیه سازی و همچنین بازۀ زماني برای هر مرحله و حالت را باید مشخص نماییم . برای بازۀ زمان کل از شكل زیر و برای زماني هر حالت از شكل صفحة بعد استفاده کنید .

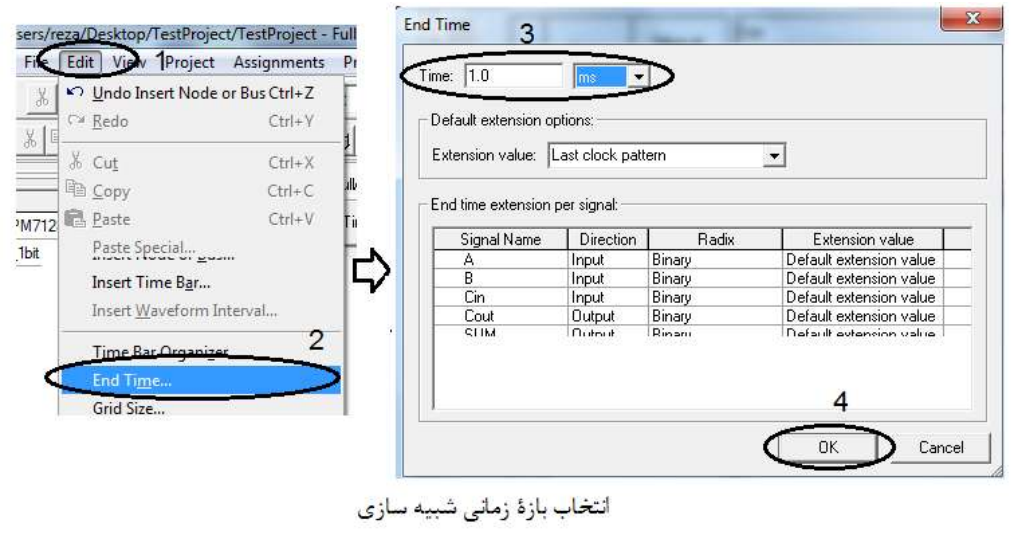

در تمام آزمایشها زمان شبیه سازی را یك میلي ثانیه (ms1 (انتخاب کنید.

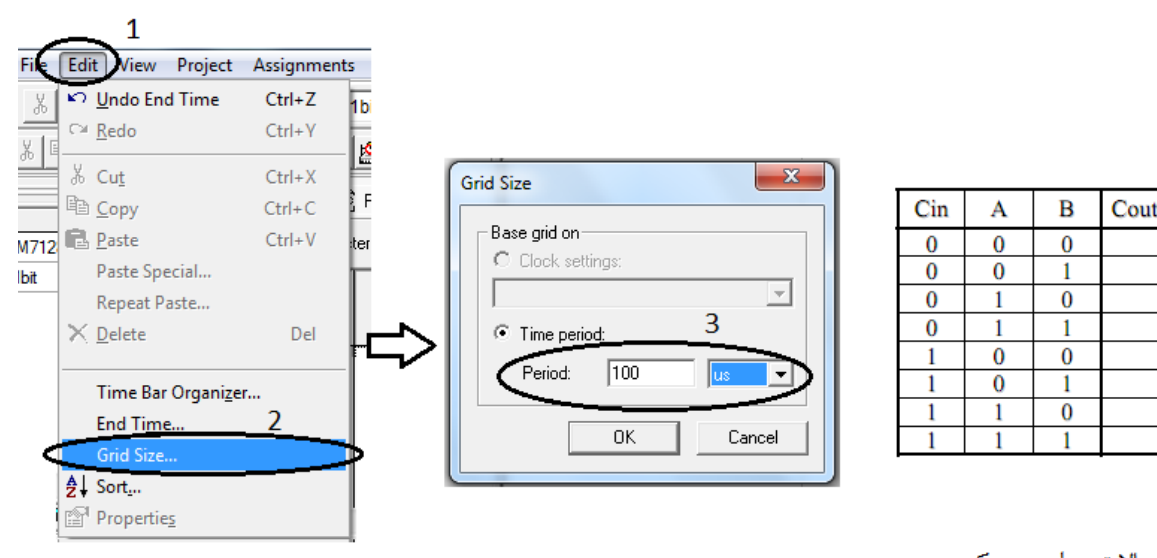

انتخاب بازهٔ زمانی برای هر حالت

جدول حالات مدار جمع كننده

**SUM** 

برای انتخاب بازۀ زماني هر حالت به تعداد حالات موجود در جدول درستي مدار نگاه مي کنیم و بازۀ زماني کل را به تعداد حالات تقسیم مي کنیم.تعداد حالات جدول عدد هشت است که برای جلوگیری از حاصل تقسیم با مقدار اعشاری آنرا 17 حالت فرض مي کنیم . پس زمان هر بازه برای این مدار 177 میكرو ثانیه (us100 (خواهد بود. برای قرار گرفتن همة حالات در پنجرۀ نمایش سیگنال ،از کلیدهای W+Ctrl استفاده نمایید .

اکنون زمان آن رسیده است که مقادیر ورودی را برای همة حالتها طبق جدول درستي مشخص نماییم به طور مثال ورودی B را در نظر بگیرید . این سیگنال در حالت اول دارای مقدار صفر و در حالت بعدی دارای مقدار یك است.همچنین مقدار پیش فرض سیگنال در شروع مقدار صفر است برای اِعمال مقدار یك به حالت دوم، نشانگر ماوس را به ابتدای قسمت دوم سیگنال B برده کلید چپ ماوس را فشار دهید و همزمان ماوس را به سمت راست و تا انتهای حالت دوم بکشید(مانند شکل زیر). این بازۀ زماني بصورت رنگي در مي آید اکنون با انتخاب کلید  $\frac{1}{\lfloor\frac{1}{1}\rfloor}$ از نوار ابزار سمت چپ صفحه ، مقدار سیگنال به مقدار یك تغییر میكند. برای بقیة حالات و سیگنالهای ورودی این عمل را تكرار کنید .

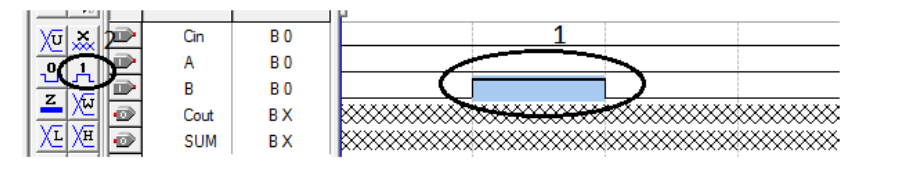

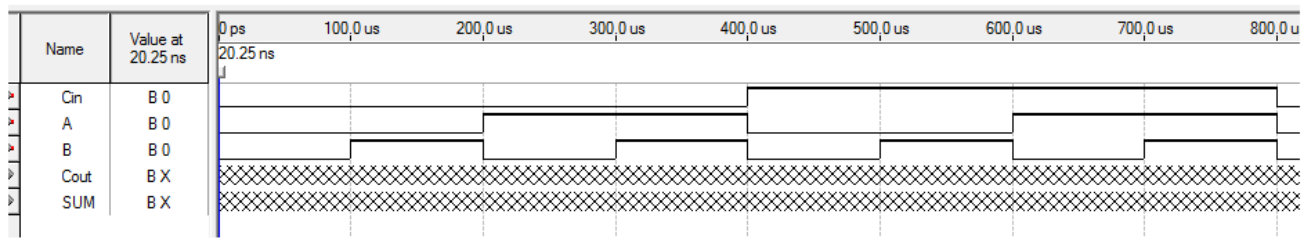

بعد از اینكه مقادیر ورودی را مشخص کردید فایل را ذخیره نمایید . نام پیش فرض پیشنهادی که همان نام فایل اصلي ولي با پسوند متفاوت است را تایید نمایید . برای آغاز شبیه سازی مراحل نشان داده شده در شكل بعد را اجرا کنید .

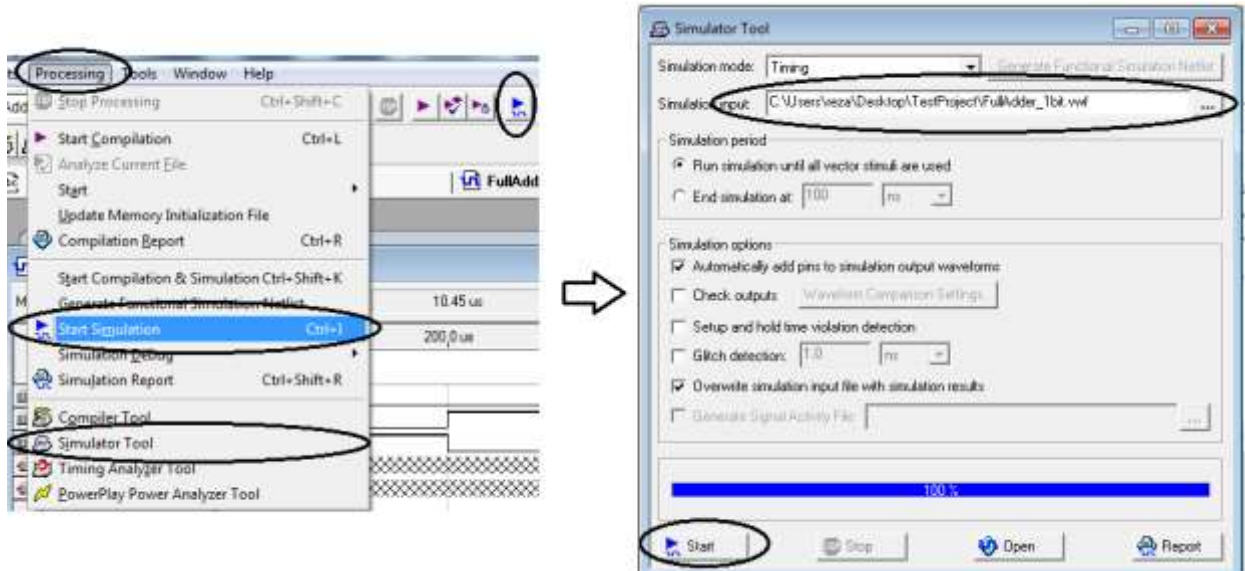

#### نتیجه بصورت زیر خواهد بود:

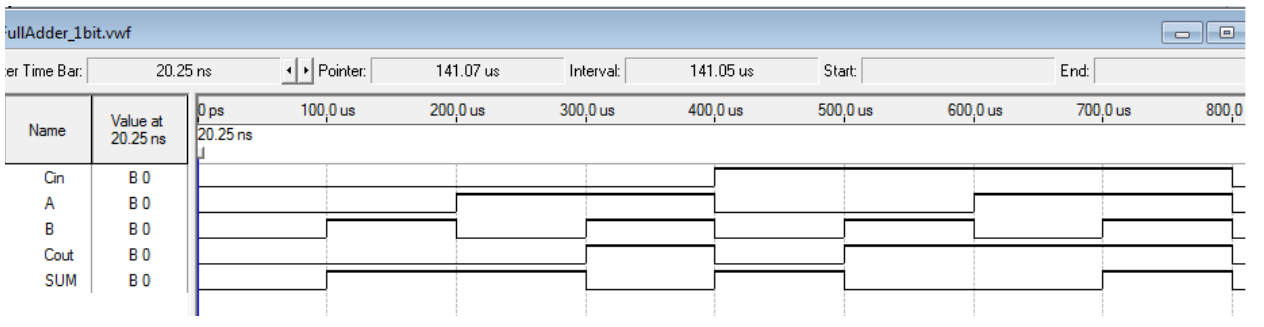

## اگر بخواهیم خروجي را به صورت عددی مشاهده کنیم مراحل را طبق شكل زیر و به ترتیب انجام دهید:

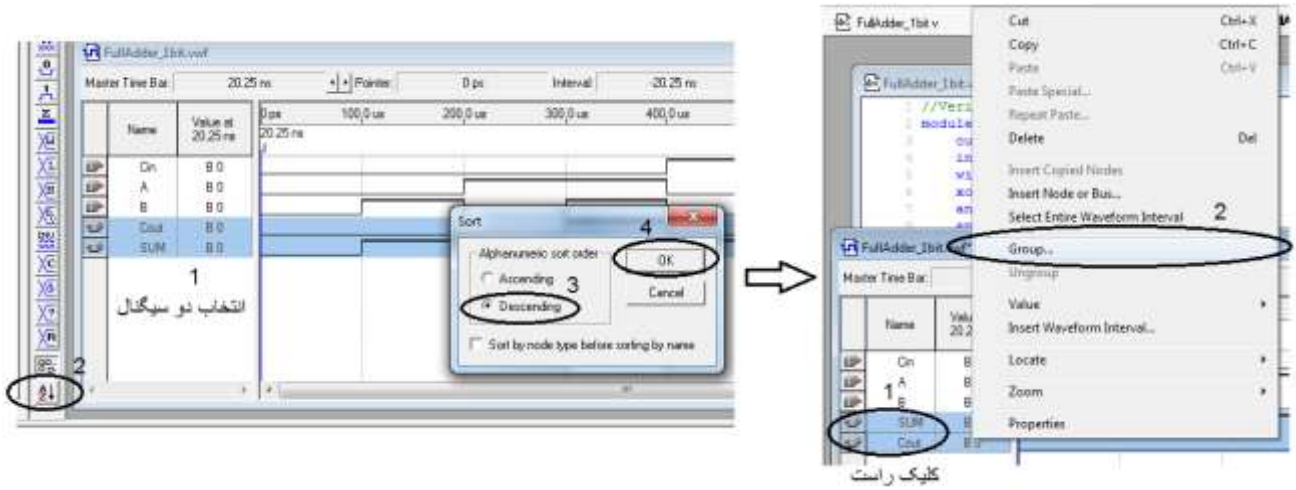

و نتیجه :

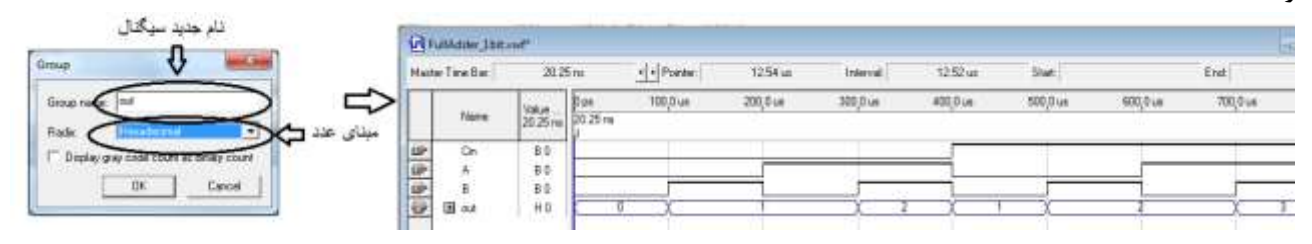

#### -4 پیاده سازی مدار

با توجه به اطمینان از درستي عملكرد مدار اکنون مي خواهیم طرح خود را روی آی سي برنامه پذیر پیاده سازی و عملكرد مدار را بصورت واقعي مشاهده کنیم. برای این منظور ابتدا باید عمل اختصاص دهي پایه های آی سي به ورودی و خروجیهای مدار را انجام دهیم .با توجه به شكل زیر و به ترتیب شماره ها مراحل ذکر شده را انجام دهید .

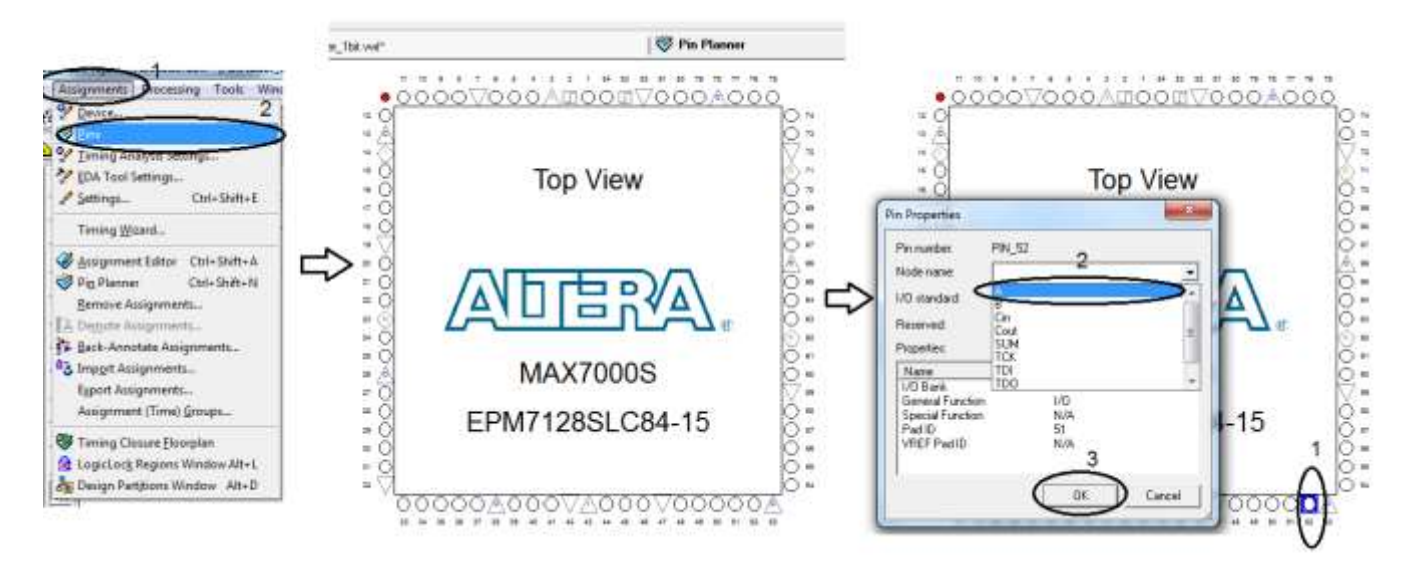

از منوی Assignments گزینة Pins را انتخاب کنید . پنجره ای حاوی آی سي مورد نظر باز مي شود.توجه داشته باشید پایه هایي که بصورت دایره هستند مي توانند بعنوان پایه های ورودی و یا خروجي تعریف گردند.برای هماهنگي با بورد آموزشي آزمایشگاه پایه های لبة پایین آی سي را برای ورودیها و پایه های لبة کنار سمت راست را برای خروجیها در نظر بگیرید.

برای اختصاص دهي پایه ابتدا روی پایة مورد نظر دو بار کلیك کنید. با باز شدن پنجرۀ Properties Pin و با کلیك روی منوی باز شدني روی اسم پایة مورد نظر خود کلیك کرده تا عمل اختصاص دهي انجام شود. برای بقیة پایه های مدار این کار را انجام دهید.

برای کامل شدن عملیات یك بار دیگر عمل کامپایل برنامه را انجام دهید . اکنون مي توانید مدار خود را روی آی سي پروگرام نمایید . مانند شكل زیر از منوی Plus+Max گزینة Programmer را انتخاب کنید .

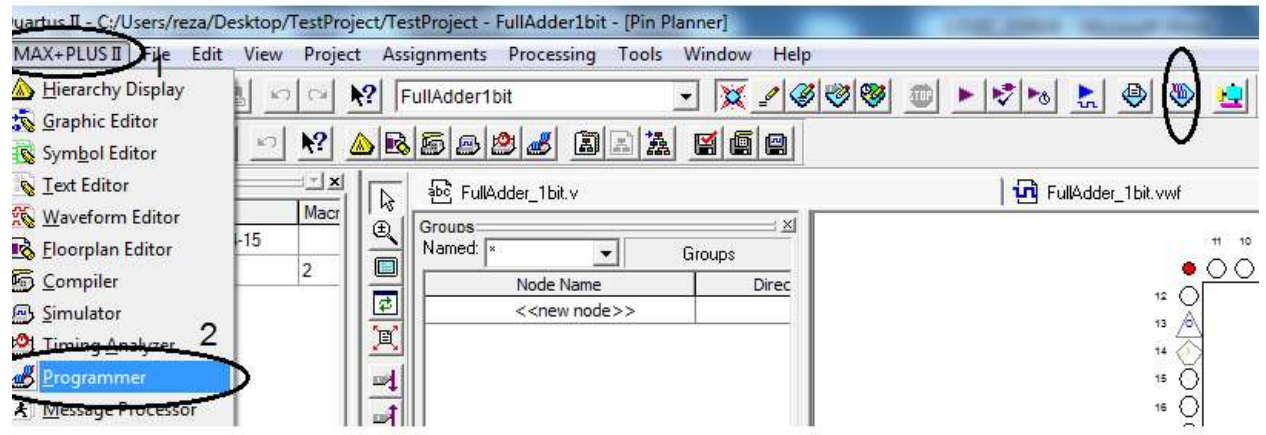

بعد از باز شدن پنجرۀ جدید ابتدا باید نوع پروگرامر خود را انتخاب کنید . مطابق شكل بعد عمل نمایید.

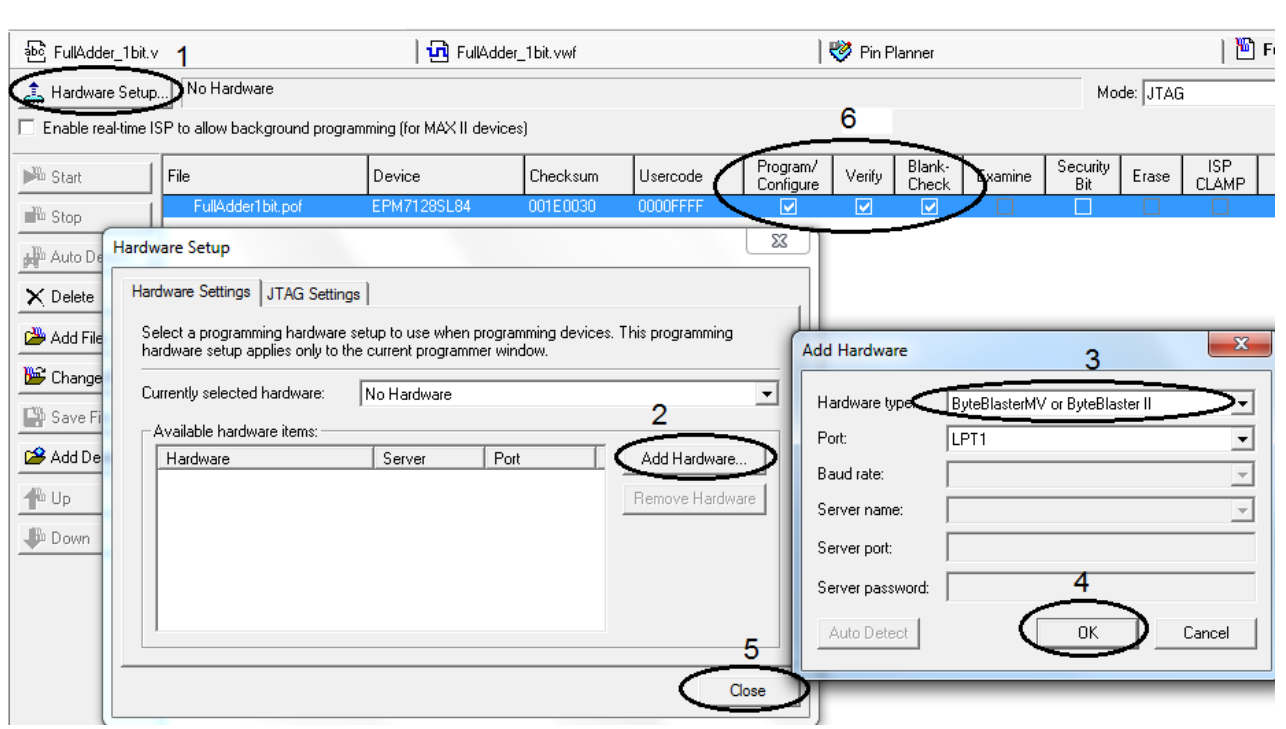

اکنون روی کلید Start کلیك کنید . عملیات برنامه ریزی شروع مي شود .

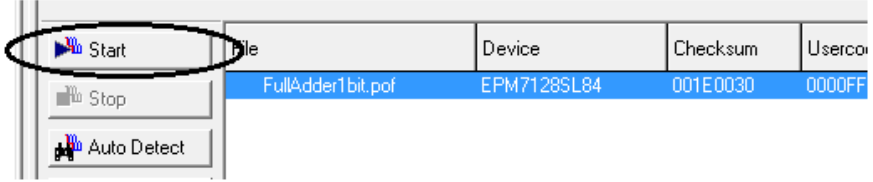

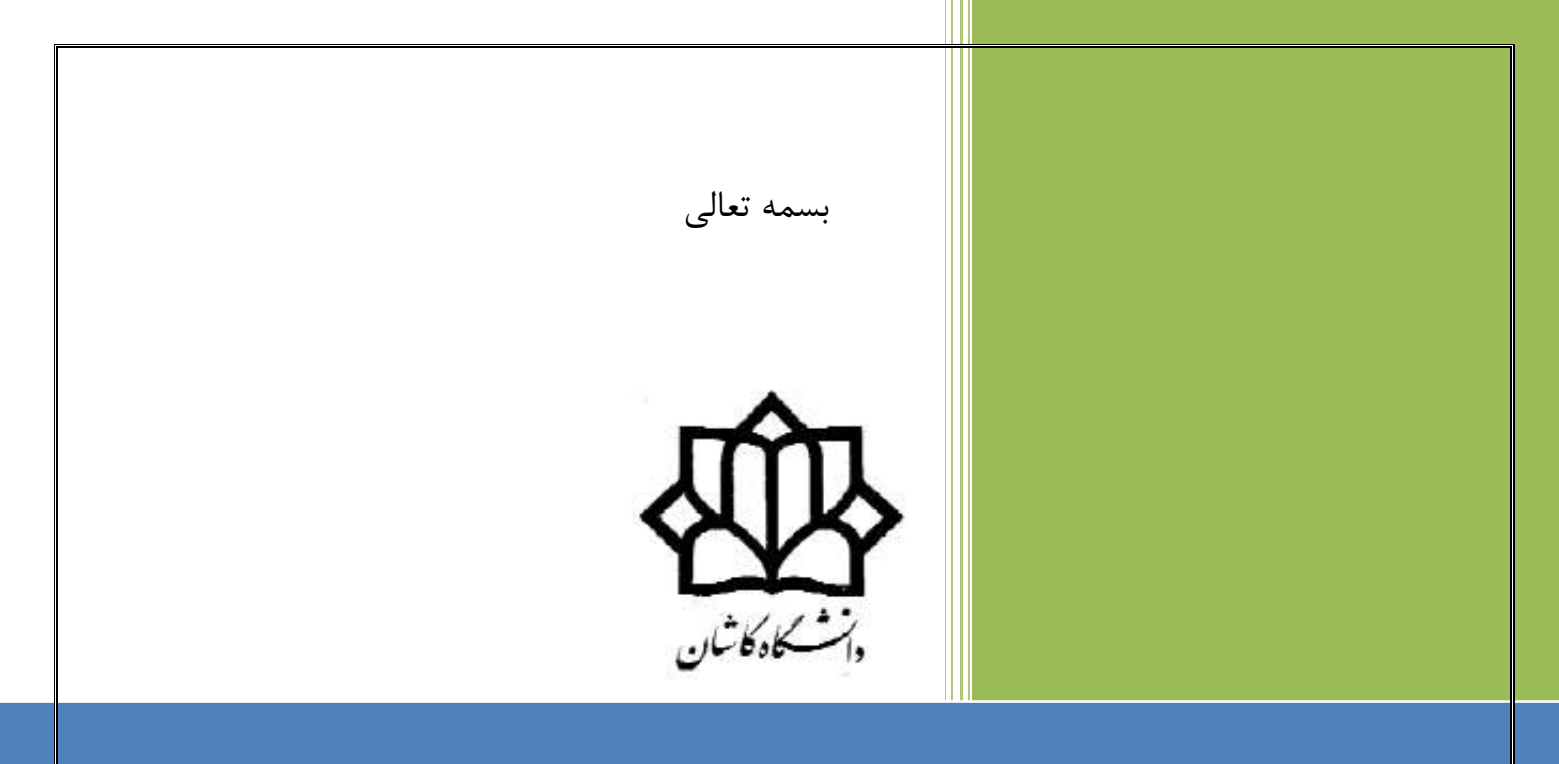

## راهنمای نصب نرم افزار QUARTUS

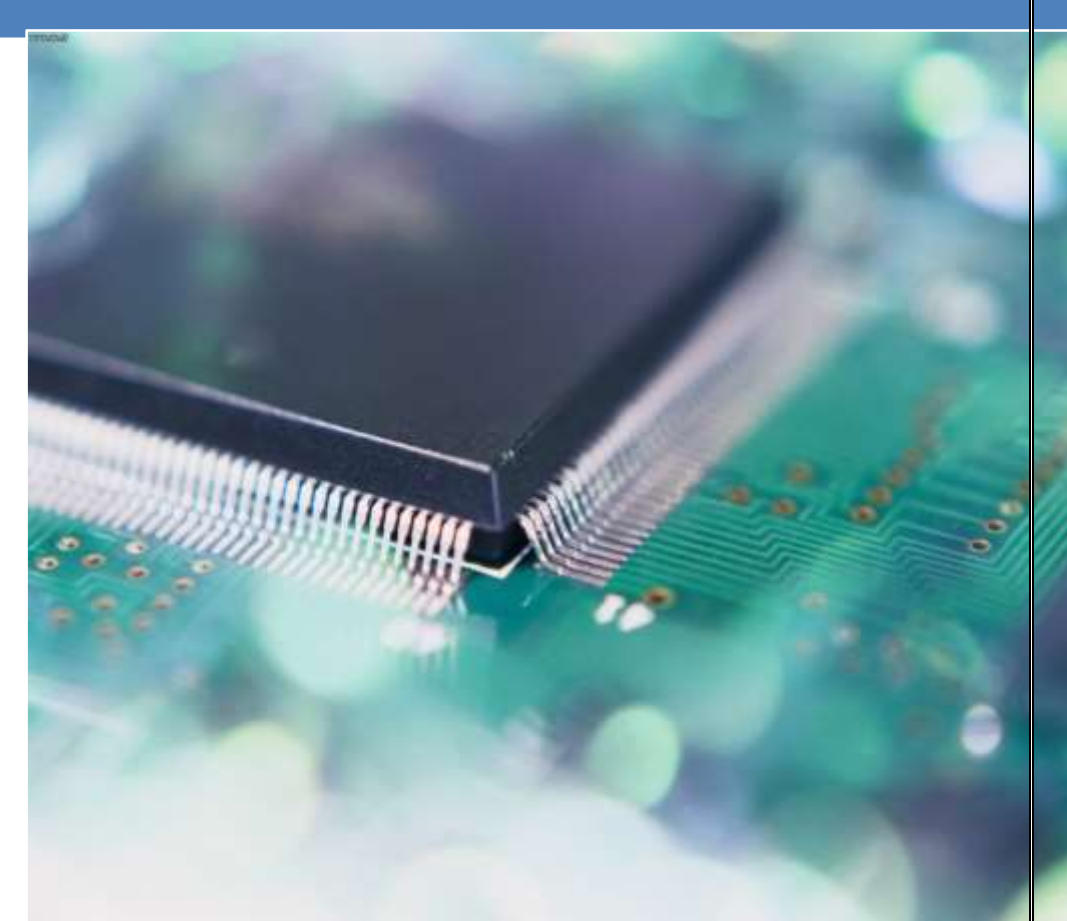

دانشكدۀ برق و کامپیوتر آزمایشگاه مدار منطقي محمّدرضا فتّاح

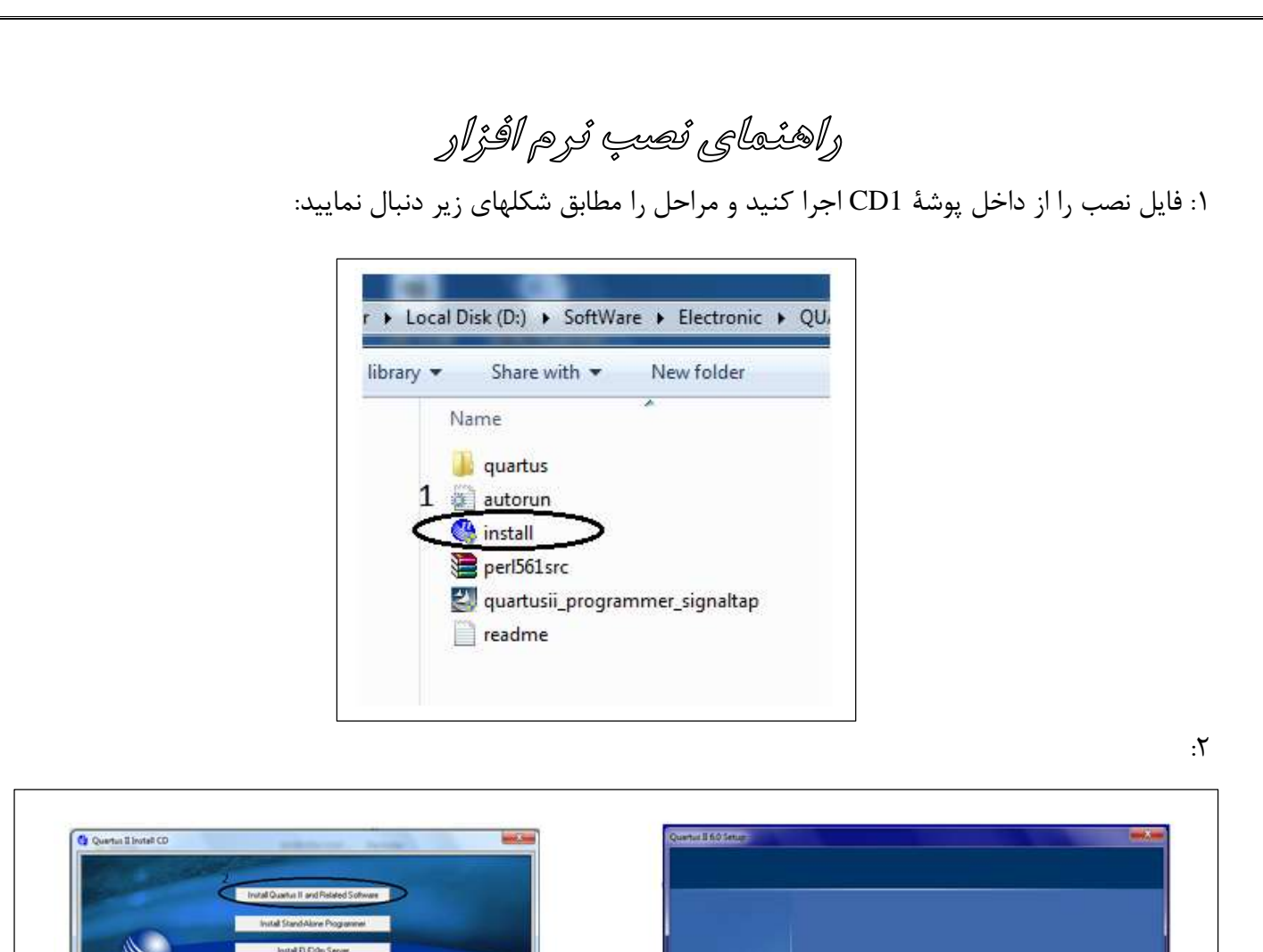

**Sheld<sup>e</sup>** 

 $\left($  New  $s$ 

QUARTUS'II

AUERA.

**QUARTUS®II** 

Version 6.0

 $-10\ell$ 

:3

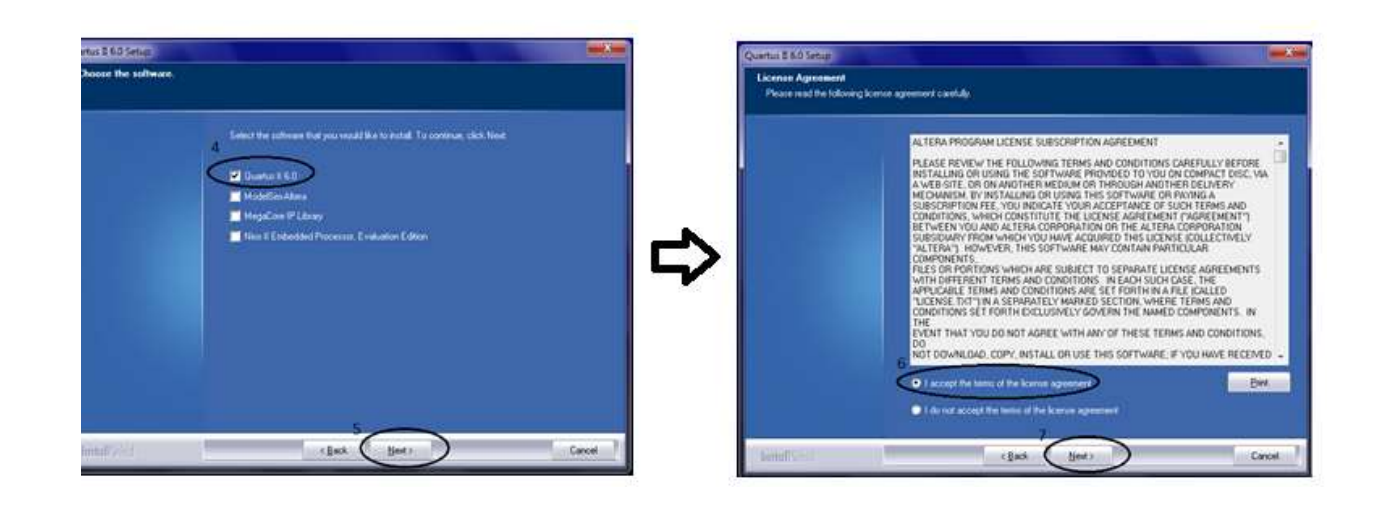

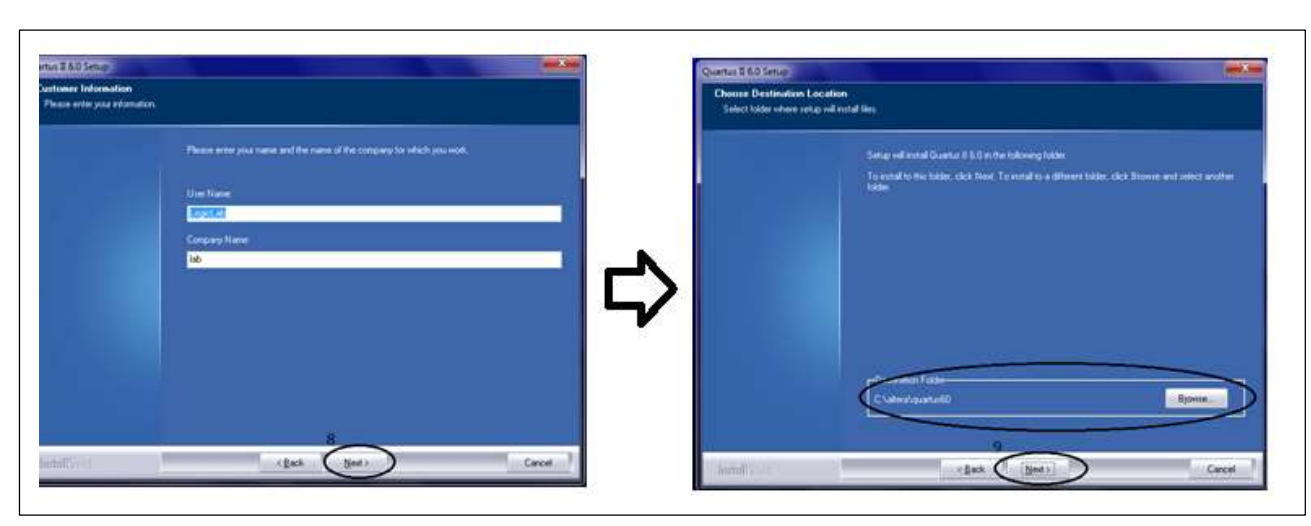

:<br> $\lambda$ 

:7

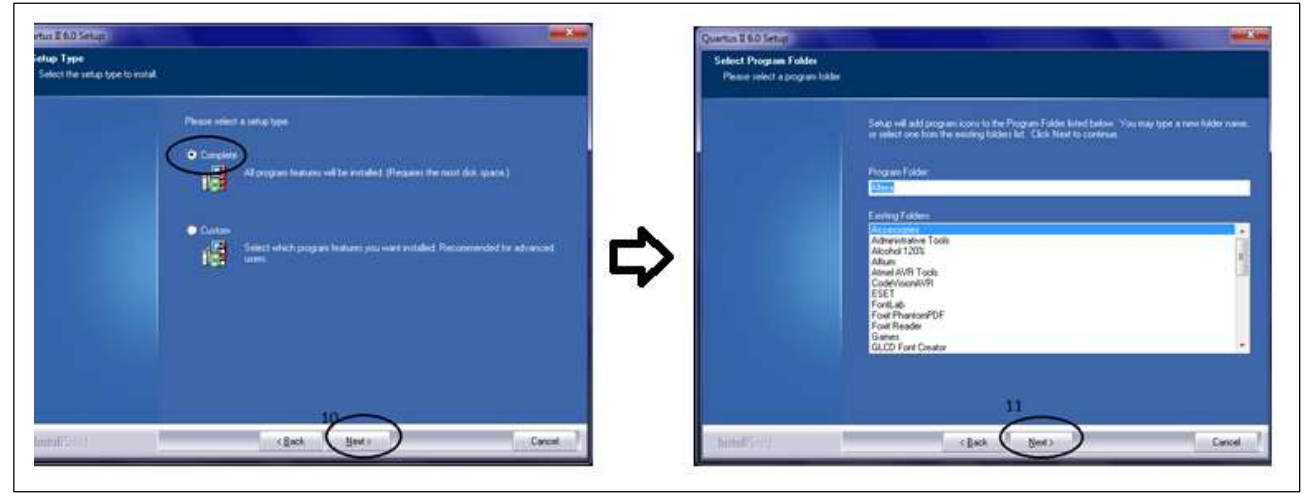

:4

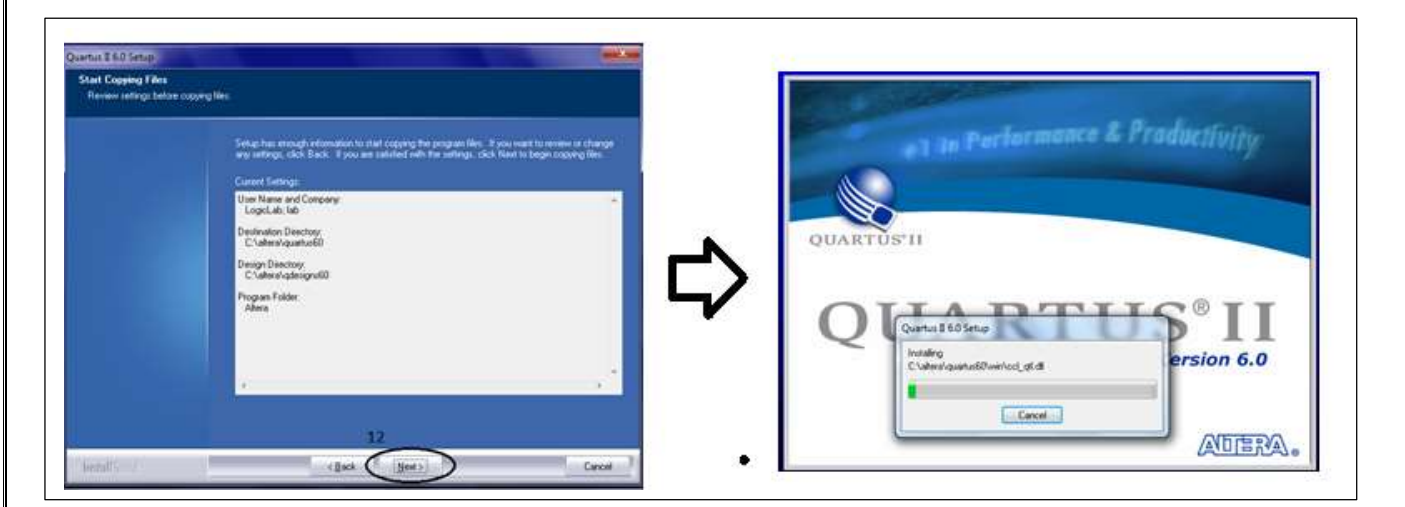

۵٧

:17انتخاب بخش دوم از داخل 2CD

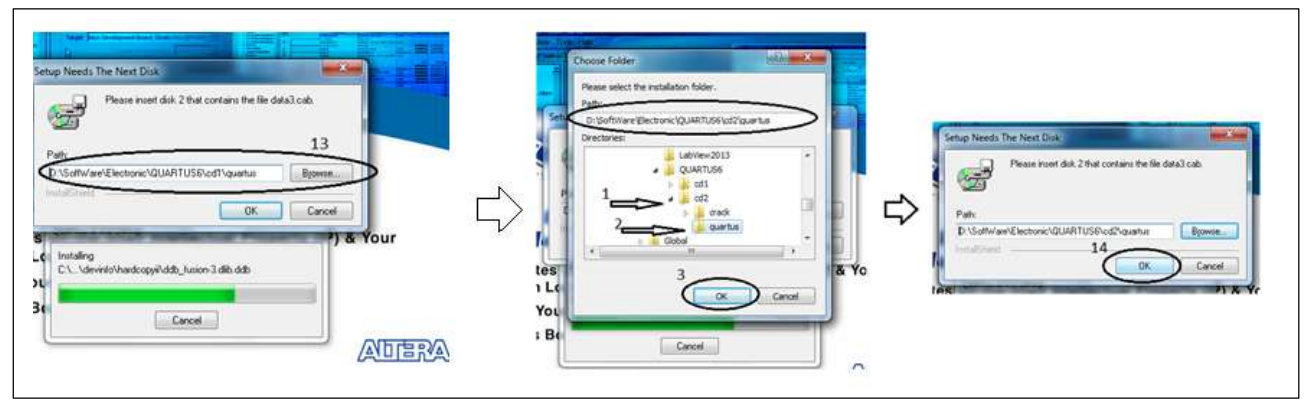

:11

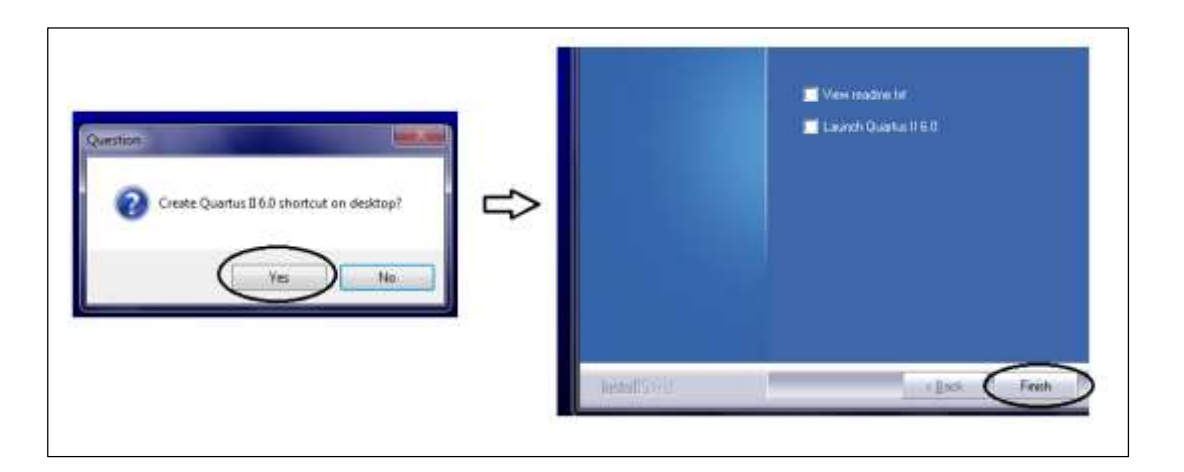

#### :17 راهنمای CRACK

- -1 ابتدا پوشة CRACK\2CD را در محل نصب نرم افزار کپي کنید.
- -2 فایلهای موجود در پوشة Windows\CRACK را در محل نصب نرم افزار و در پوشه های . کنید کپي altera\quartus60\win و altera\quartus60\bin  $\text{Run}\backslash\text{cmd}$  مراحل بعدی را طبق شكلهای زیر انجام دهید:  $\text{Fun}\backslash\text{cmd}$

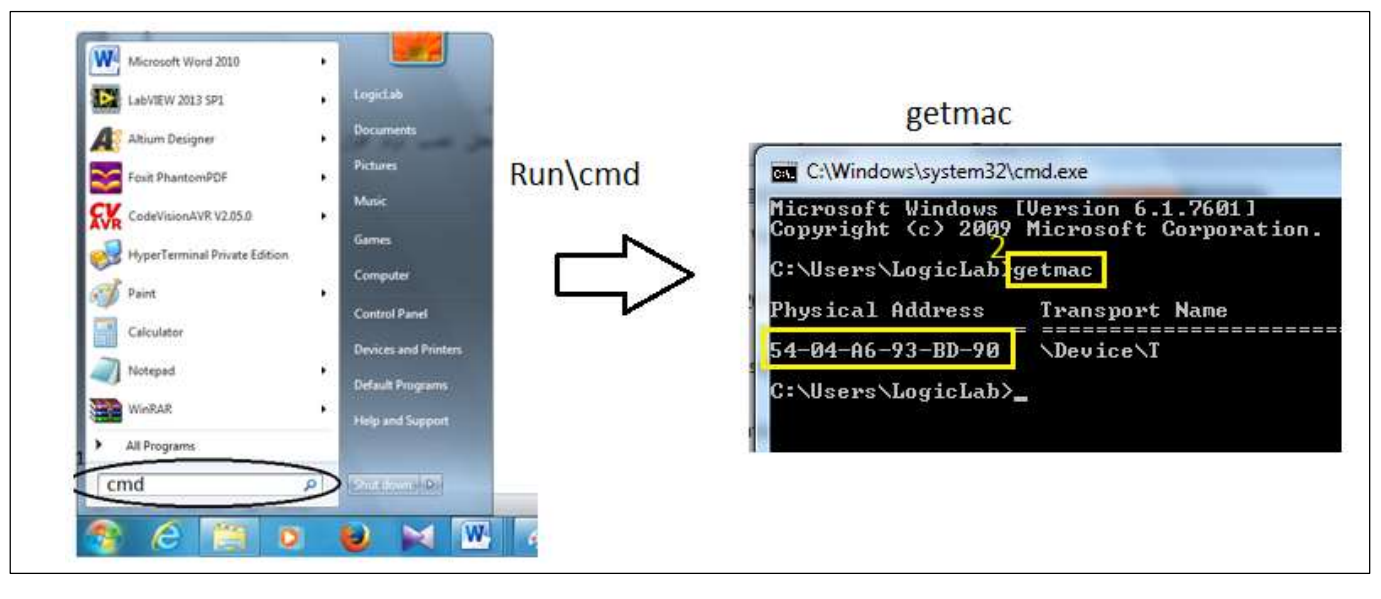

روش دیگری نیز در انتهای این متن برای بدست آوردن آدرس مك آورده شده است . -4 از پوشة CRACK فایل license را با ویرایشگر Notepad باز کنید و سپس طبق شكل زیر ازمنوی EDIT گزینة Replace را انتخاب کرده و مراحل جایگزیني را انجام دهید. سپس فایل را ذخیره نمایید.

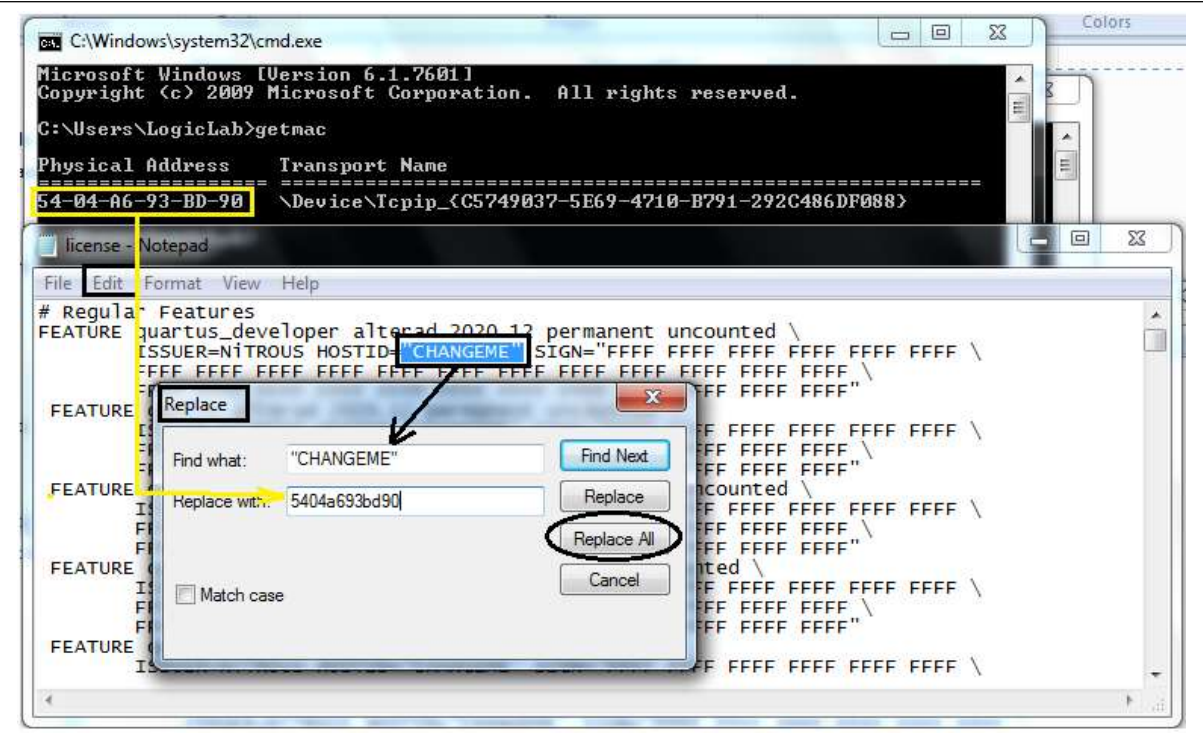

-5 نرم افزار را اجرا کنید و مراحل بعدی را مطابق شكلهای زیر دنبال کنید:

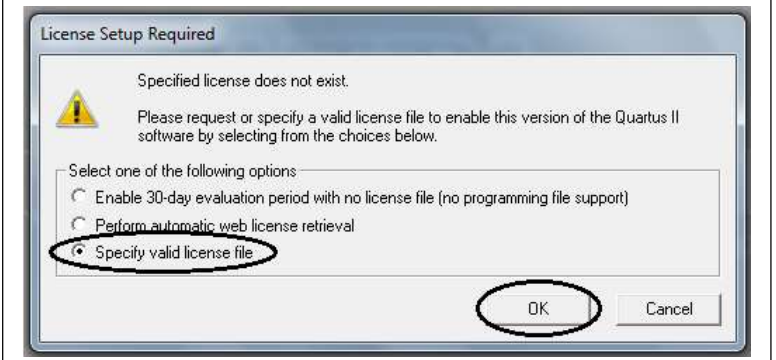

-6 انتخاب فایل license و سپس انتخاب کلید OK .

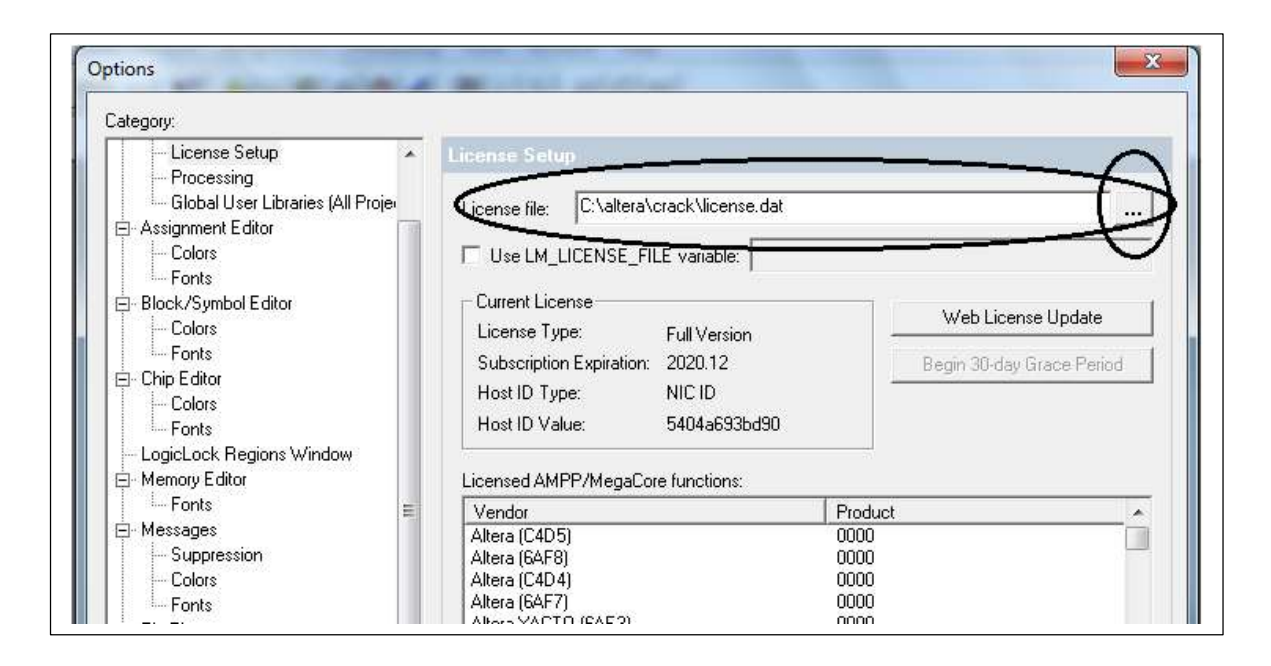

Cummin ¥ z, General | Toobare | Commande | Tol | Look & Feet Choose the preferred book and feel for the Quartus II software. You can hally customers<br>the Quartus II software regardless of what you choose here This Apply and restart the Quarter it software for any change to fake effect. You can<br>slow click Apply without changing the selection to rare change to fake effect. You can<br>selected Apply without changing the selection to IF MANPLUS I Apply **Quick menus Joy**  $\overline{\cdot}$ Quartus il menu MOOPLUS 8 news  $\overline{\bullet}$ **Sunt** ResetAl |  $0K$ D Cancel c

اکنون مي توانید از نرم افزار استفاده کنید.

 $-\mathsf{V}$